# **Serial ID Controller V600 RFID System V600-IDSC02/V600-IDSC04**

# **OPERATION MANUAL**

# **OMRON**

# *Notice:*

OMRON products are manufactured for use according to proper procedures by a qualified operator and only for the purposes described in this manual.

# *Visual Aids*

The following headings appear in the left column of the manual to help you locate different types of information.

- **Note** Indicates information of particular interest for efficient and convenient operation of the product.
- *1,2,3...* 1. Indicates lists of one sort or another, such as procedures, checklists, etc.

### **OMRON, 2004**

All rights reserved. No part of this publication may be reproduced, stored in a retrieval system, or transmitted, in any form, or by any means, mechanical, electronic, photocopying, recording, or otherwise, without the prior written permission of OMRON.

No patent liability is assumed with respect to the use of the information contained herein. Moreover, because OMRON is constantly striving to improve its high-quality products, the information contained in this manual is subject to change without notice. Every precaution has been taken in the preparation of this manual. Nevertheless, OMRON assumes no responsibility for errors or omissions. Neither is any liability assumed for damages resulting from the use of the information contained in this publication.

# **TABLE OF CONTENTS**

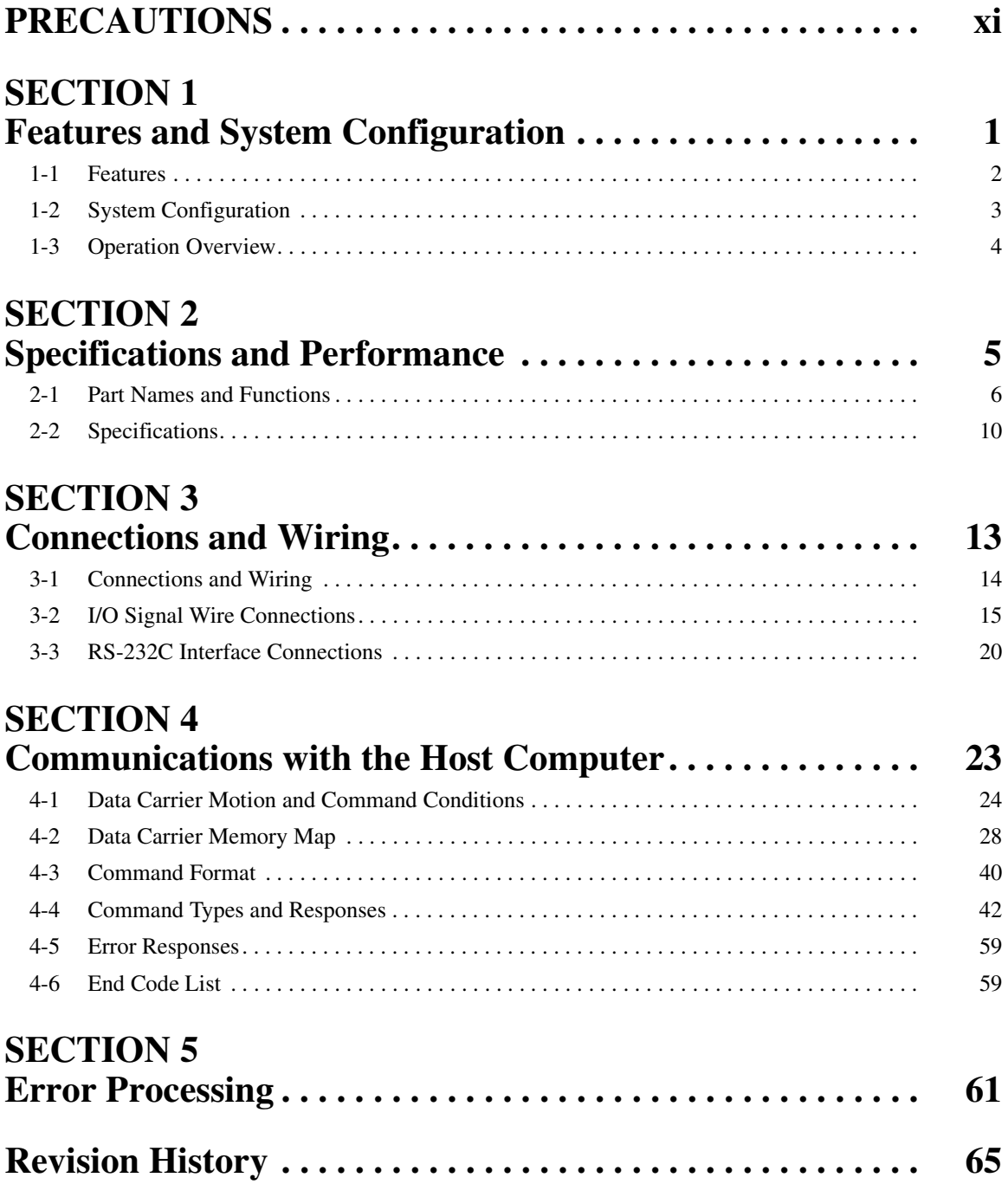

# *About this Manual:*

This manual describes the installation and operation of the V600-IDSC02/04 ID Controllers and includes the sections described below.

Please read this manual carefully and be sure you understand the information provided before attempting to install or operate the ID Controller. Be sure to read the precautions provided in the following section.

*Precautions* provides general precautions for using the ID Controller and related devices.

**Section 1** provides a general introduction to the V600-IDSC02/04 ID Controller, including information on features, system configuration, and operation.

**Section 2** provides the part names, their functions, and the specifications of the V600-IDSC02/04 ID Controllers.

**Section 3** provides installation procedures, including information on wiring and connections.

**Section 4** provides procedures and formats required for communications with the host computer. A program example is also provided.

**Section 5** provides information required for troubleshooting errors, including indicator statuses and a list of end codes and their meanings.

 $\sqrt{N}$  WARNING Failure to read and understand the information provided in this manual may result in personal injury or death, damage to the product, or product failure. Please read each section in its entirety and be sure you understand the information provided in the section and related sections before attempting any of the procedures or operations given.

# **PRECAUTIONS**

<span id="page-4-0"></span>This section provides general precautions for using the ID Controllers and related devices.

**The information contained in this section is important for the safe and reliable application of ID Controllers. You must read this section and understand the information contained before attempting to set up or operate an ID Controller.**

# **READ AND UNDERSTAND THIS DOCUMENT**

Please read and understand this document before using the products. Please consult your OMRON representative if you have any questions or comments.

#### **WARRANTY**

OMRON's exclusive warranty is that the products are free from defects in materials and workmanship for a period of one year (or other period if specified) from date of sale by OMRON.

OMRON MAKES NO WARRANTY OR REPRESENTATION, EXPRESS OR IMPLIED, REGARDING NON-INFRINGEMENT, MERCHANTABILITY, OR FITNESS FOR PARTICULAR PURPOSE OF THE PRODUCTS. ANY BUYER OR USER ACKNOWLEDGES THAT THE BUYER OR USER ALONE HAS DETERMINED THAT THE PRODUCTS WILL SUITABLY MEET THE REQUIREMENTS OF THEIR INTENDED USE. OMRON DISCLAIMS ALL OTHER WARRANTIES, EXPRESS OR IMPLIED.

#### **LIMITATIONS OF LIABILITY**

OMRON SHALL NOT BE RESPONSIBLE FOR SPECIAL, INDIRECT, OR CONSEQUENTIAL DAMAGES, LOSS OF PROFITS OR COMMERCIAL LOSS IN ANY WAY CONNECTED WITH THE PRODUCTS, WHETHER SUCH CLAIM IS BASED ON CONTRACT, WARRANTY, NEGLIGENCE, OR STRICT LIABILITY.

In no event shall responsibility of OMRON for any act exceed the individual price of the product on which liability is asserted.

IN NO EVENT SHALL OMRON BE RESPONSIBLE FOR WARRANTY, REPAIR, OR OTHER CLAIMS REGARDING THE PRODUCTS UNLESS OMRON'S ANALYSIS CONFIRMS THAT THE PRODUCTS WERE PROPERLY HANDLED, STORED, INSTALLED, AND MAINTAINED AND NOT SUBJECT TO CONTAMINATION, ABUSE, MISUSE, OR INAPPROPRIATE MODIFICATION OR REPAIR.

#### **SUITABILITY FOR USE**

THE PRODUCTS CONTAINED IN THIS DOCUMENT ARE NOT SAFETY RATED. THEY ARE NOT DESIGNED OR RATED FOR ENSURING SAFETY OF PERSONS, AND SHOULD NOT BE RELIED UPON AS A SAFETY COMPONENT OR PROTECTIVE DEVICE FOR SUCH PURPOSES. Please refer to separate catalogs for OMRON's safety rated products.

OMRON shall not be responsible for conformity with any standards, codes, or regulations that apply to the combination of products in the customer's application or use of the product.

At the customer's request, OMRON will provide applicable third party certification documents identifying ratings and limitations of use that apply to the products. This information by itself is not sufficient for a complete determination of the suitability of the products in combination with the end product, machine, system, or other application or use.

The following are some examples of applications for which particular attention must be given. This is not intended to be an exhaustive list of all possible uses of the products, nor is it intended to imply that the uses listed may be suitable for the products:

- Outdoor use, uses involving potential chemical contamination or electrical interference, or conditions or uses not described in this document.
- Nuclear energy control systems, combustion systems, railroad systems, aviation systems, medical equipment, amusement machines, vehicles, safety equipment, and installations subject to separate industry or government regulations.
- Systems, machines, and equipment that could present a risk to life or property.

Please know and observe all prohibitions of use applicable to the products.

NEVER USE THE PRODUCTS FOR AN APPLICATION INVOLVING SERIOUS RISK TO LIFE OR PROPERTY WITHOUT ENSURING THAT THE SYSTEM AS A WHOLE HAS BEEN DESIGNED TO ADDRESS THE RISKS, AND THAT THE OMRON PRODUCT IS PROPERLY RATED AND INSTALLED FOR THE INTENDED USE WITHIN THE OVERALL EQUIPMENT OR SYSTEM.

# **PERFORMANCE DATA**

Performance data given in this document is provided as a guide for the user in determining suitability and does not constitute a warranty. It may represent the result of OMRON's test conditions, and the users must correlate it to actual application requirements. Actual performance is subject to the OMRON Warranty and Limitations of Liability.

## **CHANGE IN SPECIFICATIONS**

Product specifications and accessories may be changed at any time based on improvements and other reasons.

It is our practice to change model numbers when published ratings or features are changed, or when significant construction changes are made. However, some specifications of the product may be changed without any notice. When in doubt, special model numbers may be assigned to fix or establish key specifications for your application on your request. Please consult with your OMRON representative at any time to confirm actual specifications of purchased products.

## **DIMENSIONS AND WEIGHTS**

Dimensions and weights are nominal and are not to be used for manufacturing purposes, even when tolerances are shown.

## **ERRORS AND OMISSIONS**

The information in this document has been carefully checked and is believed to be accurate; however, no responsibility is assumed for clerical, typographical, or proofreading errors, or omissions.

### **PROGRAMMABLE PRODUCTS**

OMRON shall not be responsible for the user's programming of a programmable product, or any consequence thereof.

### **COPYRIGHT AND COPY PERMISSION**

This document shall not be copied for sales or promotions without permission.

This document is protected by copyright and is intended solely for use in conjunction with the product. Please notify us before copying or reproducing this document in any manner, for any other purpose. If copying or transmitting this document to another, please copy or transmit it in its entirety.

# **Safety Precautions**

# ● **Definition of Safety Notices and Information**

The following notation is used in this manual to provide precautions required to ensure safe usage of the product.

The safety precautions that are provided are extremely important to safety. Always read and heed the information provided in all safety precautions.

The following notation is used.

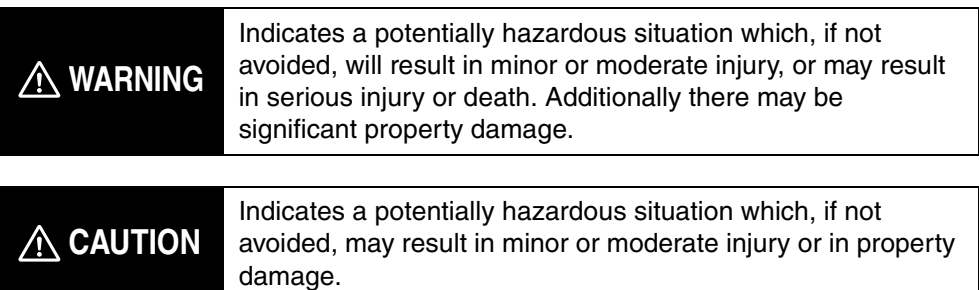

# ● **Symbols**

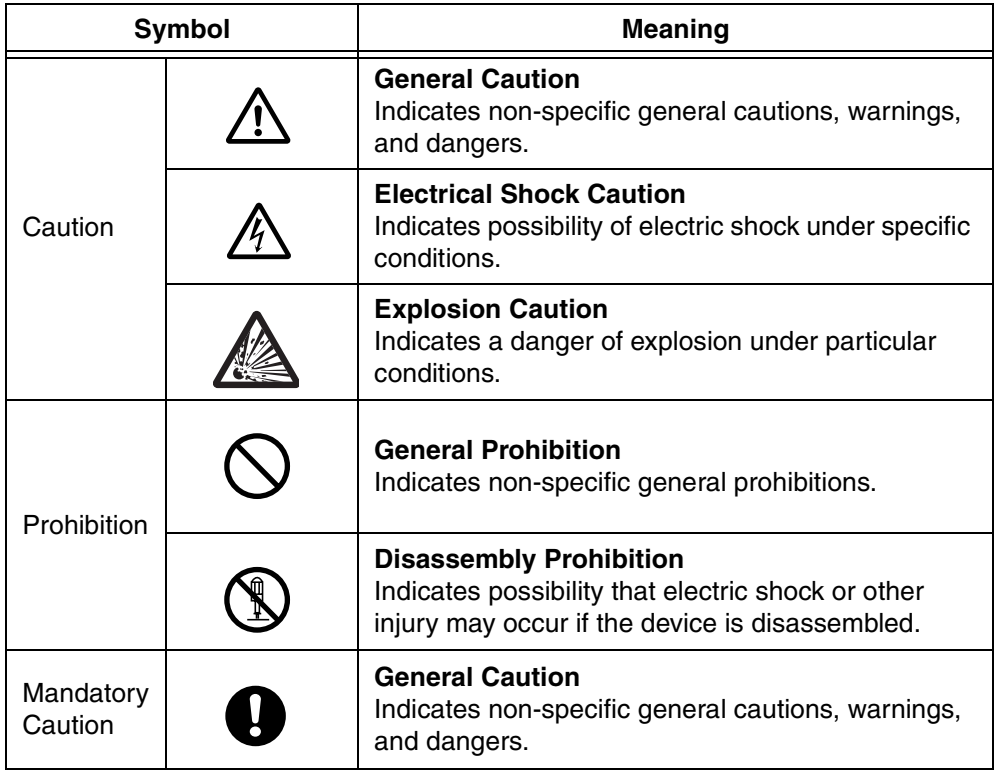

# ● **Precautions**

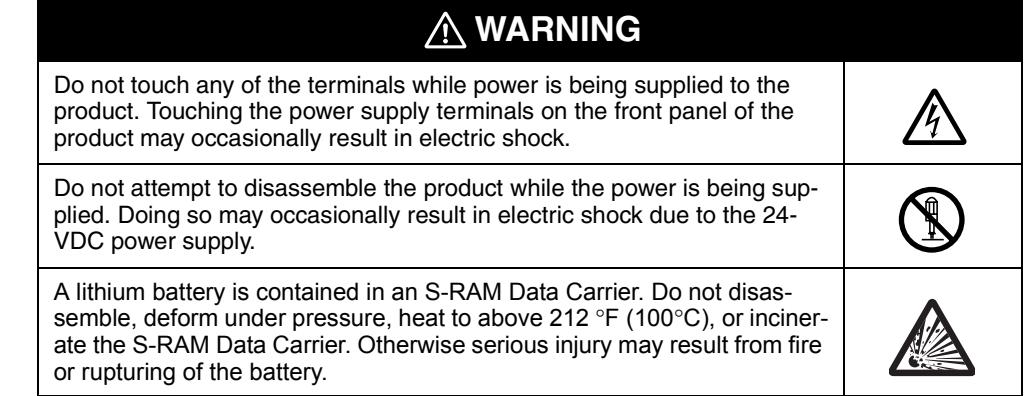

# **Precautions for Safe Use**

Failure to abide by the following precautions could lead to faulty operation of the ID Controller or the system, or could damage the ID Controller. Always heed these precautions.

- Always use the power supply voltages specified in the operation manuals. An incorrect voltage may result in malfunction or burning.
- Take appropriate measures to ensure that the specified power with the rated voltage and frequency is supplied. Be particularly careful in places where the power supply is unstable.
- Always turn OFF the power supply to the product before connecting or disconnecting any cables or wiring the system.
- Wire all connections correctly according to instructions in this manual.
- Do not attempt to disassemble, repair, or modify the product.
- Check that the DIP switch settings are correct before operating the product.
- Leave the label that is covering the vent holes attached during wiring. This label is attached to prevent wire clippings from entering the product. Remove the label after the completion of wiring to allow heat dissipation.
- Use crimp terminals for wiring. Do not connect bare stranded wires directly to terminals.
- Do not pull on the cables or bend the cables beyond their natural limit. Doing either of these may break the cables.
- Do not place objects on top of the cables or other wiring lines. Doing so may break the cables.
- Double-check all wiring before turning ON the power supply.
- Before touching the product, be sure to first touch a grounded metallic object in order to discharge any static build-up.
- Stop operation and turn OFF the power supply immediately if you smell any unusual odors, if the surface of the product become abnormally hot, if smoke appears, of if the product seems unusual in any other way.

# **Precautions for Correct Use**

Do not operate the control system in the following locations:

- Locations subject to direct sunlight.
- Locations subject to temperatures or humidity outside the range specified in the specifications.
- Locations subject to condensation as the result of severe changes in temperature.
- Locations subject to corrosive or flammable gases.
- Locations subject to dust (especially iron dust) or salts.
- Locations subject to exposure to water, oil, or chemicals.
- Locations subject to shock or vibration.

Take appropriate and sufficient countermeasures when installing systems in the following locations:

- Locations subject to static electricity or other forms of noise.
- Locations subject to strong electromagnetic fields.
- Locations subject to possible exposure to radioactivity.
- Locations close to power supplies.

# **SECTION 1 Features and System Configuration**

<span id="page-11-0"></span>This section provides a general introduction to the V600-IDSC02/04 ID Controllers, including information on features, system configuration, and operation.

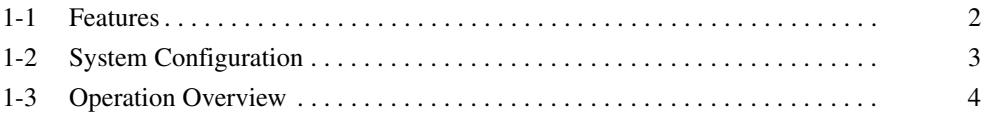

# <span id="page-12-0"></span>**1-1 Features**

**Two-head ID Controller** V600-IDSC02

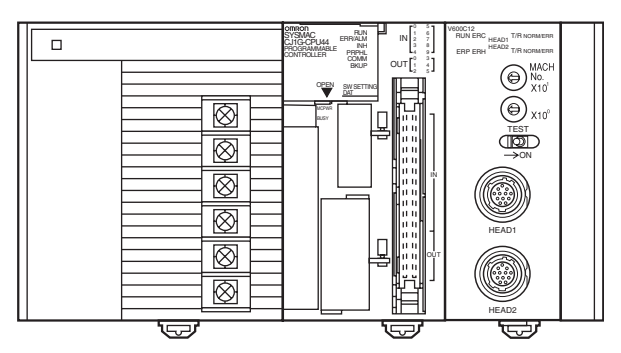

### **Four-head ID Controller** V600-IDSC04

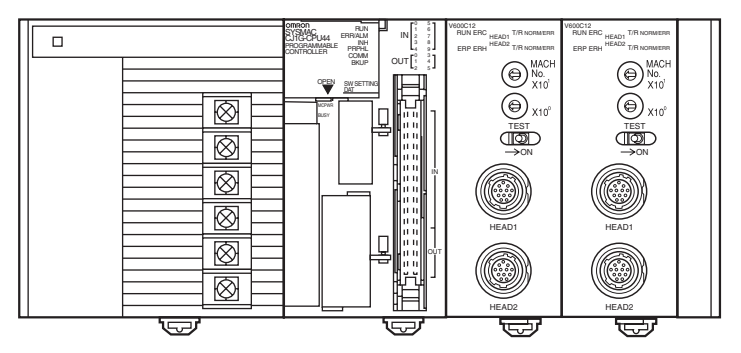

The V600-IDSC02/04 ID Controller is used to read data from and write data to the V600-series Data Carrier.

- These ID Controllers are equipped with a communications format for 1:N connections. Using an RS-422A/RS-485 Converter, up to 32 Units can be connected.
- It is possible to add horizontal parity as an FCS (frame check sequence), mode, which improves the reliability of the host communications path.
- Multiple Read/Write Heads can be connected to a single ID Controller providing flexibility for sophisticated production systems.

# <span id="page-13-0"></span>**1-2 System Configuration**

When 1:N connections are used, up to 32 ID Controllers can be connected.

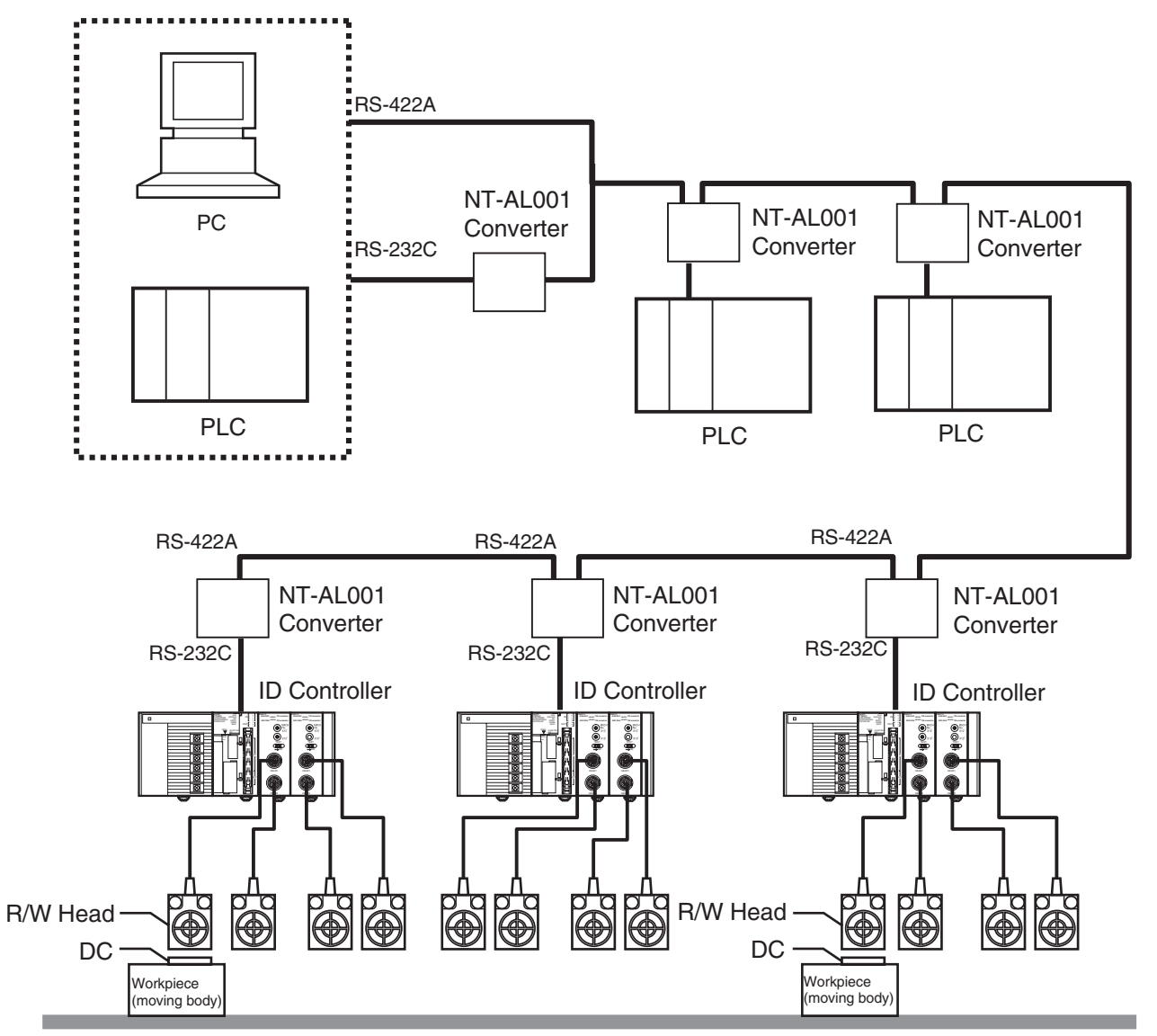

# <span id="page-14-0"></span>**1-3 Operation Overview**

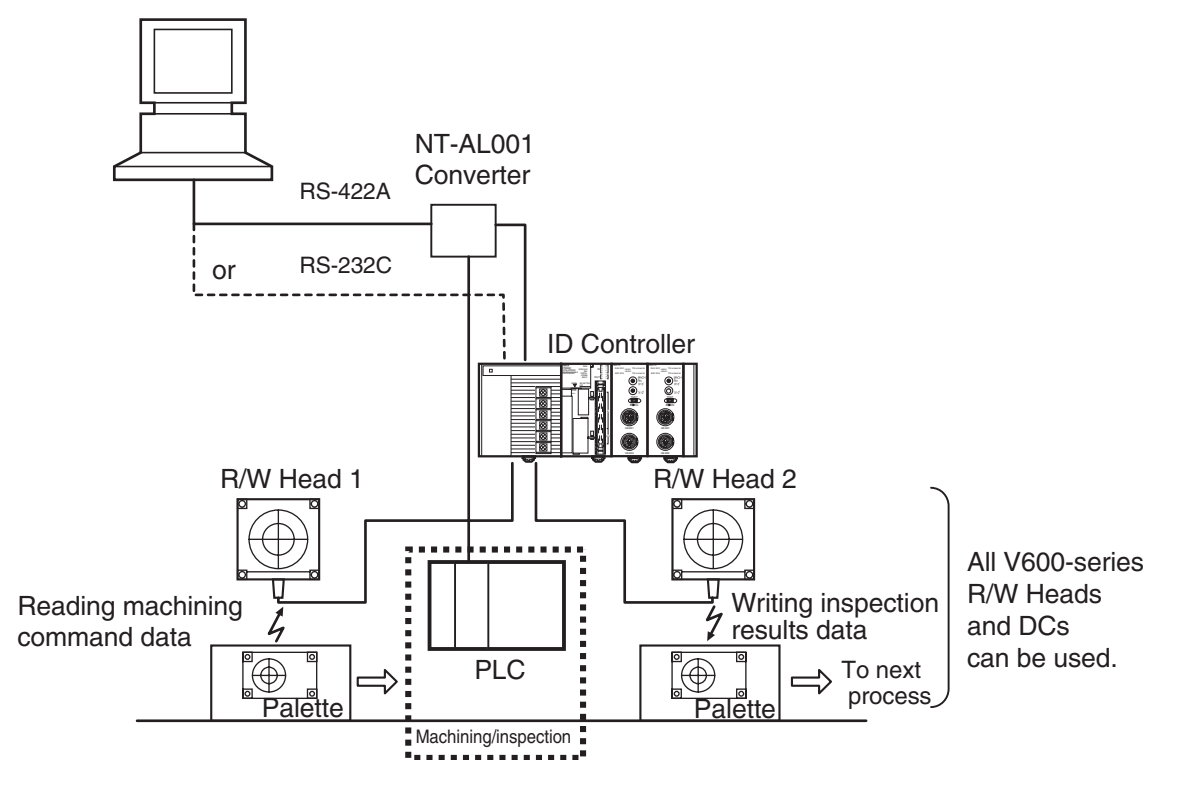

- *1,2,3...* 1. When a command is sent from the host computer to the ID Controller, R/W Head 1 enters the waiting condition and waits for the arrival of the DC. The command data at this time specifies the memory area from which data is to be read by R/W Head 1.
	- 2. When the DC arrives within communications range of R/W Head 1, the data (format and machining/inspection command data) in the memory area indicated by the Read command is sent to the host computer as the response.
	- 3. Based on the response data, the host computer transmits the workpiece machining/inspection command to the PLC.
	- 4. Once operations in the machining/inspection process have been completed, machining/inspection results data is sent from the PLC to the host computer.
	- 5. The host computer sends a Write command to the ID Controller, and this time R/W Head 2 waits for arrival of the DC. This command sets the memory area to which R/W Head 2 is to write data and set the machining/inspection results data.
	- 6. When the DC arrives in the R/W Head 2 communications range, the machining/inspection results data is written to the memory area specified by the DC.

# **SECTION 2 Specifications and Performance**

<span id="page-15-0"></span>.This section provides the part names, their functions, and the specifications of the V600-IDSC02/04 ID Controllers.

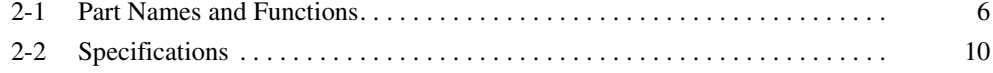

# <span id="page-16-0"></span>**2-1 Part Names and Functions**

# **Part Names and Functions**

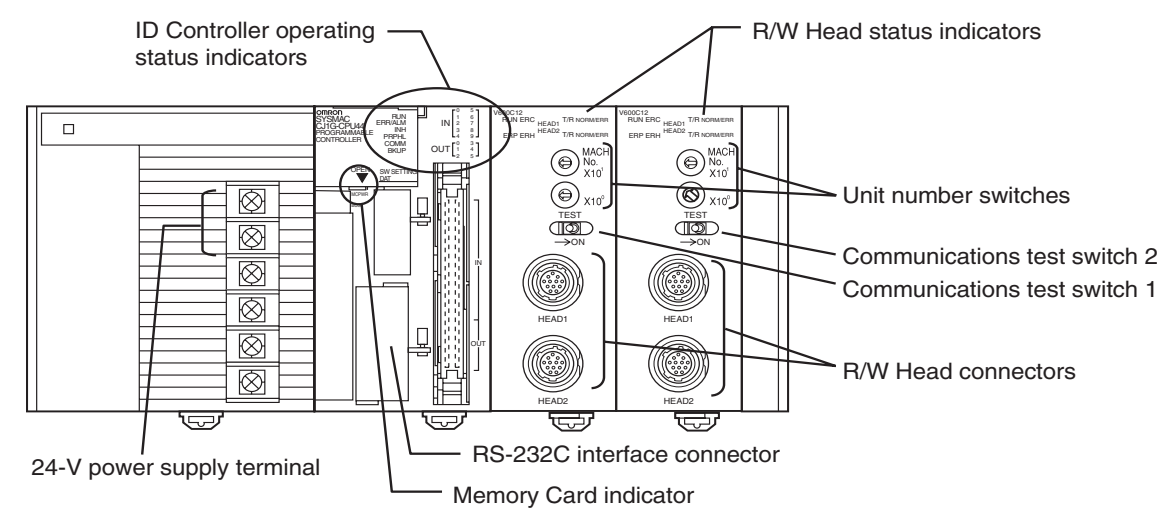

#### **RS-232C Interface Connector**

This connector is used for communications with the host computer. The connector conforms to RS-232C, allowing it to be connected to the host computer.

#### **ID Controller Operating Status Indicators**

(Front panel)

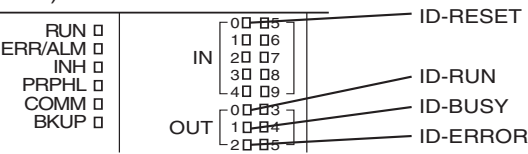

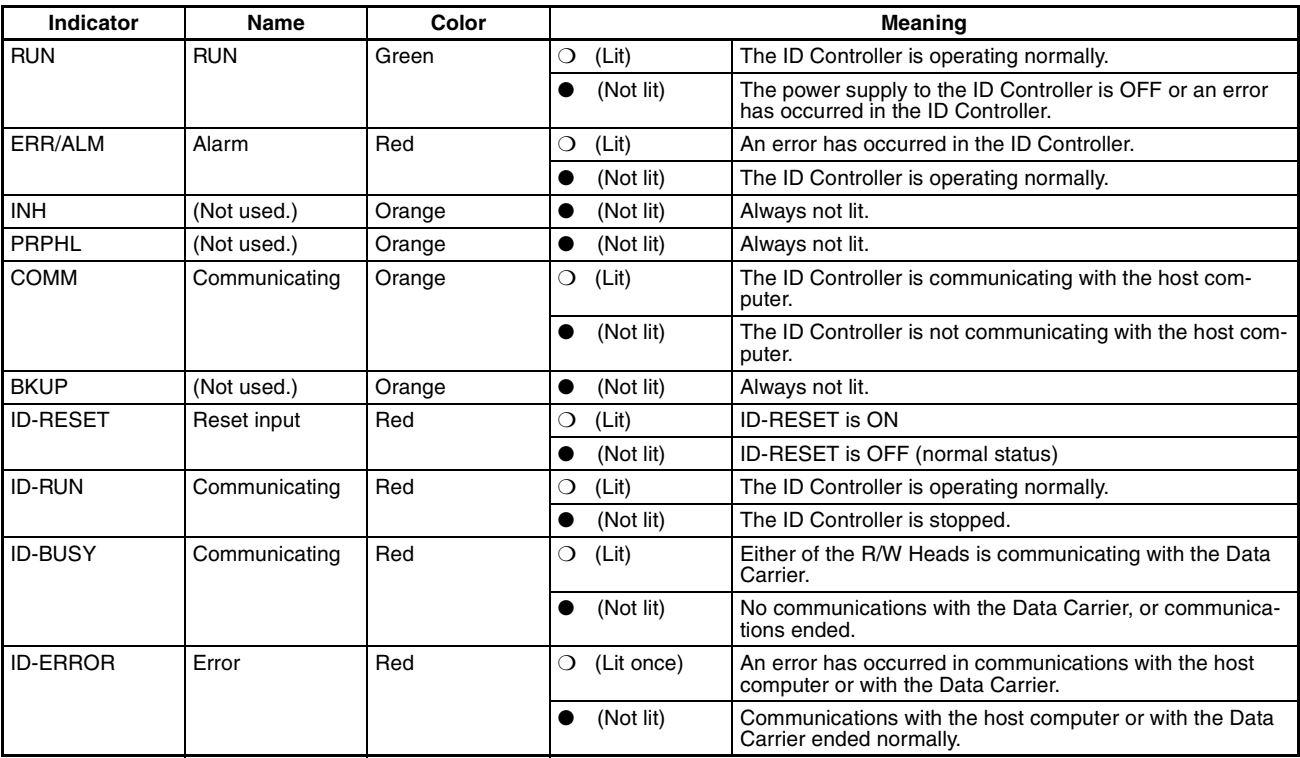

# *Part Names and Functions* **Section 2-1**

### **Memory Card Indicator**

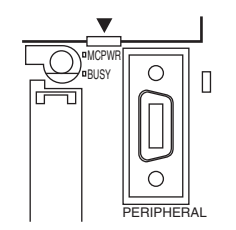

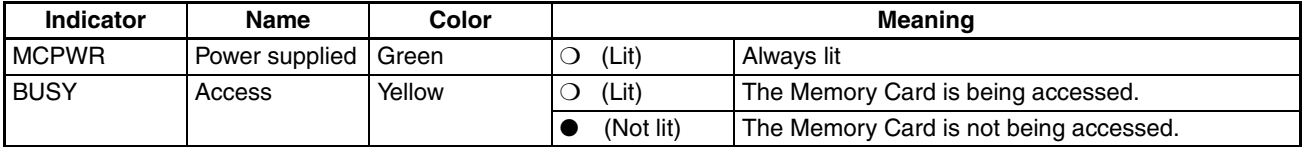

**Note** Do not turn OFF the power supply to the ID Controller when the BUSY indicator is lit. Otherwise, the ID Controller may not operate when the power supply is turned back ON.

#### **R/W Head Status Indicators**

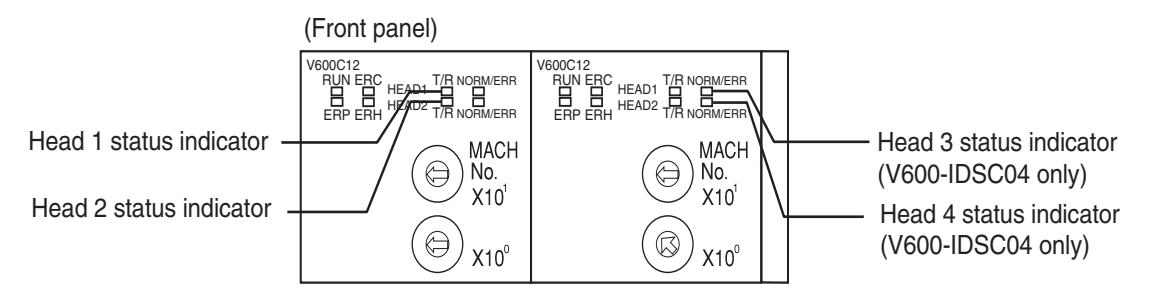

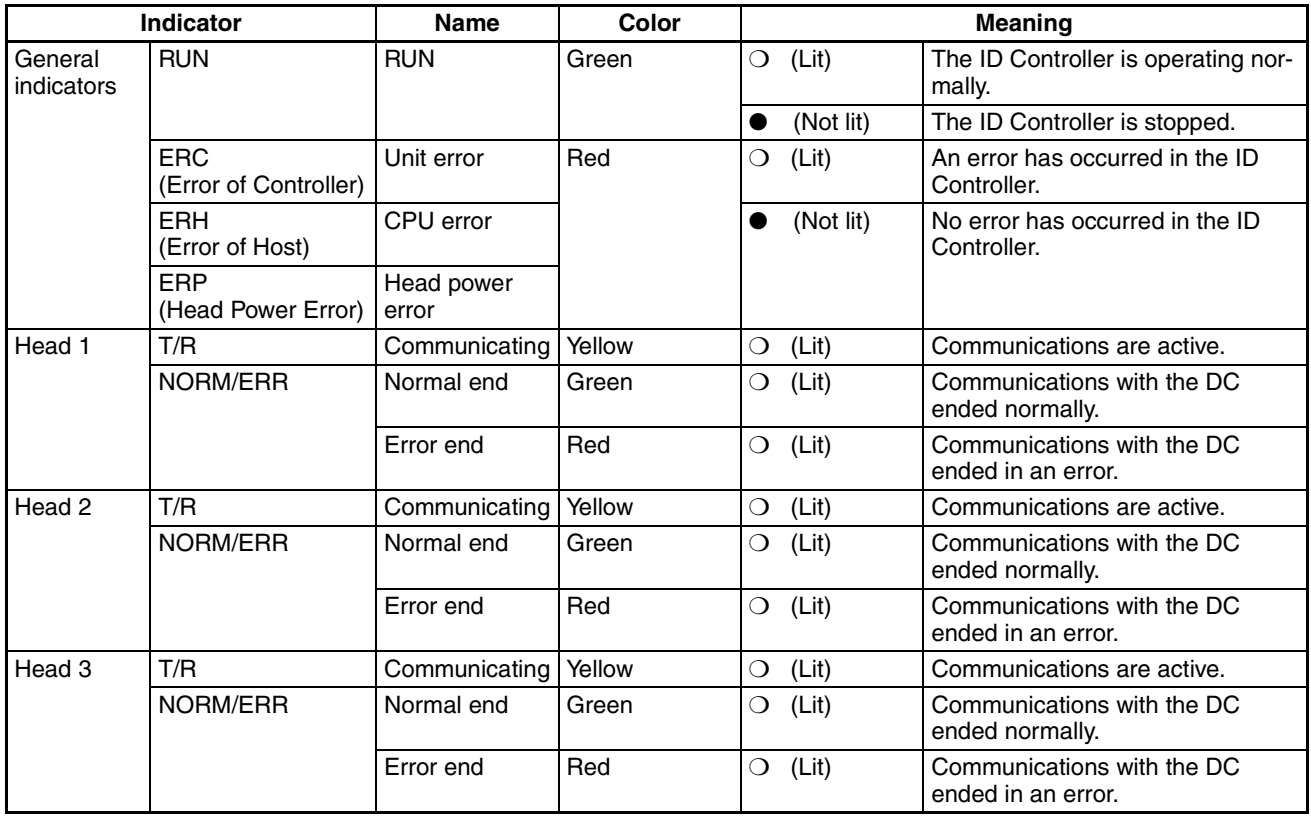

# *Part Names and Functions* **Section 2-1**

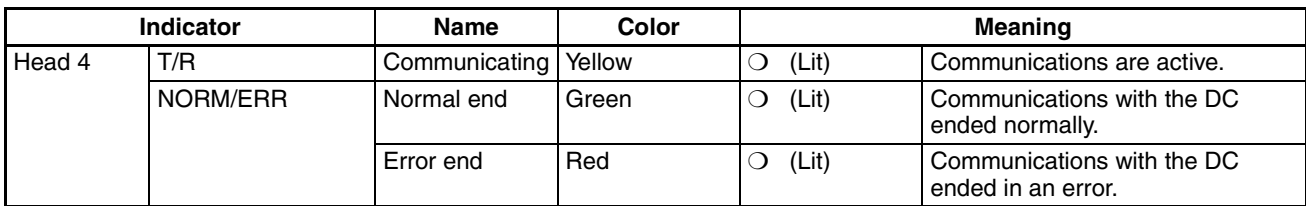

**R/W Head Connectors** The V600-IDSC02 can be connected to up to two R/W Heads, and the V600- IDSC04 can be connected to up to four R/W Heads.

(Front panel)

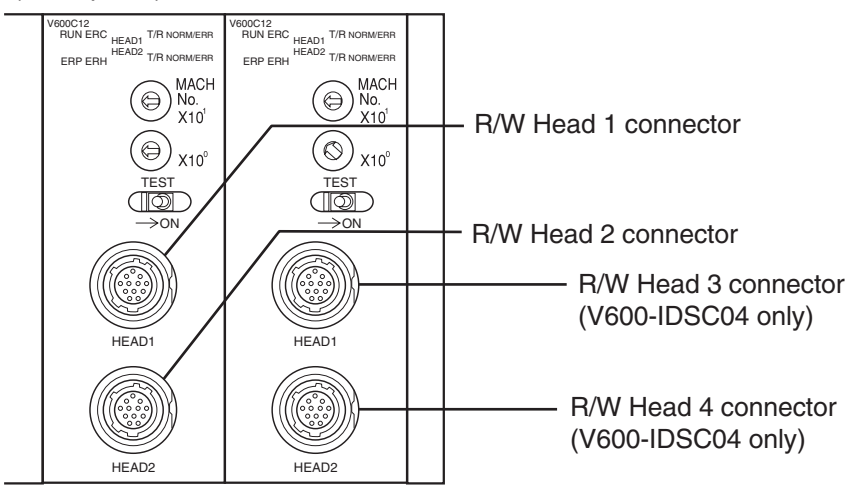

#### **Unit Number Switches**

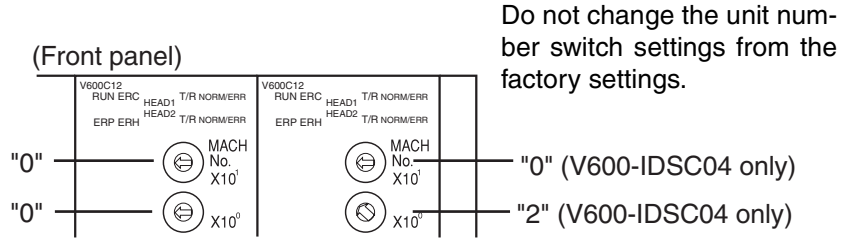

#### **Communications Test Switch 1**

(Front panel, left side)

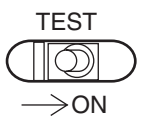

#### **Communications Test Switch 2 (V600-IDSC04 only)**

(Front panel, right side)

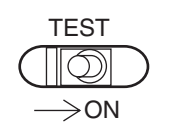

**Note** Do not change the unit number switch settings. Otherwise, the ID Controller will malfunction.

> Use communications test switch 1 on the front panel of the ID Controller to switch from the normal mode of R/W Head 1 and 2 to communications test mode.

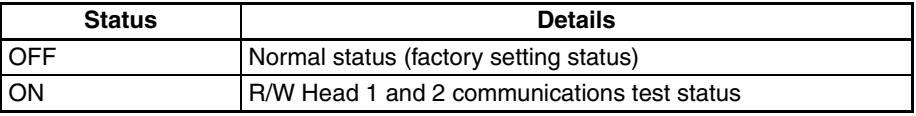

Use communications test switch 2 on the front panel of the ID Controller to switch from the normal mode of R/W Head 3 and 4 to communications test mode.

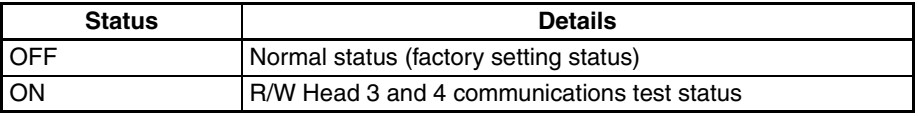

# <span id="page-19-0"></span>DIP Switch

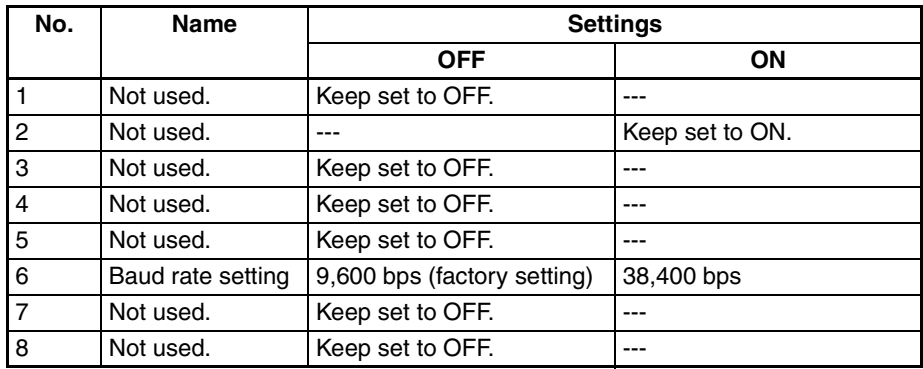

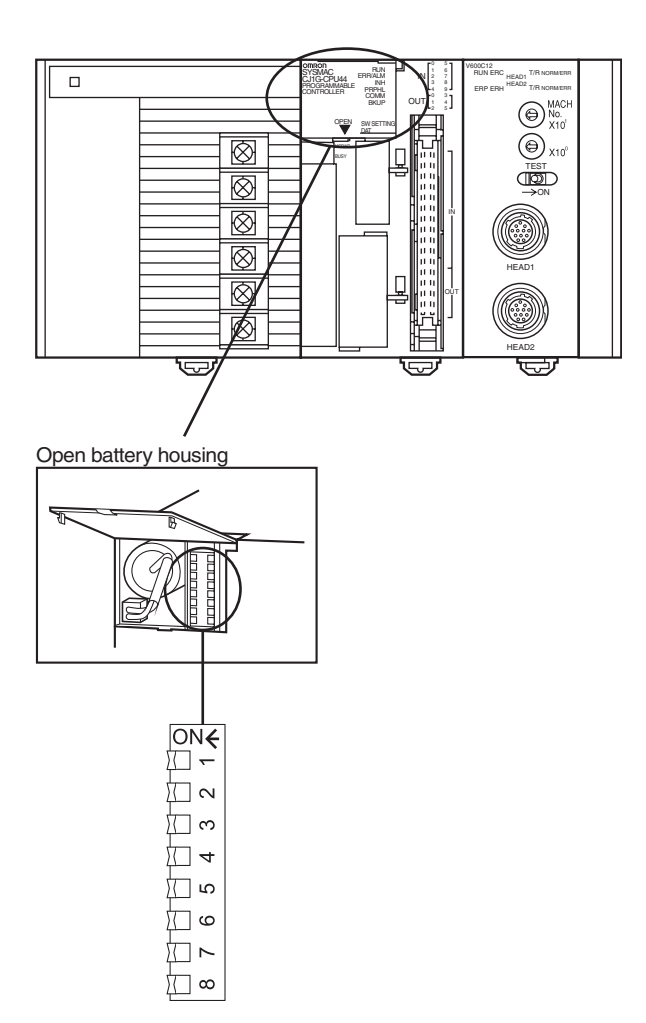

# <span id="page-20-0"></span>**2-2 Specifications**

# **General Specifications**

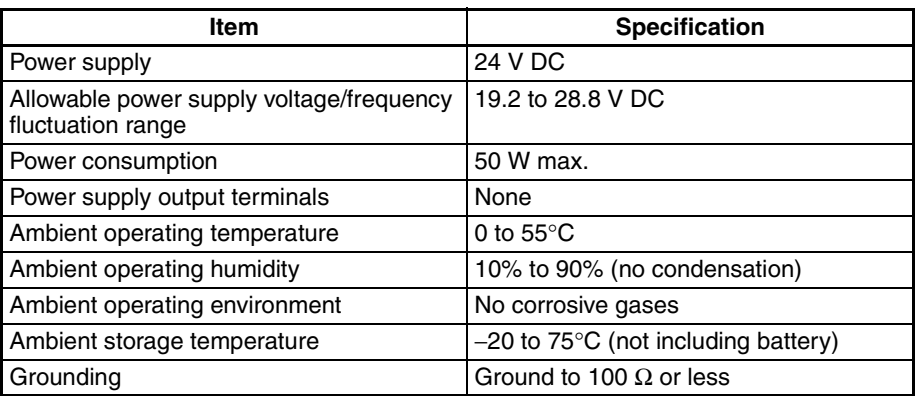

# **Input Specifications**

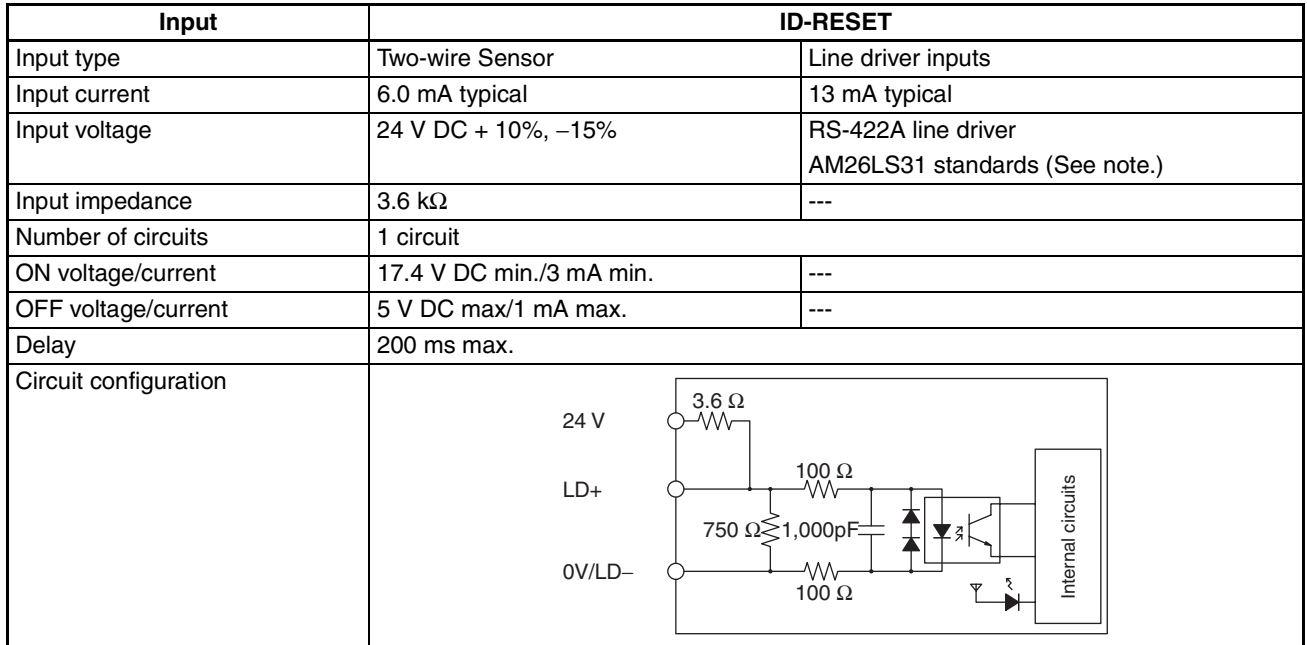

Note (1) The power supply voltage on the line driver side must be 5 V±5%.

(2) Refer to *Section 3 I/O Specifications and Wiring* of the *CJ1M CPU Units Operation Manual* (W395).

(3) ID-RESET: When input, ID-RESET resets the ID Controller.

# **Output Specifications**

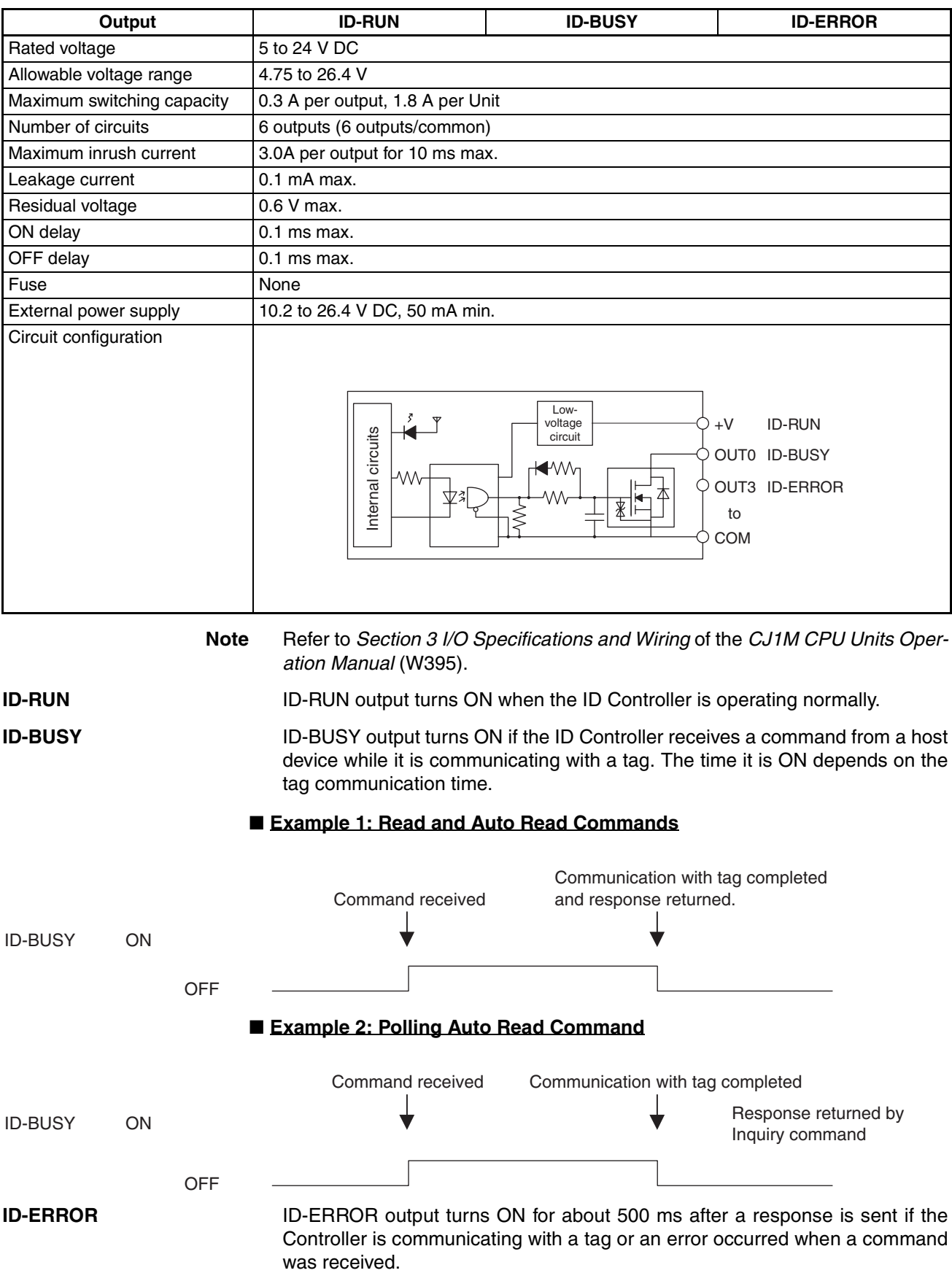

# **Communications Specifications with Host computer**

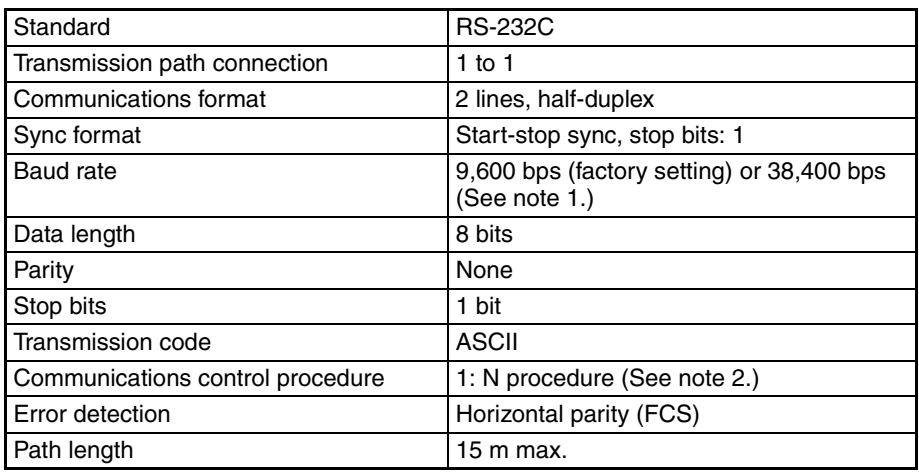

- **Note** (1) Can be changed using DIP Switch settings. Refer to *DIP Switch* [page 9](#page-19-0) for details.
	- (2) The model number used in the 1:N procedure is set by command. Refer to *[4-4-16 ID Controller Unit No. Set \(SSM\)](#page-66-0)* for details.

# **Communications Function Specifications**

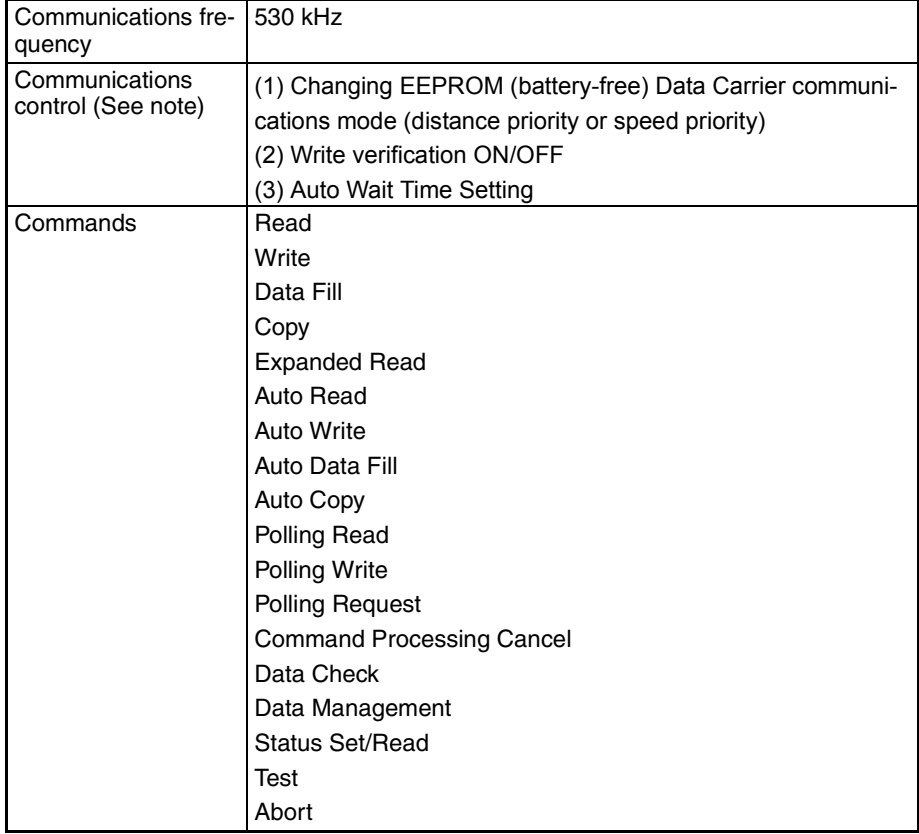

**Note** Communications control functions are set by commands. Refer to *[4-4-17 Ver](#page-66-1)[ification ON/OFF \(SSB\),](#page-66-1) [4-4-18 Communications Mode Set \(SSC\)](#page-66-2), [4-4-19](#page-67-0) [Auto Wait Time Set \(SSW\)](#page-67-0),* and *[4-4-20 Communications Test Mode Switch](#page-67-1) [\(SST\)](#page-67-1)* for details.

# **SECTION 3 Connections and Wiring**

<span id="page-23-0"></span>This section provides installation procedures, including information on wiring and connections.

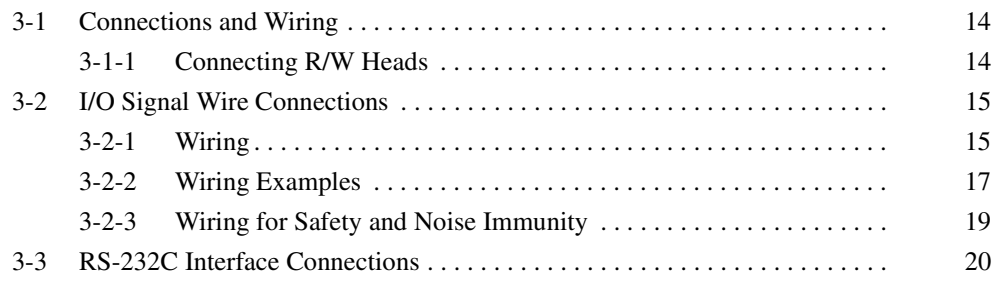

# <span id="page-24-0"></span>**3-1 Connections and Wiring**

# <span id="page-24-1"></span>**3-1-1 Connecting R/W Heads**

## **Connection Method**

- *1,2,3...* 1. Holding the rubber molding on the connector, align the connector with the key groove and press in.
	- 2. Press in on the connector until it locks in place.

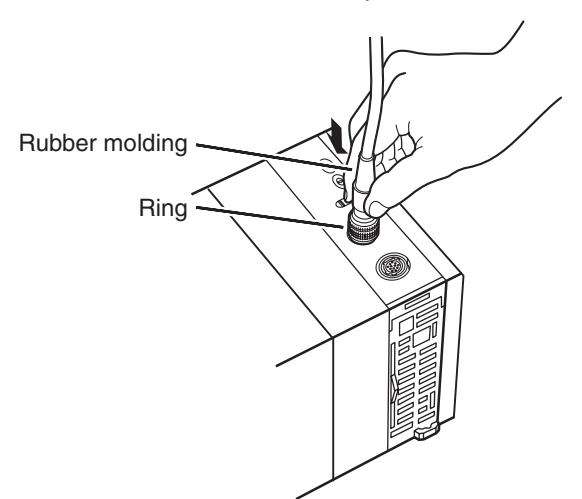

**Note** The connector will not lock into place if you hold onto the ring. Always hold onto the rubber molding.

**Removal Method** Hold onto the ring and pull straight out.

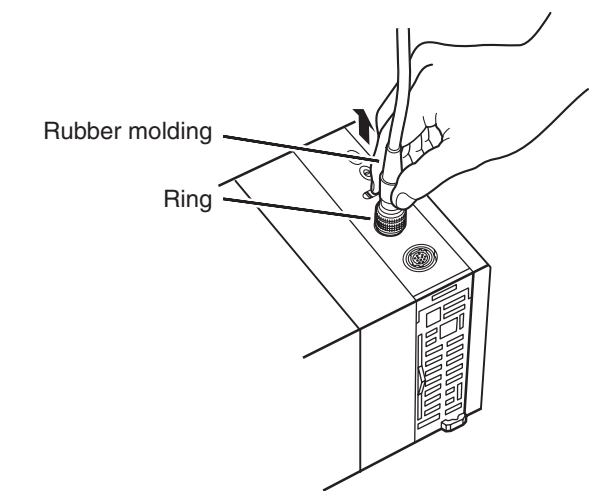

**Note** The connector cannot be removed if you hold onto the rubber molding. Never pull on the cable with excessive force. The conductors may be broken or damaged.

# <span id="page-25-0"></span>**3-2 I/O Signal Wire Connections**

# **Used Connector Pins**

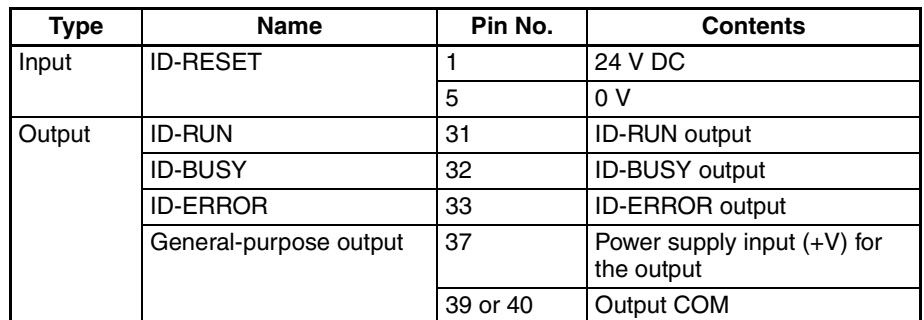

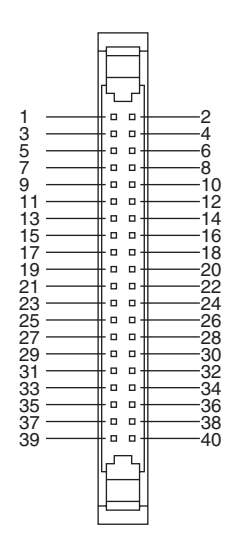

# <span id="page-25-1"></span>**3-2-1 Wiring**

To connect to a Terminal Block, use an OMRON Cable preassembled with the special connector or attach the special connector (sold separately) to a cable yourself.

- **Note** (1) Do not supply a voltage to the input terminals that exceeds the I/O circuit's specified input voltage range. Likewise, do not connect a voltage or load that exceeds the output circuit's max. switching capacity.
	- (2) When the power supply terminals are marked with + and − indicators, verify that the power supply wires have not been reversed accidentally.
	- (3) When the equipment is subject to EC Directives (the Low Voltage Directives), a DC power supply with reinforced insulation or double insulation must be used for the I/O power supply.
	- (4) Check all connector wiring thoroughly before turning ON the power supply.
	- (5) Do not pull on the cable. Doing so may separate the cable from the connector.
	- (6) Do not bend the cable beyond its natural bending radius. Doing so may damage the cable.
	- (7) Do not connect a 24-V DC output device to a line driver input. Doing so may damage the internal circuits.

(8) Do not connect a line driver output device to a 24-V DC input. Doing so will not damage the internal circuits, but the input will not be recognized.

# **Connector Types**

**Recommended Connectors**

MIL-type Flat-cable Connector (40-pin Pressure-welded Type)

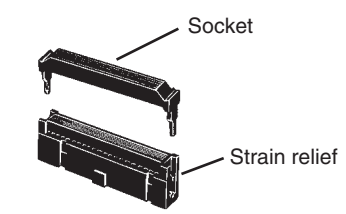

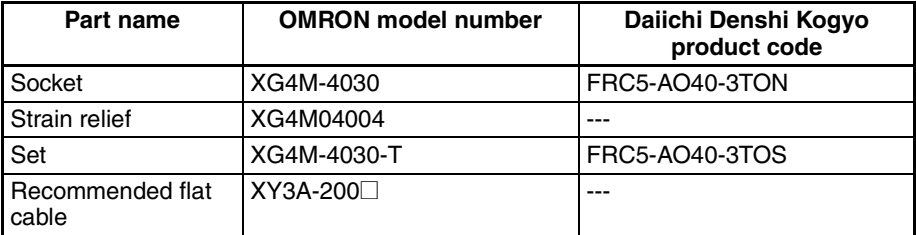

MIL-type Pressure-welded Connector with Loose Wires (40-pin Pressurewelded Type)

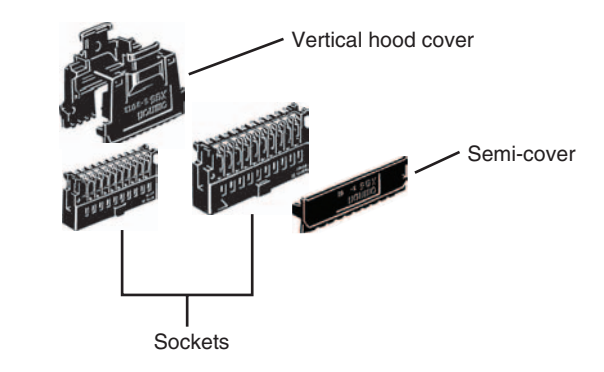

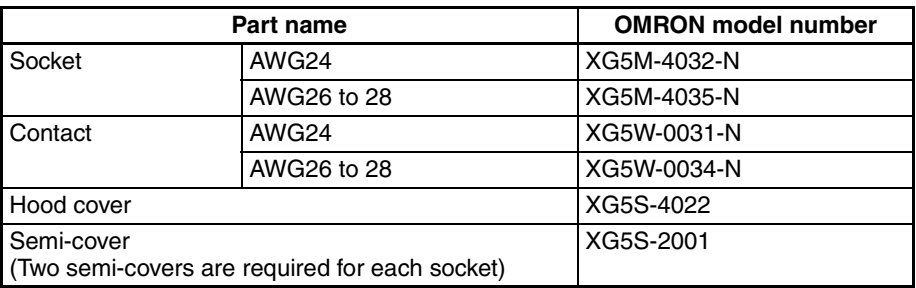

**Wiring** The recommended wire size is AWG24 to 28 (0.2 to 0.08 mm<sup>2</sup>). Use cables with a wire diameter of 1.61 mm, including the outer diameter.

# **Terminal Block Conversion Unit**

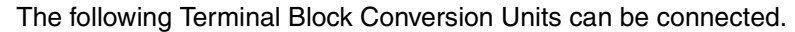

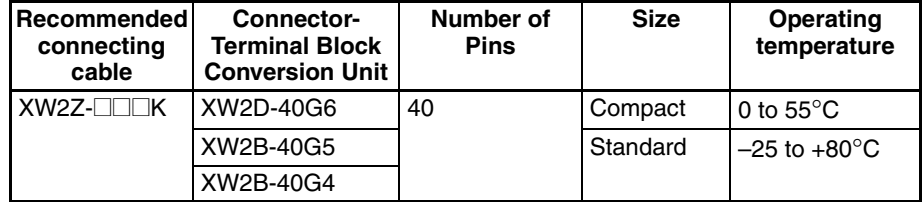

# **Connecting Method**

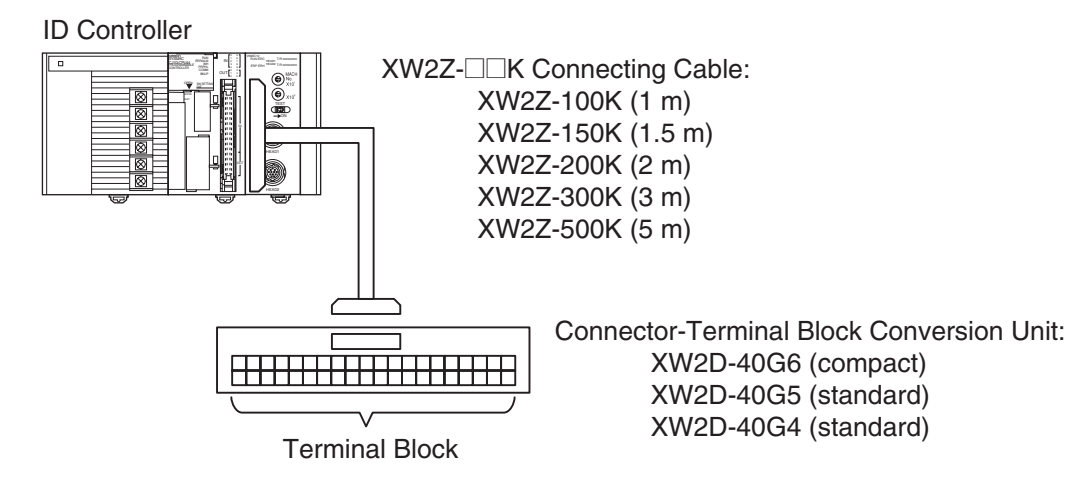

# <span id="page-27-0"></span>**3-2-2 Wiring Examples**

# **DC Input Devices**

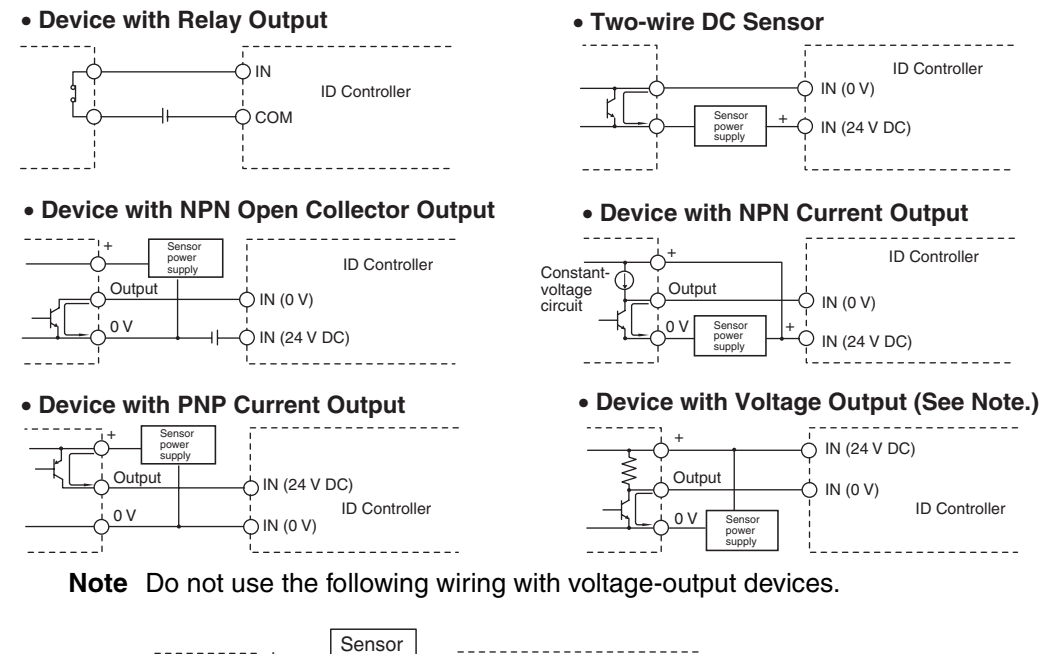

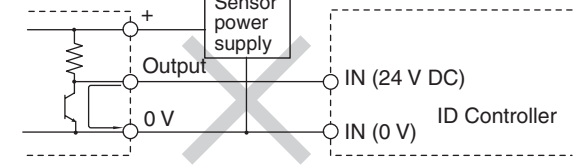

**Note** ID Controller inputs have a set polarity. If the wiring (polarity) is reversed when the inputs are connected, the inputs will not turn ON. Always check the wiring thoroughly before turning ON the power.

# **Precautions when Connecting Two-wire DC Sensors**

Check that the following conditions are met when using a two-wire sensor as a 24-V DC input device. The sensor may malfunction if the conditions are not met.

- 1. Check the relationship between the ID Controller's ON voltage and the sensor's residual voltage. VON ≤ VCC − VR
- 2. Check the relationship between the ID Controller's ON current and the sensor's control output (load current).
	- IOUT (min) ≤ ION ≤ IOUT (max)

ION = (VCC − VR − 1.5 [ID Controller's internal residual voltage]\*)/RIN

Connect bleeder resistance (R) if Ion is less than Iout (min). Use the following equation to calculate the constant for bleeder resistance.

- $R \leq (VCC VR)/(IOUT (min) ION)$
- Power  $W \geq (VCC VR) 2/R \times 4$  [Tolerance]
- 3. Check the relationship between the ID Controller's OFF current and the sensor's leakage current:
	- IOFF ≥ Ilead

Connect bleeder resistance (R) if Ileak is greater than IOFF.

Use the following equation to calculate the constant for bleeder resistance.  $R \leq RIN \times VOFF$  (Ileak  $\times RIN - VOFF$ )

Power W≥ (VCC − VR) 2/R × 4 (Tolerance)

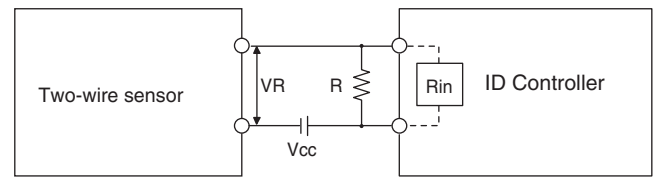

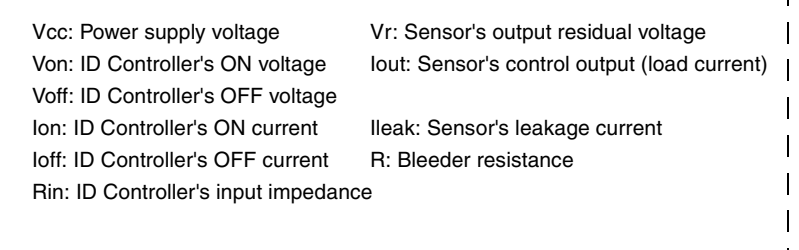

### **Output Wiring Precautions**

**Output Short Protection** The output or PCB may be damaged if the load connected to an output is short-circuited. Therefore, installing a protective fuse in each output circuit is recommended. Use a fuse with a capacity about two times greater than the rated output capacity.

**TTL Connections** A TTL device cannot be connected directly because of the transistor's residual voltage. Connect to a TTL Unit after receiving signals with a CMOS IC. A pull-up resistor must also be used with the transistor output.

#### **Inrush Current Considerations**

When switching a load with a high inrush current, such as an incandescent light bulb, there is a risk of damaging the output transistor. Suppress the inrush current using one of the methods shown below.

#### **Method 1**

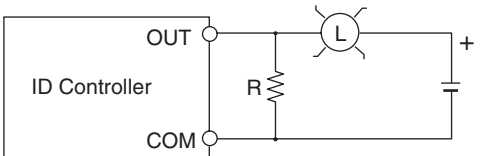

This method draws a dark current that is approximately one-third of the rated value of the light bulb.

#### **Method 2**

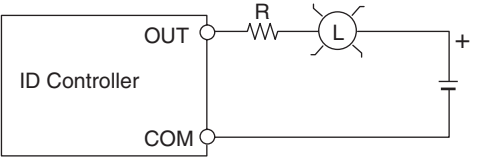

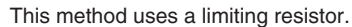

# <span id="page-29-0"></span>**3-2-3 Wiring for Safety and Noise Immunity**

**R/W Head Cables and I/O Signal Lines**

Wire the R/W Head cables and I/O signal lines in separate ducts from power circuit cables both inside and outside the control panel.

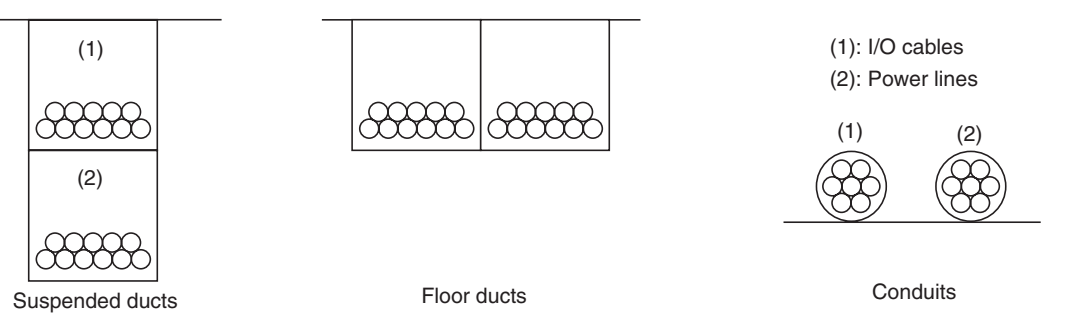

If the same ducts must be used, shielded cables can be used to increase resistance to noise. If a shielded cable is used, connect one end of the shield to ground.

If I/O is connected to an inductive load, connect a surge killer or diode in parallel with the load.

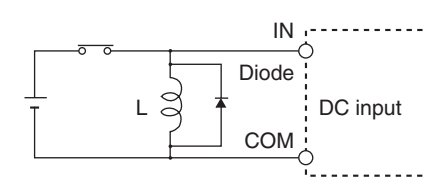

**Note** Use surge killers and diodes that meet the following conditions:

#### **Countermeasures for Inductive Loads**

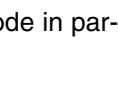

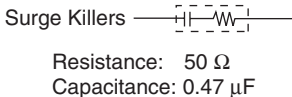

Voltage: 200 V

Diodes

Inrush withstand voltage: 3 times load voltage min. Average rectified current: 1 A

Consider the following items when wiring external lines, such as the R/W Head cables, I/O lines, power supply lines, and high-power lines.

- When using multiconductor cables for signal lines, do not use the same cable for both I/O lines and other control lines.
- When racks are installed in parallel with each other, keep them separated by at least 300 mm.

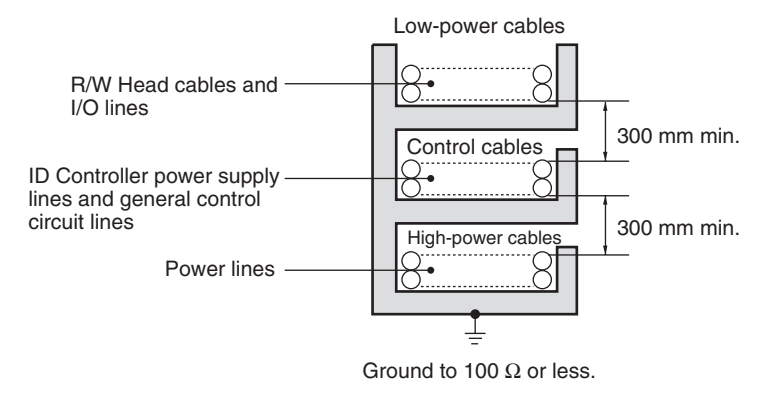

• When placing cables in the same duct, separate them with grounded iron plates.

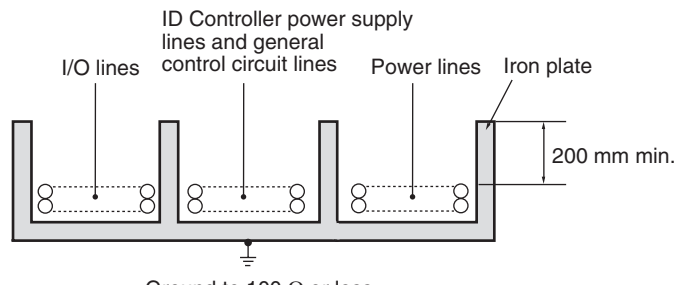

Ground to 100  $\Omega$  or less.

# <span id="page-30-0"></span>**3-3 RS-232C Interface Connections**

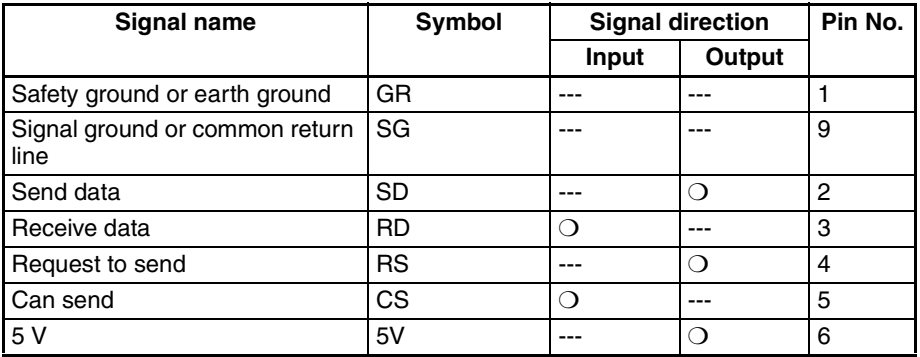

#### **Noise Countermeasures for External Wiring**

# *RS-232C Interface Connections* **Section 3-3**

# **Connecting a Single ID Controller Only**

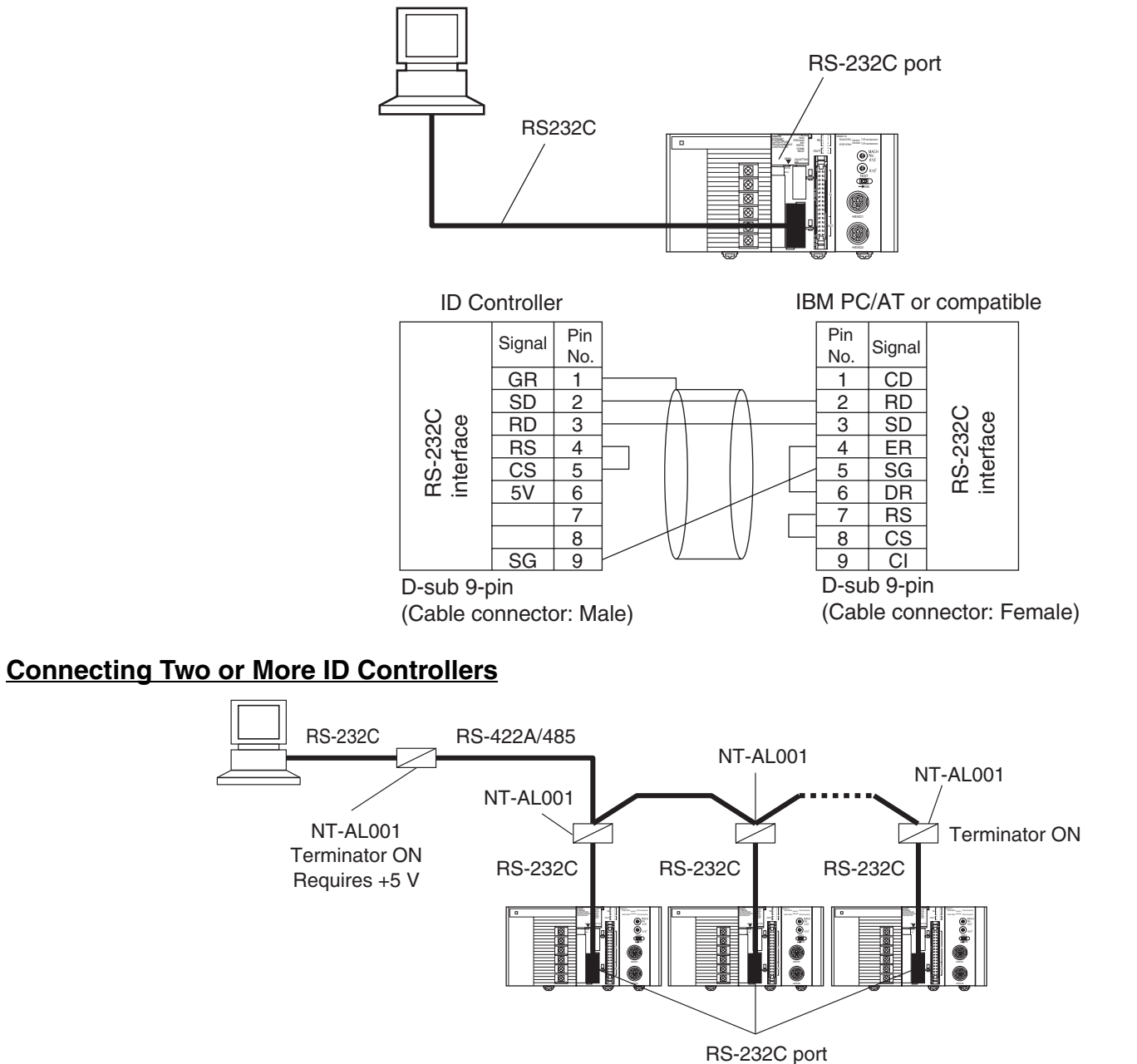

# *RS-232C Interface Connections* **Section 3-3**

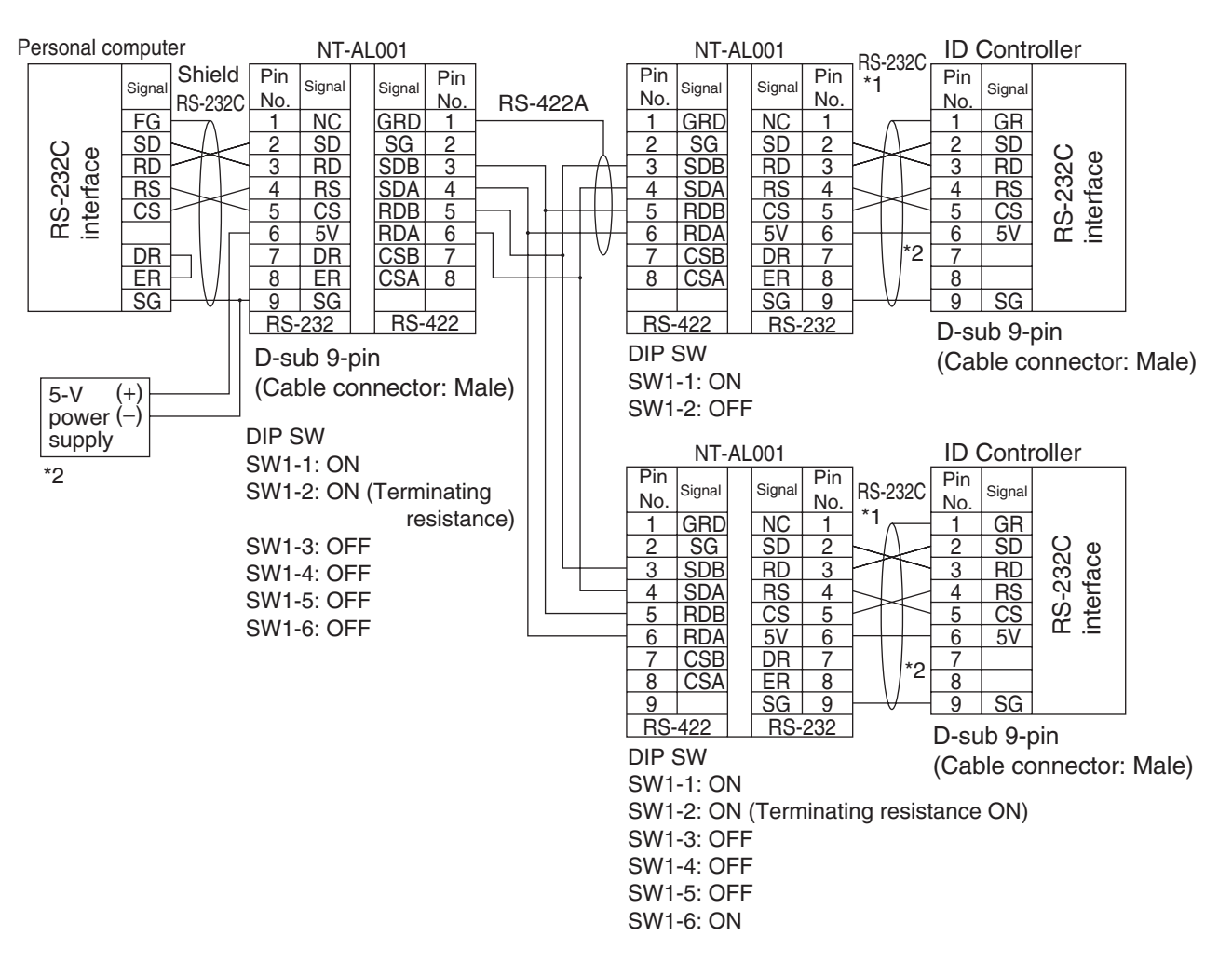

- **Note** \*1 Use the following cable to connect the ID Controller to the NT-AL001 Converter. Recommended NT-AL001 Connecting Cable: XW2Z-070T-1 (0.7 m)/ XW2Z-200T-1 (2 m)
	- \*2 Connect the +5-V power supply on pin 6 of the ID Controller's RS-232C port to the NT-AL001 Converter only. Connecting this pin to any other external device, may damage the external device and the ID Controller.

# **SECTION 4 Communications with the Host Computer**

<span id="page-33-0"></span>This section provides procedures and formats required for communications with the host computer. A program example is also provided.

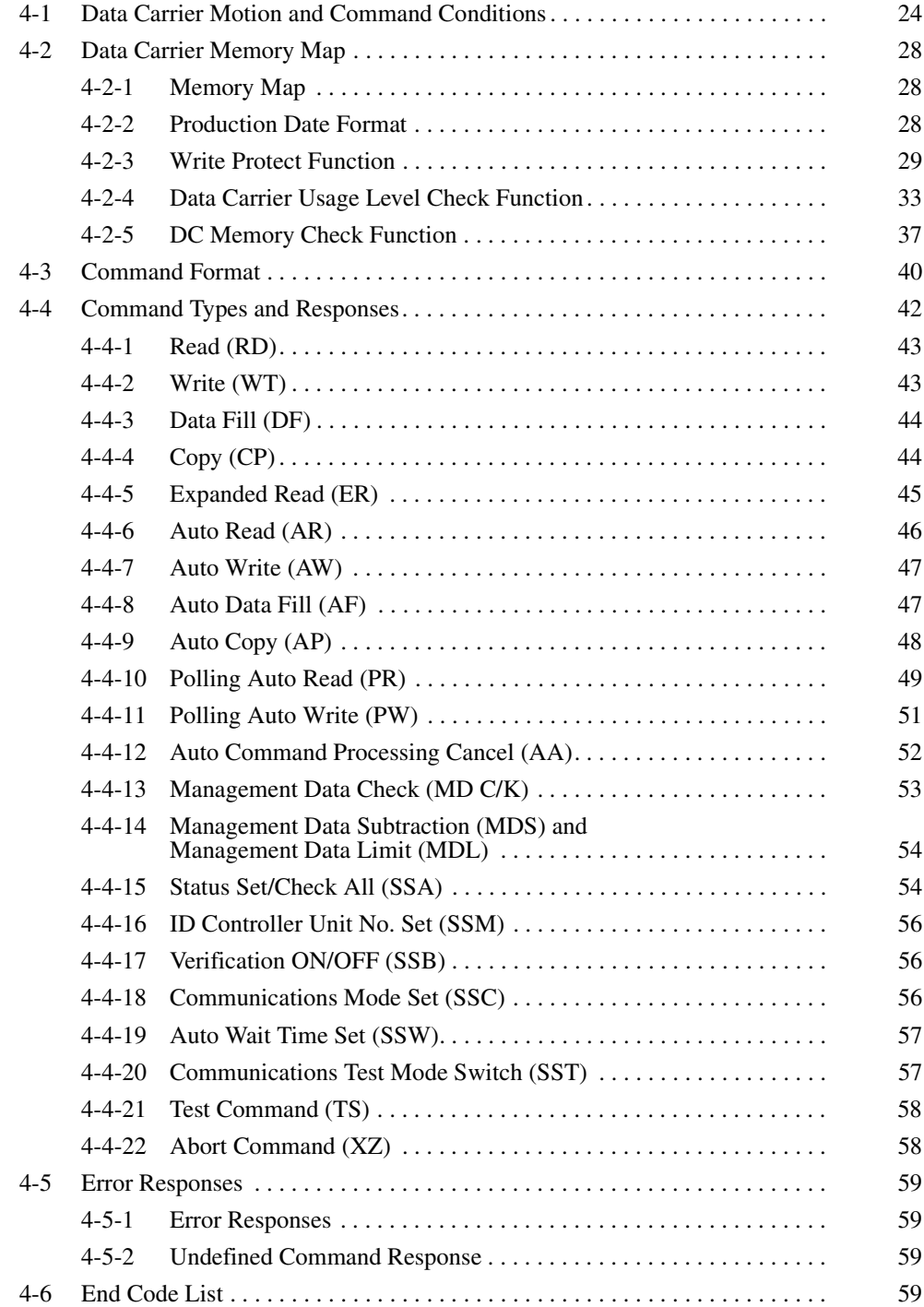

# <span id="page-34-0"></span>**4-1 Data Carrier Motion and Command Conditions**

# **Communications Control Procedure**

- *1,2,3...* 1. The host computer has the initial transmission right, which is transferred to the ID Controller after command transmission is completed.
	- 2. Once the response is returned from the ID Controller, the transmission right goes back to the host computer.
	- 3. The transmission right is transferred by pressing the carriage return key.
	- 4. The control procedure used by the ID Controller is the 1 to N procedure.
	- 5. If an RS-422A/RS-485 Converter is used, multiple ID Controllers (32 max.) can be connected to a single host computer. The unit number of the corresponding ID Controller is inserted at the head of all commands and responses to identify the ID Controller. A horizontal parity check is included as an FCS (frame check sequence) for more effective error detection.

### **Explanation**

- *1,2,3...* 1. The host computer sends a command to the ID Controller.
	- 2. The ID Controller interprets the host computer command and executes local communications, and writes/reads data to/from the DC memory.
	- 3. If it is a read command, the data read out is sent to the host computer as the response. If it is a write command, a message indicating the completion of processing is sent to the host computer as the response.

![](_page_34_Figure_13.jpeg)

# **Command Reception Status**

**Command Wait Status** This is the condition in which no command processing is being performed, and the ID Controller is ready to accept any command. Once a command is received, it enters the command processing status.

![](_page_35_Picture_183.jpeg)

# **Read and Write Functions**

**Command Processing During Read/Write Operations**

The read/write functions are used for communications when the DC is stationary. Thus, before using these commands, it is necessary to check that the DC is at a specific position. If the DC is not in a specified position, an error response is returned.

![](_page_35_Figure_6.jpeg)

- *1,2,3...* 1. Once it is confirmed that the DC has stopped in the specified position, the host computer sends the command.
	- 2. The ID Controller follows the command and performs read/write operations.
	- 3. After processing has been completed, the ID Controller returns a processing completed response to the host computer. The host computer accepts the response and once again starts the line workpiece, with the DC attached, in motion.

# **Automatic Read/Write Function**

**Automatic Command Processing** Under the automatic commands, the ID Controller does not return a response until the DC comes close to the specified R/W Head. This means that the communications path to the host computer remains in the busy condition until the response is returned, and the host computer cannot send commands specifying another R/W Head of the same ID Controller.
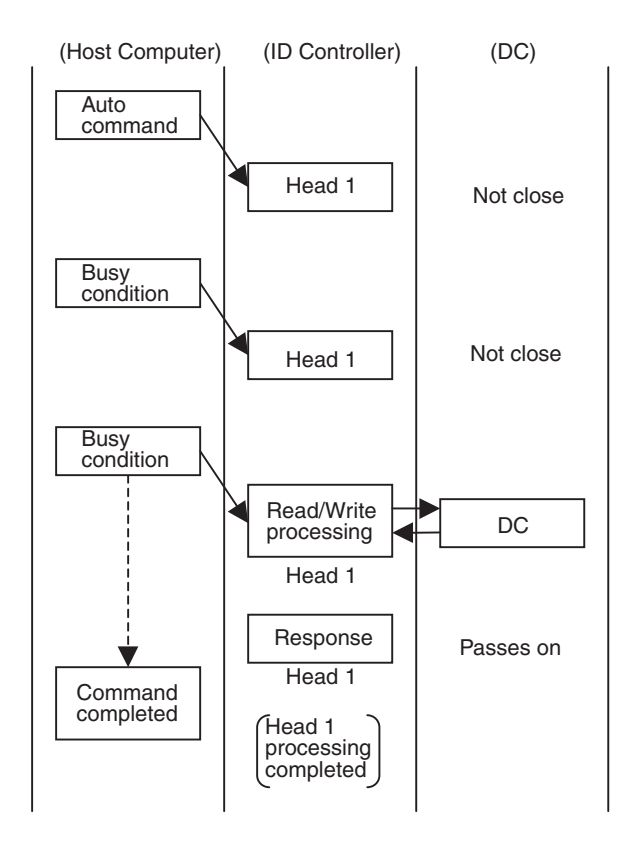

*1,2,3...* 1. The host computer sends the auto command to Head 1.

- 2. The ID Controller does not return the response until the DC comes close to the specified R/W Head, and consequently the host computer stays in the busy condition. If two R/W Heads are connected to the same ID Controller, communications to Head 2 are not possible.
- 3. When the DC passes in front of a R/W Head, write or read processing is performed.
- 4. Once processing is completed, the ID Controller sends a response to the host computer indicating that processing indicated by the auto command has been completed.
- **Note** If another command is sent before a response has been returned for the previously executed command, an error will be returned (end code: 14), and processing of the previous command will be cancelled.

### **Polling Auto Function with 1 to N Connection**

In the case of normal auto commands, the ID Controller does not return a response until the DC comes close to the specified R/W Head. This means that until the response is sent, the communication path with the host computer remains in the busy condition, and the host computer cannot send commands to the other R/W Head. However, the Polling Auto command enables the ID Controller to return the response when requested by the host computer. Thus, the busy condition on the communication path to the host computer is cleared, and the host computer can then send commands to the other R/W Head.

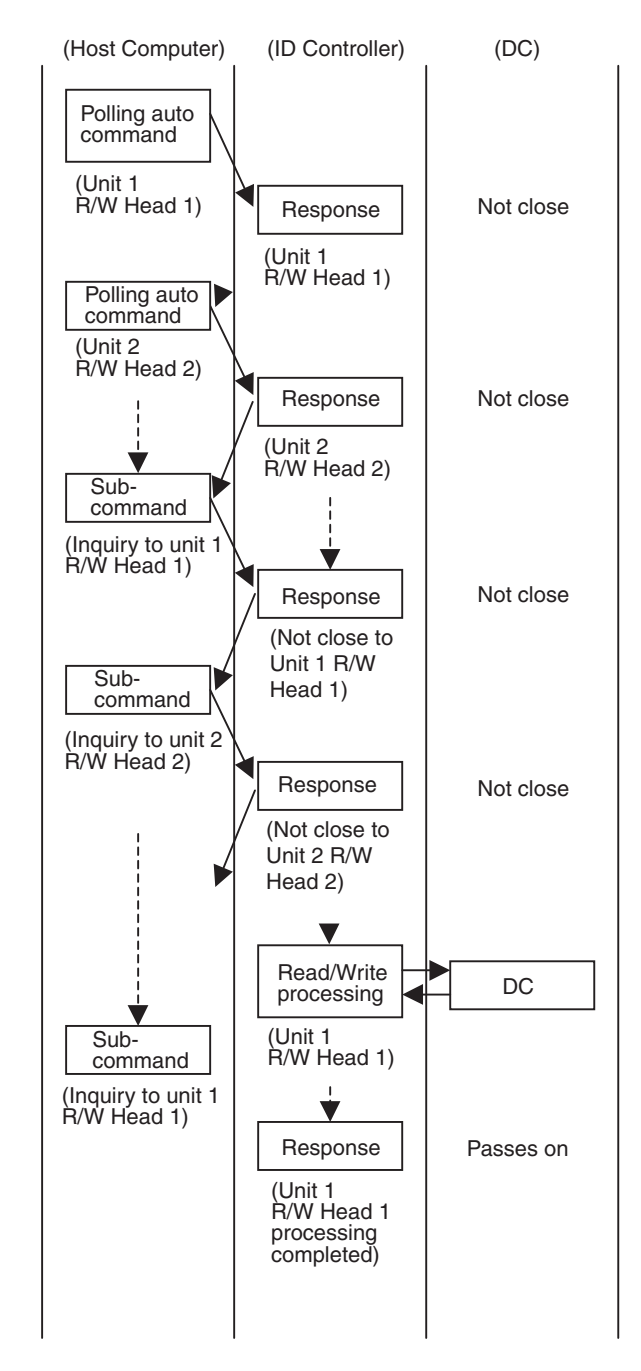

- *1,2,3...* 1. Send a Polling Auto command to Unit 1 R/W Head 1.
	- 2. The ID Controller immediately receives the command and returns a response indicating that it has received the command.
	- 3. Send a Polling Auto command to Unit 2 R/W Head 2.
	- 4. The ID Controller immediately receives the command and returns a response indicating that it has received the command.
	- 5. The host computer can query the status of processing using subcommands or suspend polling auto processing.
	- 6. When the DC is not close to the specified R/W Head, a "not close" response is returned in response to a query subcommand.
	- 7. When a data carrier passes in front of Unit 1 R/W Head 1, write or read processing is performed.

8. Once processing is completed, the ID Controller sends a response to the host computer indicating that the processing indicated by the query subcommand has been completed.

# **4-2 Data Carrier Memory Map**

Access to a maximum of 64k bytes of (0000 to FFFF) ID Controller memory area is possible. The actual accessible memory area of the ID Controller varies with the memory capacity of the DC.

A DC with a memory capacity of more than 256 bytes has a production date (month and year) area and write protected area.

The system areas of DCs vary with the kind of memory (SRAM or EEPROM).

## **4-2-1 Memory Map**

DC with a Memory Capacity of 256 Bytes or Less

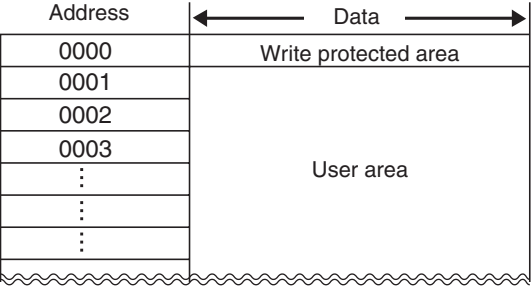

DC with a Memory Capacity of 256 Bytes or Less

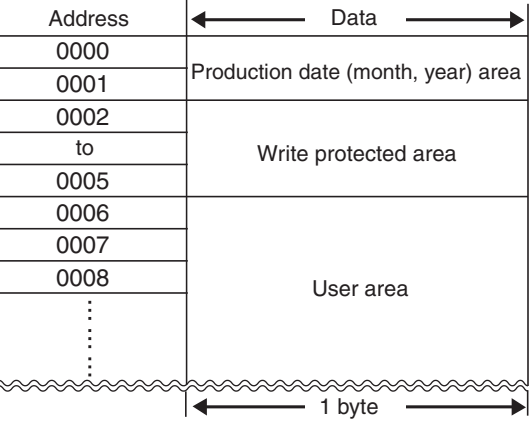

# **4-2-2 Production Date Format**

### **4-2-2-1 DC with a memory capacity of 256 bytes or less**

DCs with a memory capacity of 256 bytes or less do not have a production date (month and year) area. The first address of these DCs is a write protect area.

#### **4-2-2-2 DC with a memory capacity of more than 256 bytes.**

For checking the life of the DC battery, the manufacturer registers the production date in the first two bytes of the memory area immediately prior to shipping the DC from the factory. Data can be read from this area, but cannot be written to it. If a write operation to this area is attempted by mistake, an error message, "7D," will be sent.

#### **Production Date Control Area**

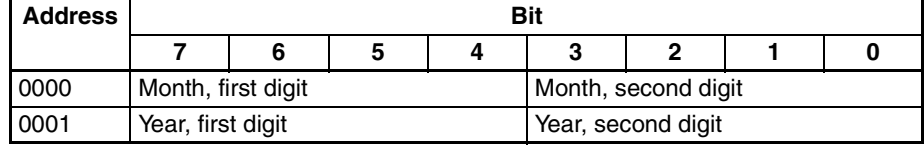

- **Note** (1) The last two digits of the year is used. For example, 92 for 1992.
	- (2) The month is represented by two digits. For example, 03 for March and 10 for October.
	- (3) The years from 2000 onwards are represented by two digits starting from 00. For example, 0400 for April 2000 and 1201 for December 2001.

**Example Example For September 1992, the bits are as follows:** 

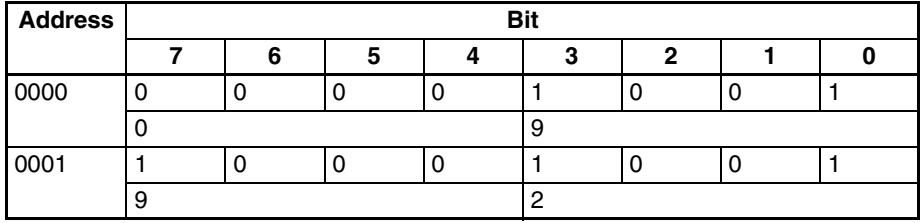

## **4-2-3 Write Protect Function**

The write protect function protects important data stored in the memory of the Data Carrier, such as product number and model, from inadvertent write access. With this function, the data up to a specified memory address can be protected. It is recommended that important data be write-protected as follows:

#### **4-2-3-1 Using DCs with a Memory Capacity of 256 bytes or less**

#### **Setting Write Protect Function**

If the write protect end address is set in address 0000 of the Data Carrier's memory, the area from 0001 up to the end address will be write protected. The most significant bit (MSB) of address 0000 determines whether or not the write protect function is in effect.

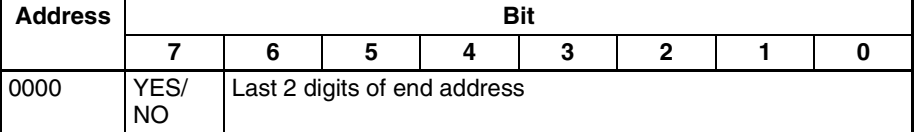

Write protect execution bit (most significant bit of address 0000)

1: Write-protected

2: Not write-protected

The end address can be set between 00 and 7F. Setting the end address to 00 protects all bytes from 0001 through 00FF. It is not possible to specify an end address between 0080 and 00FF.

#### *Data Carrier Memory Map* **Section 4-2**

#### **Example 1** To protect addresses 0001 through 0012:

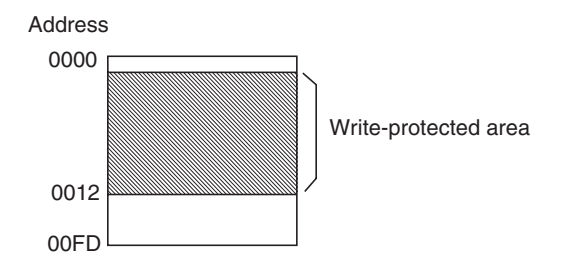

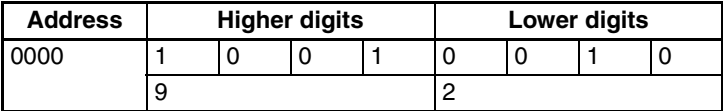

**Example 2** All bytes except 0000 will be write-protected when the end address is set to 00.(In this example, the end address is set to 00.)

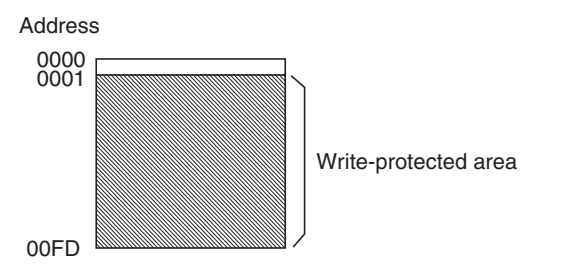

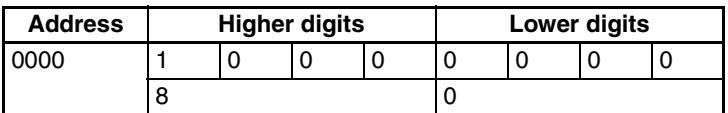

#### **Canceling Write Protection**

To cancel write protection, clear the most significant bit of address 0000 to 0. The write protection will be cancelled and the end address specified in 0000 will be invalid.

- **Note** (1) Address 0000 cannot be write-protected.
	- (2) Address 0001 is always the starting address of the write-protect area. Important data that needs to be protected should be input from 0001 on.

## **4-2-3-2 Using DCs with a Memory Capacity Exceeding 256 Bytes**

Specify the four bytes in DC addresses 0002 to 0005. The most significant bit (MSB) of address 0002 is used to specify whether a write protect specification is to be made or not.

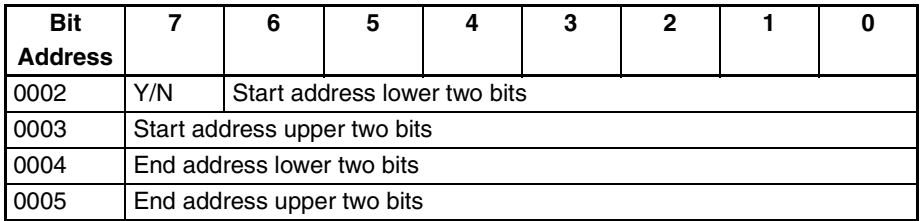

- When the write protect control bit (address 0002 most significant bit) is 1 (Y), write protect is ON and when it is 0 (N), write protect is OFF.
- The start address of the available setting area is 0006 to 7FFF and the end address is 0006 to FFFF.

The following is an example of the conditions of addresses 0006 to 07FF to be write protected.

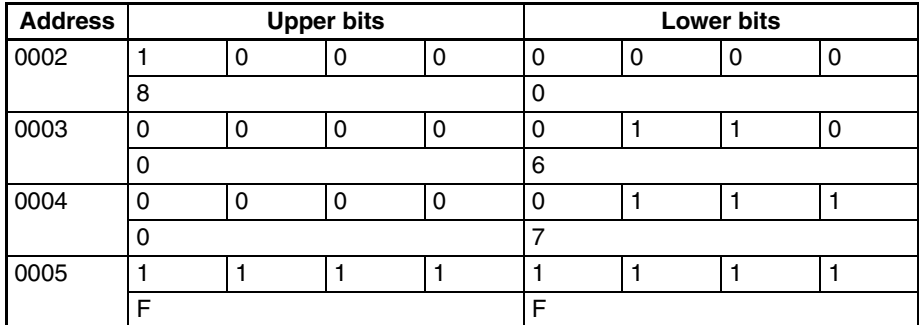

When the addresses are not write protected, the conditions of the addresses are as follows:

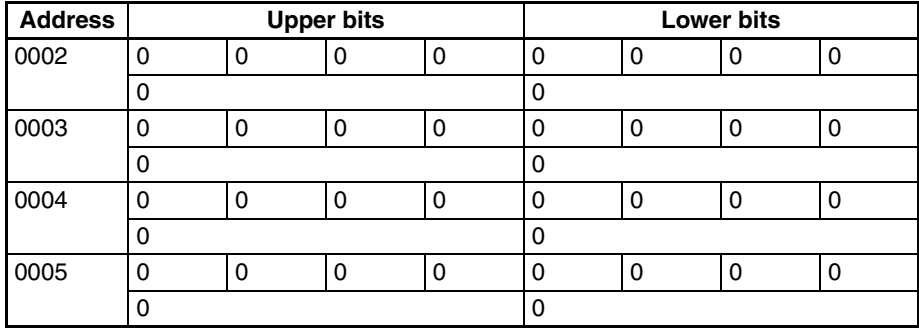

## **Write Protection Setting Examples (DC Memory: 2 Kbytes)**

1. To write protect address 0015 to 0120 (start address < end address)

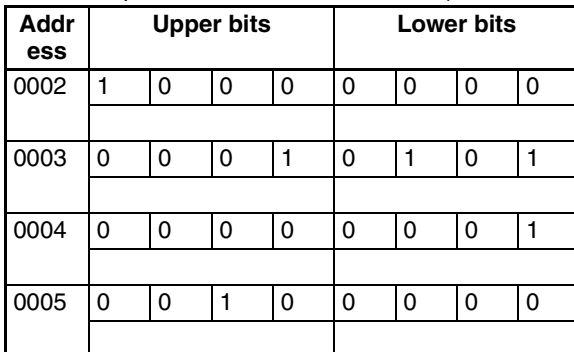

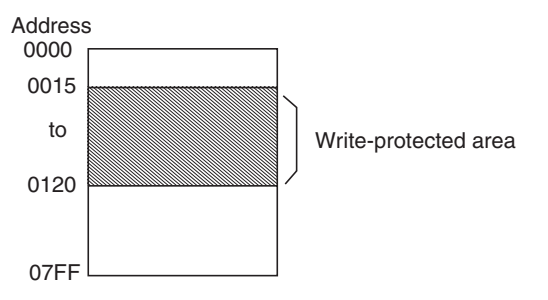

2. To write protect one byte only (start address = end address) Set the same address for the start and end addresses.

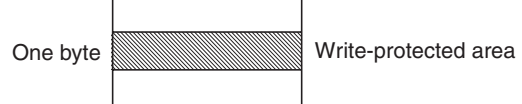

3. When the end address exceeds the final address of the DC (end address > 07FF) The DC memory area is 0000 to 07FF. Therefore, the addresses up to 07FF will be write protected.

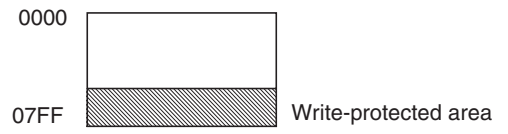

4. When the start address exceeds the end address (start address > end address) The areas from 0006 to the end address and the start address up to 07FF will be write protected.

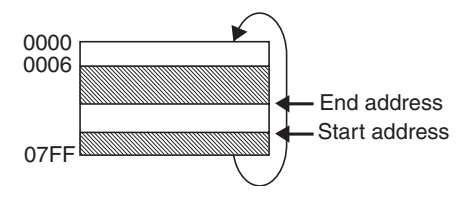

### **Cancelling Write Protection**

To cancel write protection, clear the most significant bit of address 0002 to 0. The write protection will be cancelled and the start and end address specified in 0002 to 0005 will be invalid.

## **4-2-4 Data Carrier Usage Level Check Function**

The Data Carrier's usage level check function varies with the Data Carrier's memory (SRAM or EEPROM). With the SRAM DC, usage level is obtained from the battery check function. With the EEPROM DC, the usage level is obtained from the number of rewrite operations.

### **4-2-4-1 SRAM DC with Battery**

#### **Battery Check**

**Built-in Battery DCs (Except V600-D2KR16)** Data Carrier battery checks are not performed automatically. A battery check

is performed only for access to specific areas of the DC memory. When a battery check is performed, a small current is passed through the DC's internal circuits. Too much power would be consumed if a battery check was performed automatically every time DC memory was accessed.

Include a routine battery check once per day when creating system programs.

The battery check is executed using one of the following commands to read the contents of two bytes of data from addresses 0000 to 0001 only. (The  $\rightarrow$  at the end of each command indicates a carriage return.)

- **1,2,3...** 1. Read command: @■■ RD H/A 1/2 0000 02  $\Box$  \*<sub>7</sub>
	- 2. Auto Read command: @■■ AR H/A 1/2 0000 02  $\Box \Box *_{\supset}$
	- 3. Polling Auto Read command: @■■ PR H/A 1/2 0000 02  $\Box\Box$   $*_{\Box}$
	- **Note** Black boxes (■■) indicate the model number and clear boxes (□□) indicate the FCS.

If the end code of the response is 7B, the battery is low. The following are responses to Read and Auto Read commands sent to a DC with a good battery:

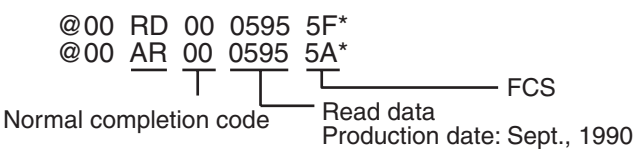

The following are responses to Read and Auto Read commands sent to a DC with a low battery:

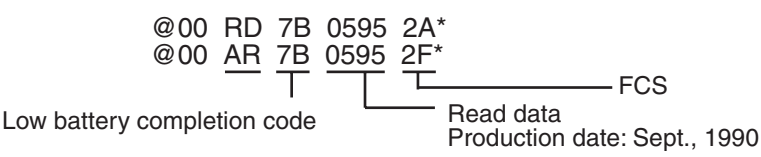

#### **V600-D2KR16 Replaceable-battery DCs**

The battery check is performed for all Read and Auto Read commands regardless of the addresses.

#### **DC Service Life after a Low Battery Signal**

- For Built-in Battery DCs, the DC can be used for about 1 month after a low battery completion code is received under ordinary operating conditions. It is recommended, however, that the DC be replaced as soon as possible.
- For V600-D2KR16 Replaceable-battery DCs, the DC can be used for about 2 weeks after a low battery signal is received under ordinary operating conditions. It is recommended, however, that the battery be replaced as soon as possible.

**Note** The DC (except V600-D2KR16) contains a thionyl chloride-type lithium battery. One characteristic of this type of battery is its tendency to develop a higher internal resistance when it is not used. If the battery is not used for several months, the internal resistance can increase enough to cause a low battery response, even if the battery is good.

Therefore, after several months of disuse it is recommended to transmit data to/from the DC for about 10 minutes to "warm up" the battery and decrease its internal resistance. This operation will have almost no effect on the useful life of the battery.

#### **4-2-4-2 EEPROM DC without Battery**

The Management Data Subtraction (MDS) command or Management Data Limit (MDL) command can be used to determine whether the number of times the EEPROM of a DC has been overwritten exceeds the limit.

The MDS command makes it possible to check whether the EEPROM of a DC has been overwritten more than the user-set number of times by subtracting the number of overwrite operations from the data in the management area designated by the user.

The MDL command makes it possible to check whether the EEPROM of a DC has been overwritten more than 100,000 times by adding the number of overwrite operations to the data in the management area designated by the user. The MDL command is used exclusively for EEPROM DCs that allow 100,000 overwrite operations.

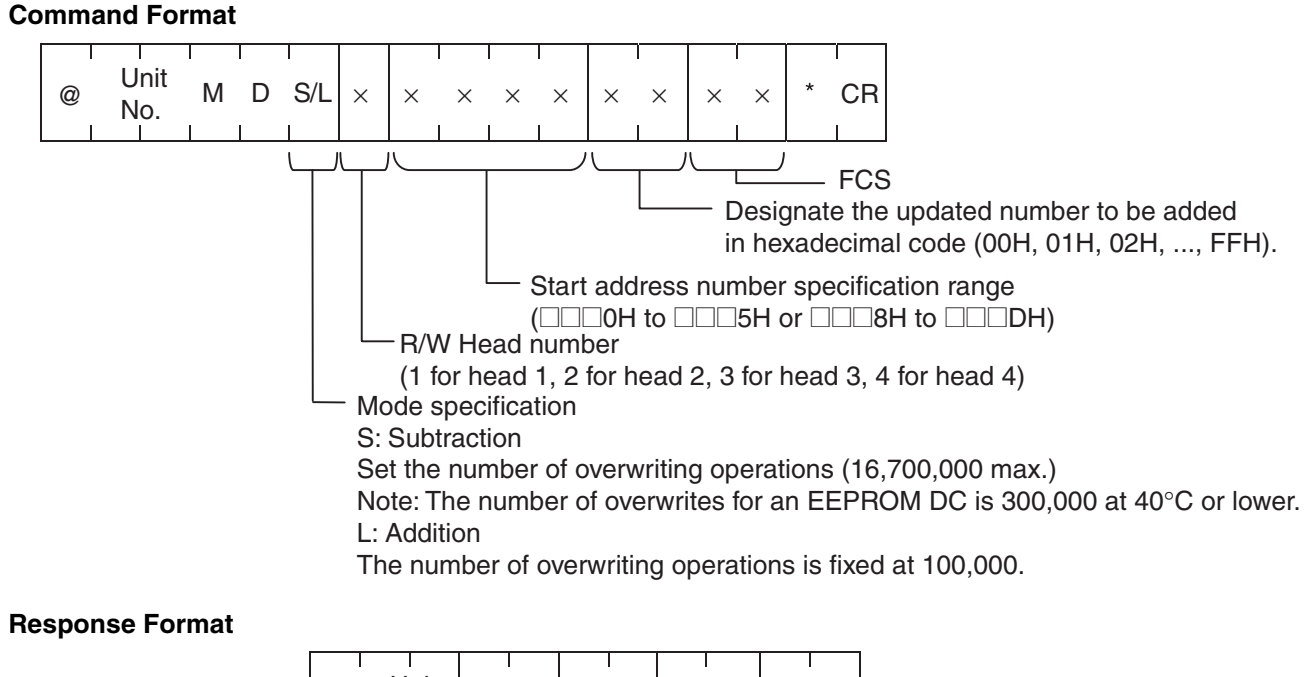

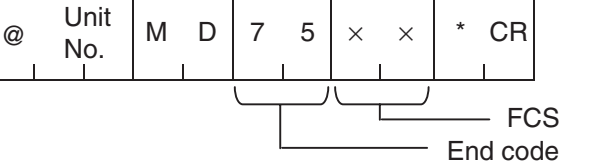

75: Within specified number of overwrites 76: Exceeded specified number of overwrites **Note** Set the area start address to **ELEO** to **ELES** to or **ELE**S to **ELEO**. If addresses  $\Box$  $\Box$ 6 to  $\Box$  $\Box$ 7 or to  $\Box$  $\Box$ E to  $\Box$  $\Box$ F are set, an address error (end code: 7A) will be returned.

#### **MDS Command**

Use the Write command to specify in the management area in advance the user-set number of overwrite operations that can be performed. The management area consists of the first three bytes. If the value obtained by subtracting the number of overwrite operations from this area is 0 (00), the end code warning of 76 will be returned. The maximum number of user-set overwrite operations that can be performed is 16,700,000. For EEPROM DCs, however, the EEPROM can be overwritten 300,000 (0493E0H) times at 40°C or lower, so set the value no higher than 300,000.

The number of overwrite operations is written in hexadecimal code in the management area. It is possible to read the data from the management area using the Read command.

If the data in the management area is already 0 times, the data in the management area will not be updated and only a warning will be returned as a response. If the number of overwrite operations that can be performed is set to 00, the recorded number of times will not be updated and only the number of overwrite operations is checked.

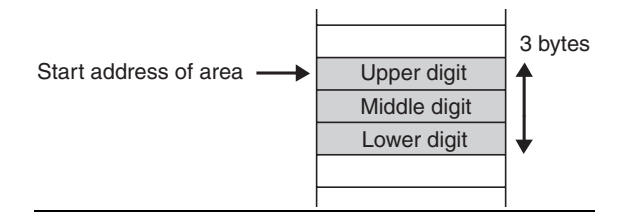

#### ■ **MDS Command Example**

The following are MDS command usage examples with the condition that three bytes beginning with 0010 are used as the management area.

*1,2,3...* 1. Input 300,000 as the number of write operations.

"@00WTH100100493E040\*"

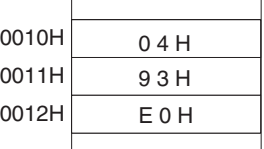

#### 2. Input 5 as the number of overwrite operations

"@00MDS10010052F\*" 5 will be subtracted from 300,000

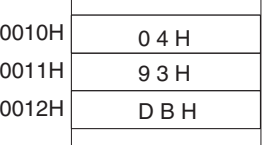

3. The total number of operations is 300,000.

When "@00MDS10010002A\*" is executed, the response MD76 (excessive overwriting operations) results.

| 0010H | 0 0 H |
|-------|-------|
| 0011H | 00H   |
| 0012H | 0 0 H |
|       |       |

#### **MDL Command**

The management area consists of the first three bytes. If the value written to this area as the total number of overwrite operations is 100,000 (0186A0) times or more, an end code warning of 76 will be returned.

The number of overwrite operations is written in hexadecimal code in the management area. Data can be read from the management area using the Read command. If the management area data is already 100,000 times or more, the data in the management area will not be updated and only a warning will be returned as a response. If the updated number of overwrite operations is set to 00, the number will not be updated and only the number of overwrite operations can be checked.

#### ■ **MDL Command Example**

The following are MDL command usage examples with the condition that three bytes beginning with 0010 are used as the management area.

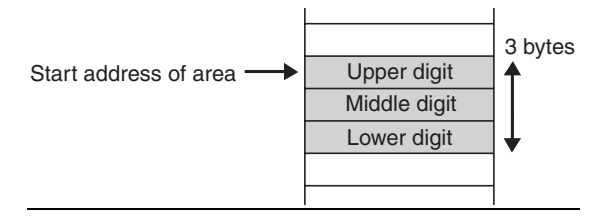

*1,2,3...* 1. The management area is cleared.

"@00WTH100100000003B\*"

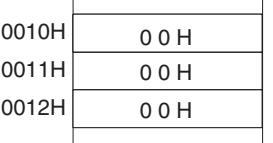

#### 2. Input 4 as the number of overwrite operations.

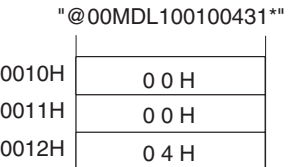

3. Input 5 as the number of overwrite operations.

"@00MDL100100530\*" is added, to make 9 times.

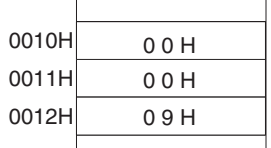

4. The total number of overwrites is 100,000 times.

When "@00MDL100100035\*" is executed, MD76 (excessive overwriting operations) results.

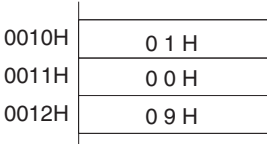

**Note** Do not send the MDS and MDL commands together to the same Data Carrier. Doing so will prevent service life data management. The maximum number of overwrite operations for an EEPROM DC depends on the operating environment as follows:

> Ambient operating temperature lower limit to 70°C: 100,000 operations Ambient operating temperature lower limit to 40°C: 300,000 operations

# **4-2-5 DC Memory Check Function**

The MD command enables memory check. By designating the check block, it is possible to calculate, write, and verify the CRC (Cyclic Redundancy Check) code. The CRC code is calculated using the formula  $X^{16} + X^{12} + X^5 + 1$ .

#### **Command Format**

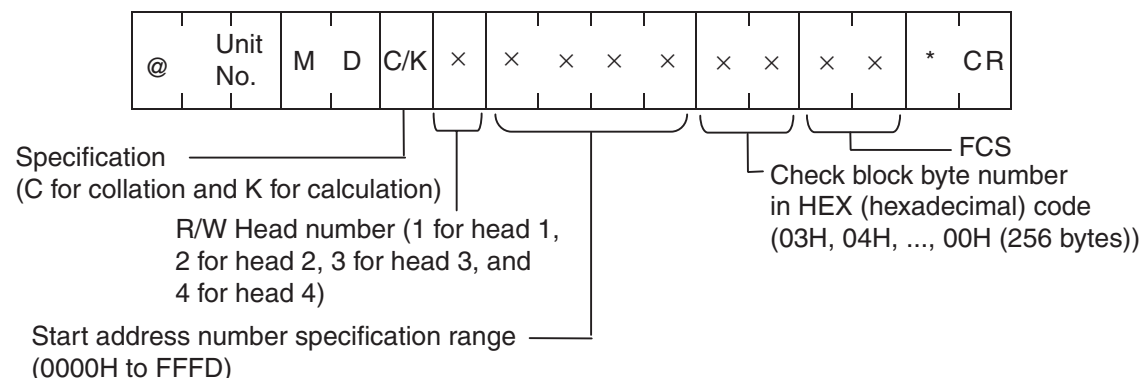

#### **Response Format**

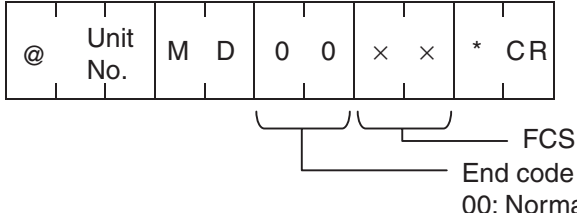

00: Normal response (for calculation processing time only) 75: Normal data (for collation processing time only) 76: Warning code (for collation processing time only)

In a check block, which is designated by the first address and the number of bytes, the area excluding the last two bytes can be calculated. The check code area is the last two bytes.

If the user designates to write a check code (using processing code K), the CRC of the data in the area to be calculated will be processed and the result will be written to the check code area.

If the user designates to verify data (using processing code C), the CRC of the data in the area to be calculated will be processed and compare the result with the data in the check code area. If they coincide, an end code of 75 will be returned. If they do not coincide, an end code warning of 76 will be returned.

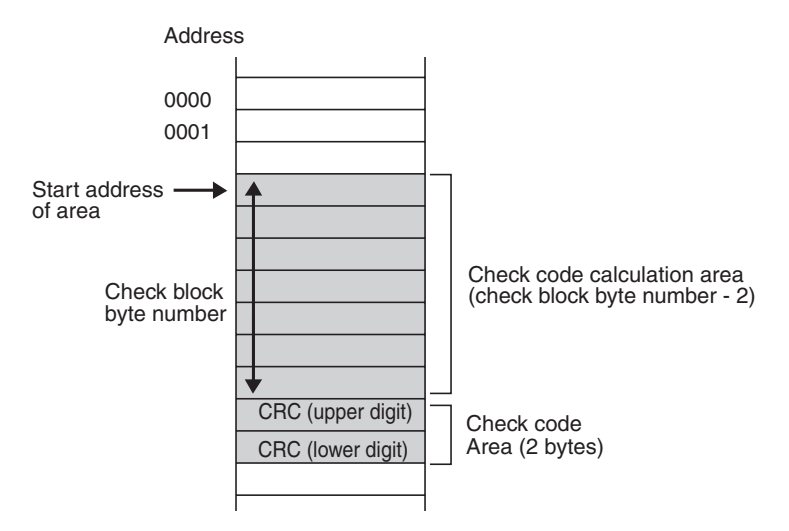

**Application Method** After writing data, calculate and write the check code using the calculation processing code of the Management Data Check command. Before reading, verify the check code using the verification processing code of the Management Data Check command.

> This operation can be used to detect damage to data in the Data Carrier while it is not being accessed.

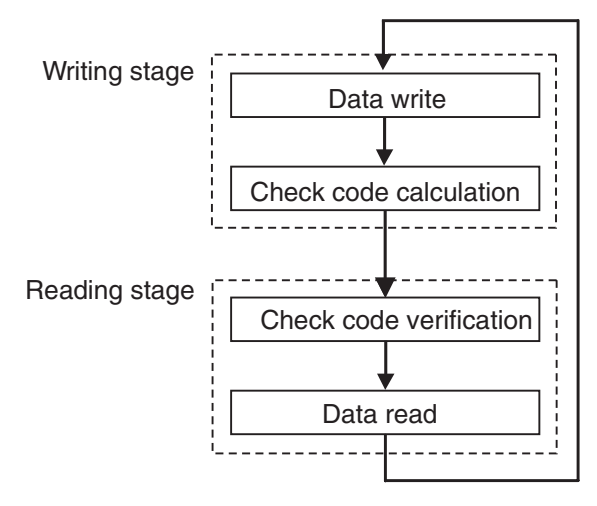

#### **DC Memory Check Command Example**

The following is a DC memory check command usage example for checking the data in 0010 to 0012.

1. This example is on condition that the following data exists from the start.

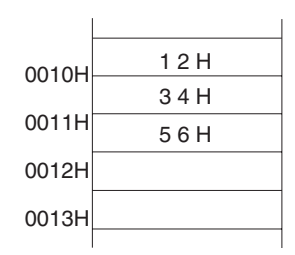

2. "@00MDK100100537\*" (calculation processing) is executed.

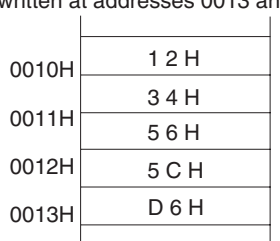

CRC code (5CD6) calculated from 123456 is written at addresses 0013 and 0014.

#### 3. "@00MDC10010053F\*" (verification processing) is executed.

1 2 H If the data values coincide, "@00MD754B\*" (normal response code) will be returned. 0010H

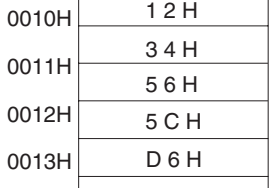

If the data values do not coincide, "@00MD7648\*" (abnormal response code) will be returned.

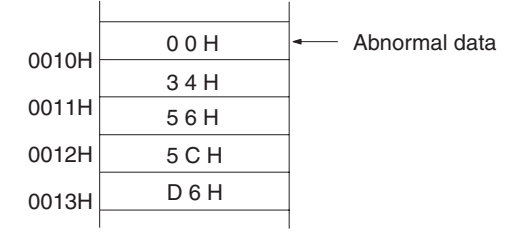

# **4-3 Command Format**

### **Command and Response Format**

The format of commands sent from the host computer to the ID Controller and the responses that are returned are explained here.

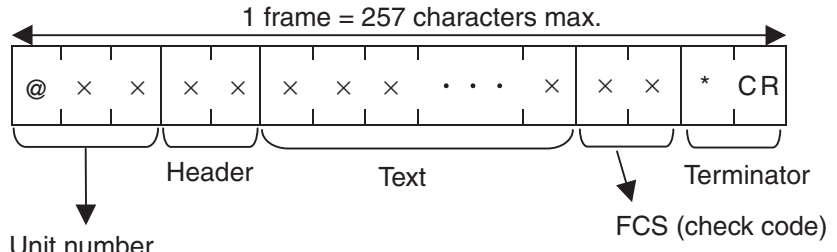

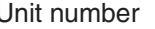

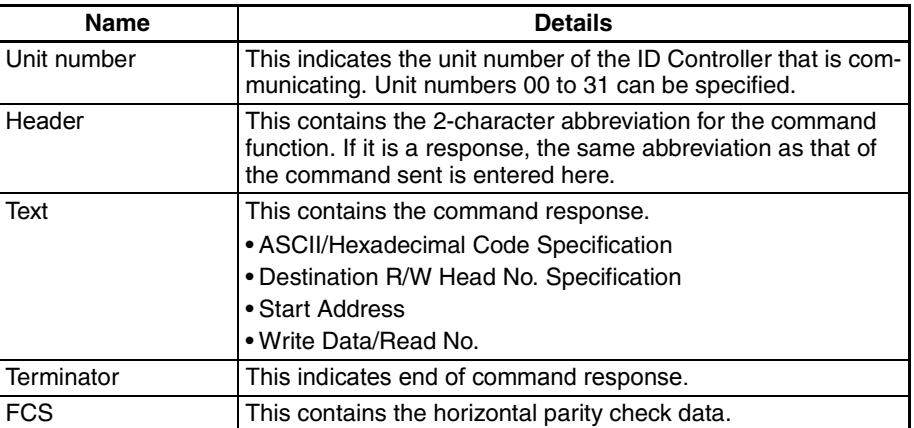

**Data Code Specification**

The command must include a specification indicating whether to handle the data that is to be read or written as character data in ASCII code, or as numerical data in hexadecimal code.

#### *Command Format* **Section 4-3**

**ASCII Code Specification** One character of data exclusively occupies one byte (one address) of DC memory in ASCII code.

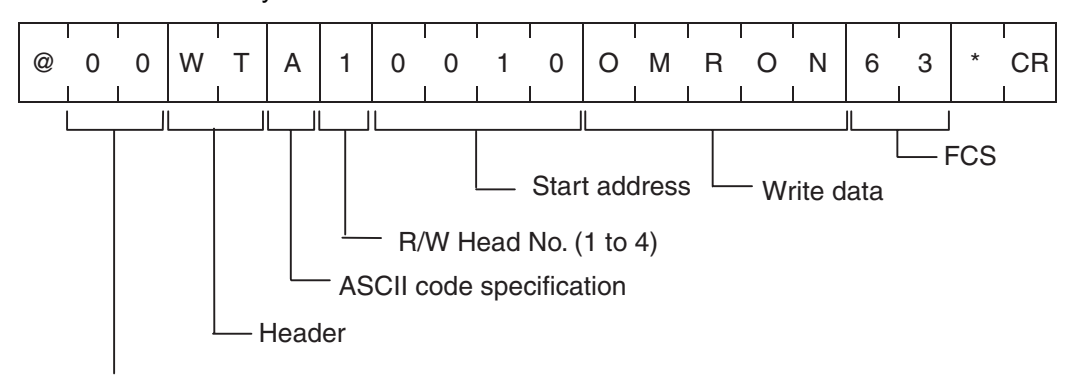

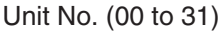

#### **Data Carrier Memory Address**

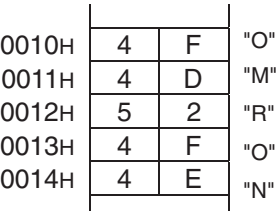

#### **Hexadecimal Code Specification**

One character is handled as hexadecimal numerical data. Therefore, only characters 0 to F can be accepted.

Two data characters exclusively occupy one byte (one address) of DC memory as is. Therefore, always make sure that all write commands are specified in two-character units (even number).

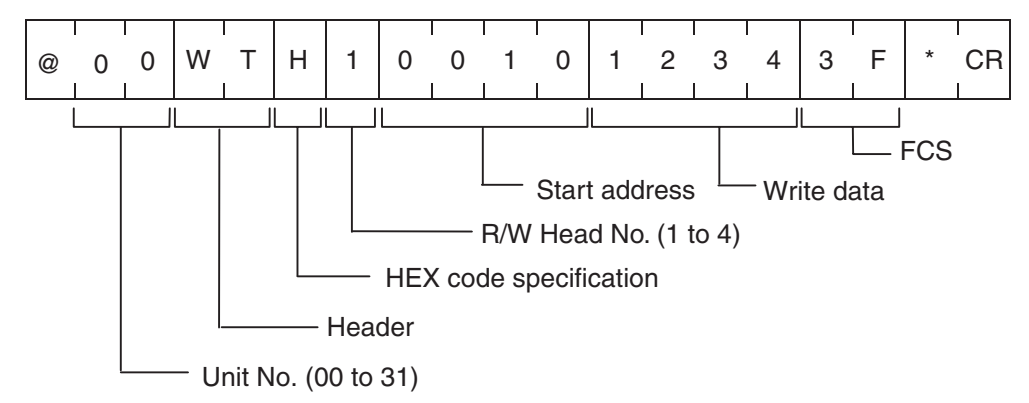

#### **Data Carrier Memory Address**

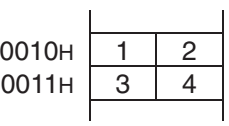

 $\mathbf{r}$ 

# **4-4 Command Types and Responses**

# **Command Response Table**

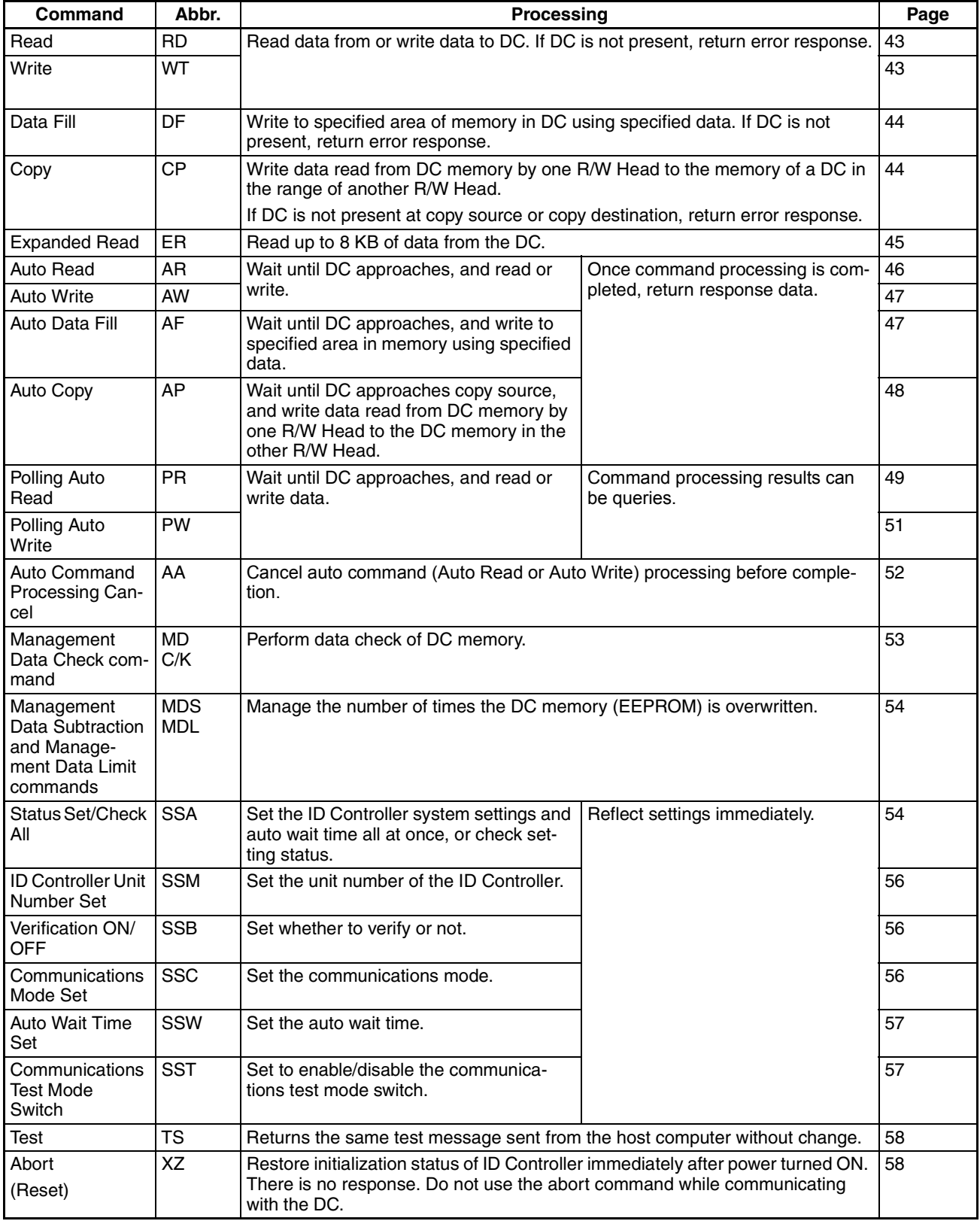

# <span id="page-53-0"></span>**4-4-1 Read (RD)**

Data is read from the DC. If the DC is not present, an error response (end code: 72) is returned.

#### **Command Format**

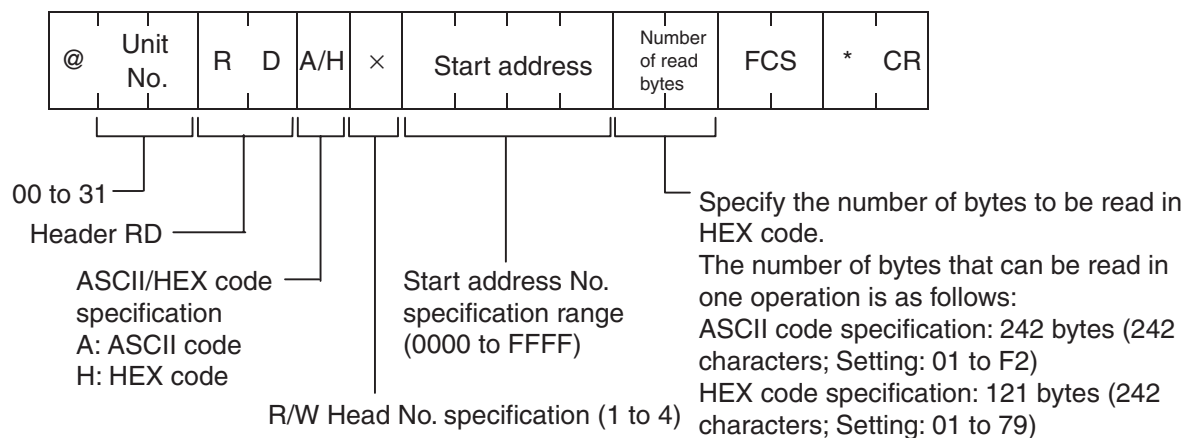

#### **Response Format**

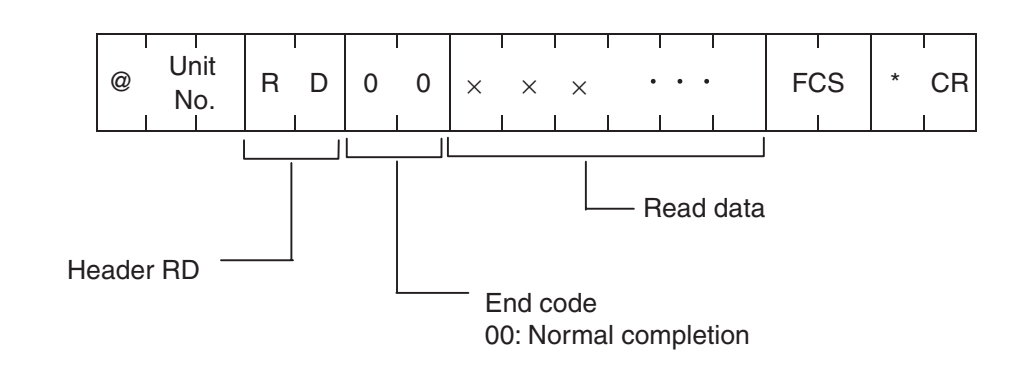

# <span id="page-53-1"></span>**4-4-2 Write (WT)**

Data is written to the DC. If the DC is not present, an error response (end code: 72) is returned.

#### **Command Format**

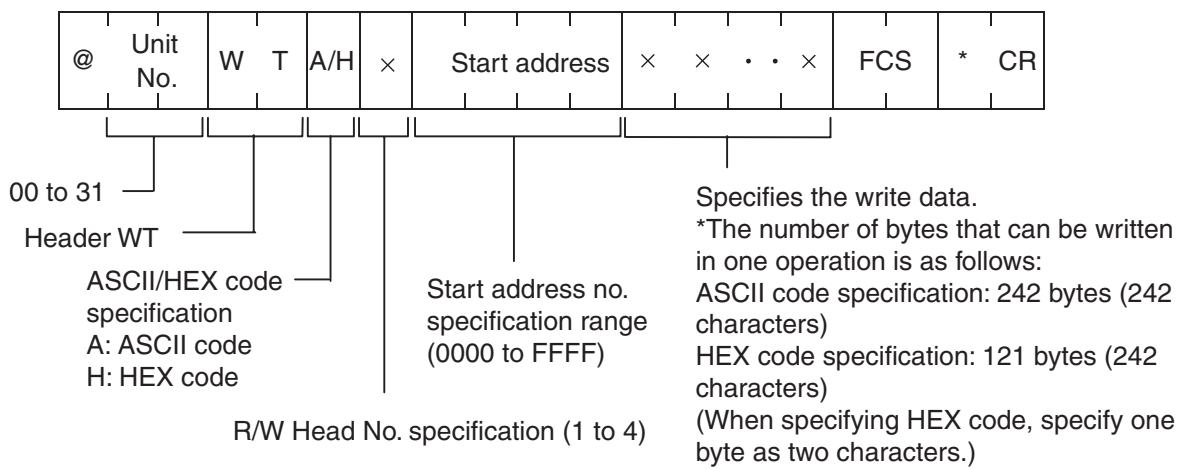

#### **Response Format**

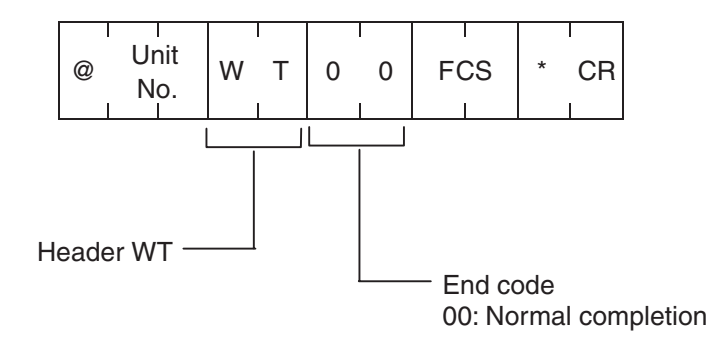

# <span id="page-54-0"></span>**4-4-3 Data Fill (DF)**

Fill data in the specified number of bytes beginning from the specified start address is written to the DC.

The maximum amount of data that can be written in one execution of the command is 2,048 bytes or the rest of the area from the specified start address.

#### **Command Format**

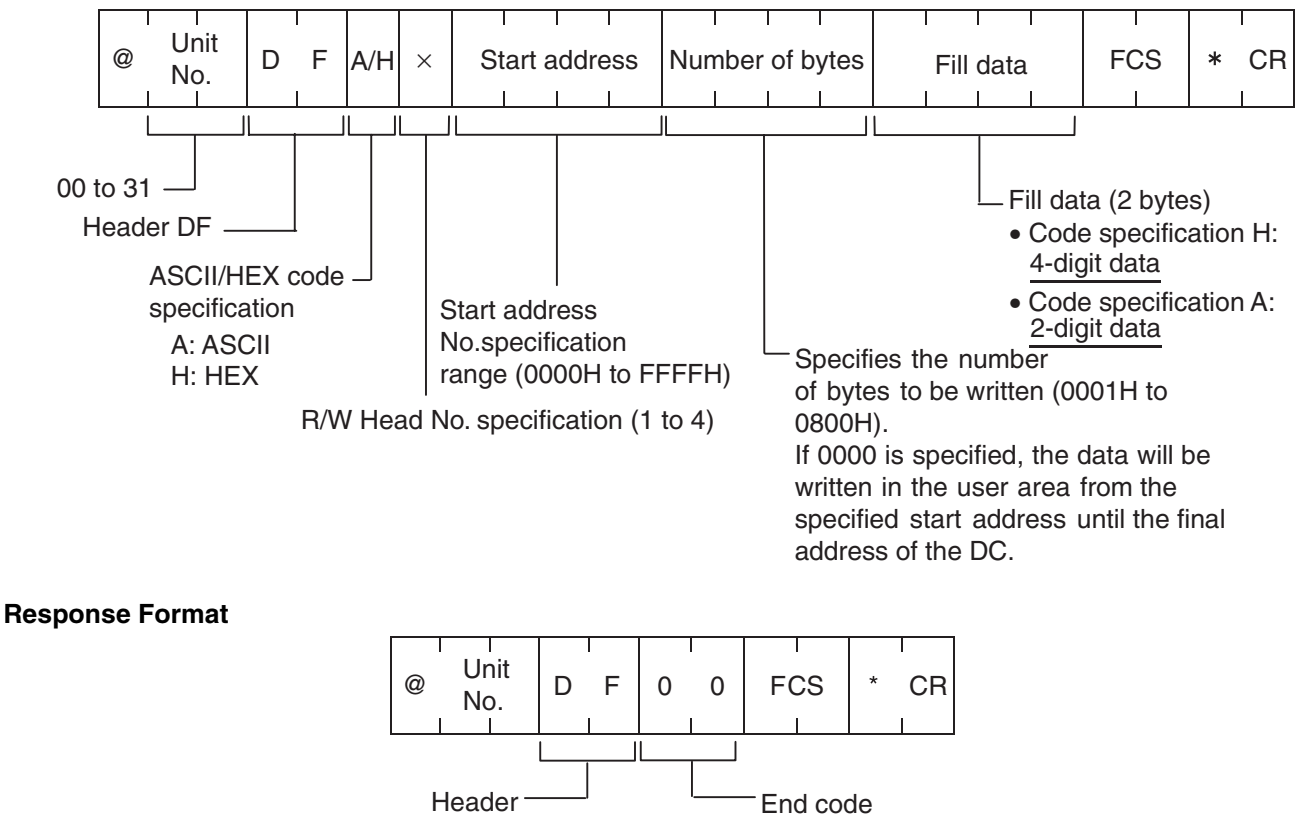

00: Normal completion

# <span id="page-54-1"></span>**4-4-4 Copy (CP)**

Data read from the DC memory by one R/W Head is written to the memory of a DC within the communications range of another R/W Head. A trigger is always written when writing to the DC.

Use the Copy command for the combination of R/W Heads 1 and 2, or R/W Heads 3 and 4.

#### **Command Format**

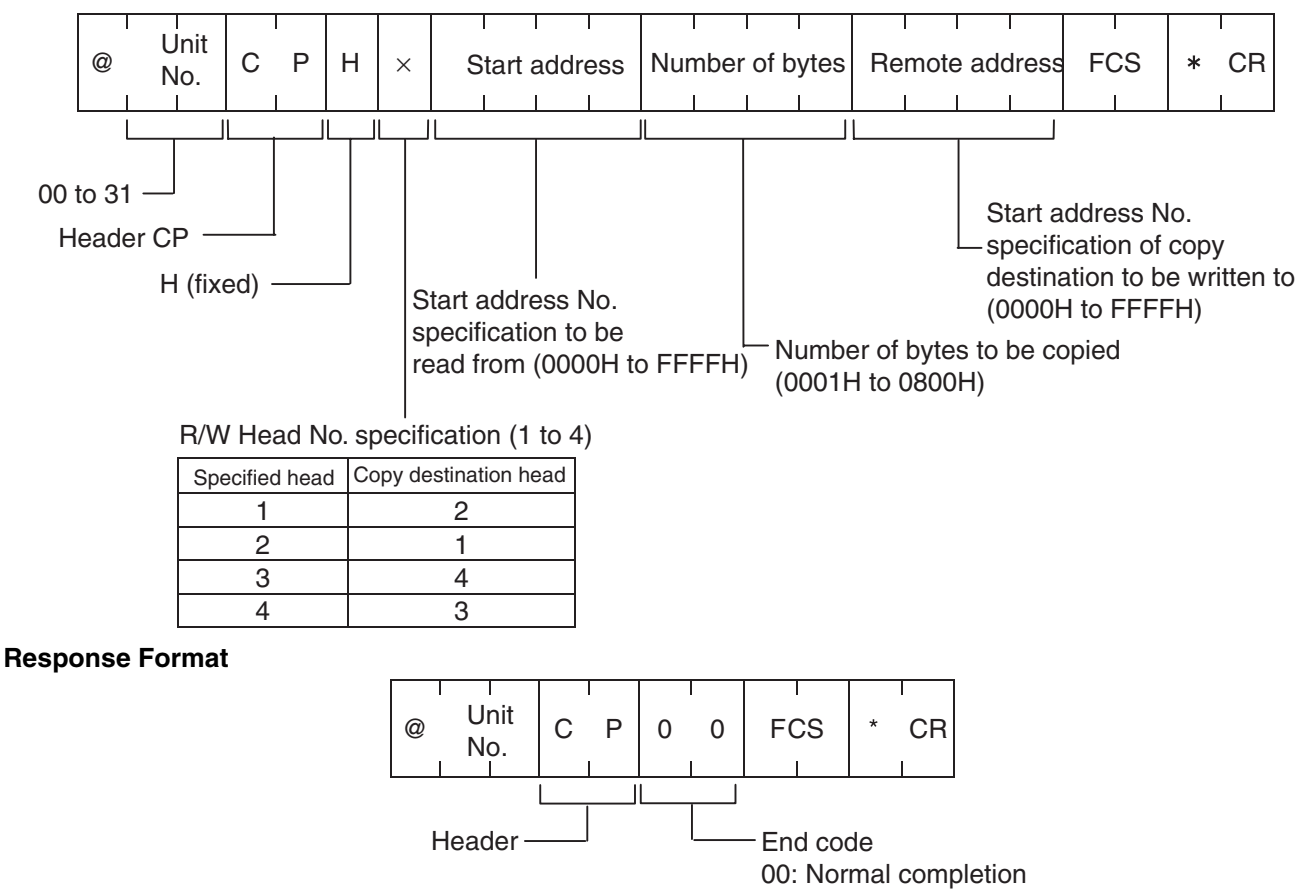

# <span id="page-55-0"></span>**4-4-5 Expanded Read (ER)**

Up to 8 KB of data is read from the DC. If the DC is not present, an error response (end code: 72) is returned.

#### **Command Format**

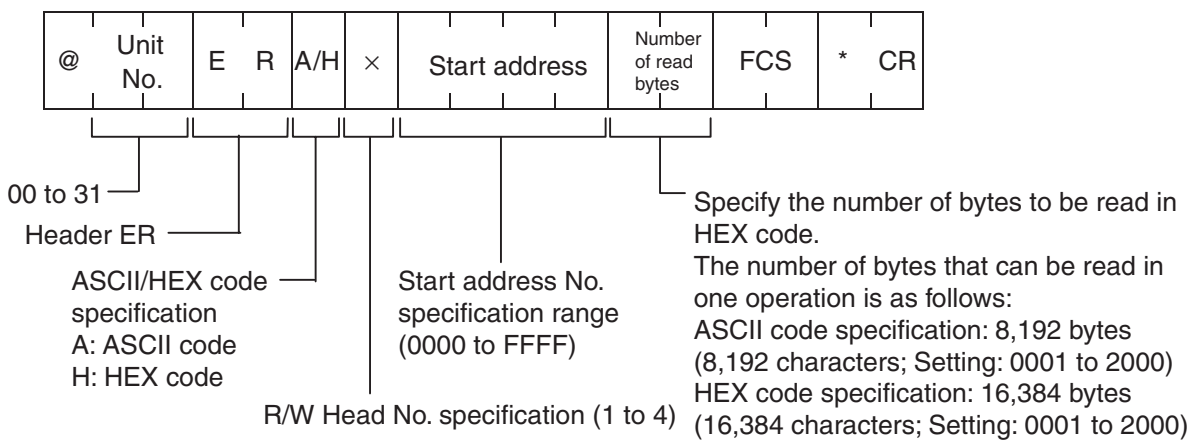

#### *Command Types and Responses* **Section 4-4**

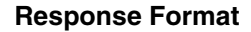

**Response Format** If more than 240 characters of data is read, a delimiter (CR = 0D hex) is inserted every 240 characters.

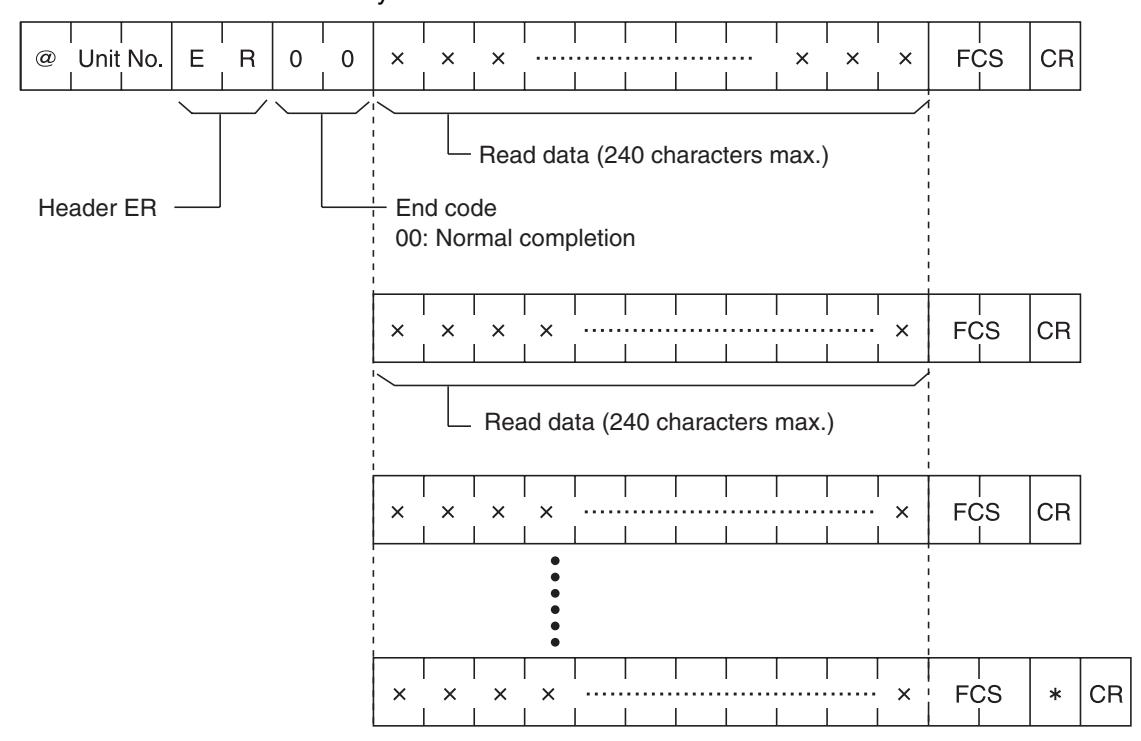

**Note** All other commands are ignored while ER is being executed.

## <span id="page-56-0"></span>**4-4-6 Auto Read (AR)**

This is a command to wait for the approach of the DC, and then read the data. After local communications are completed, the ID Controller returns the response. The host computer cannot send commands to the other R/W Heads until the response has been received.

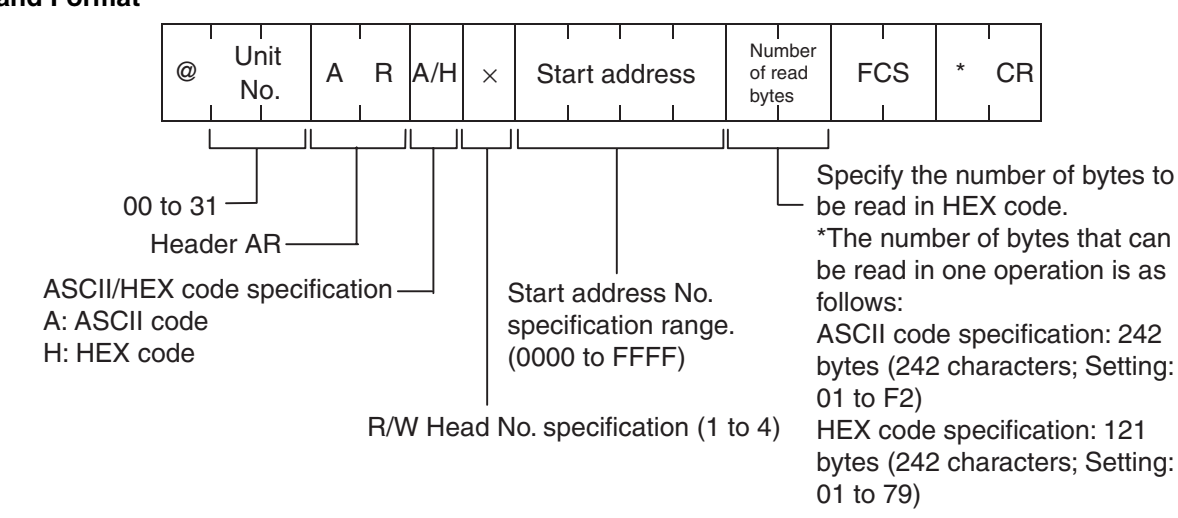

#### **Command Format**

#### **Response Format**

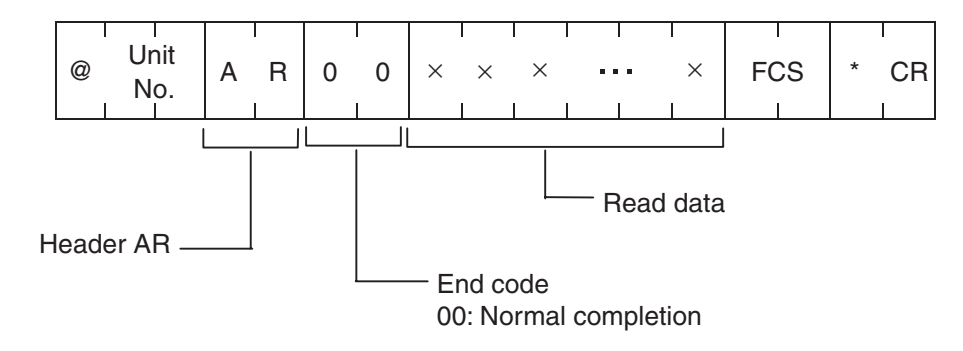

## <span id="page-57-0"></span>**4-4-7 Auto Write (AW)**

This is a command to wait for the approach of the DC, and then write the data. After local communications are completed, the ID Controller returns the response. The host computer cannot send commands to other R/W Heads until the response has been received.

#### **Command Format**

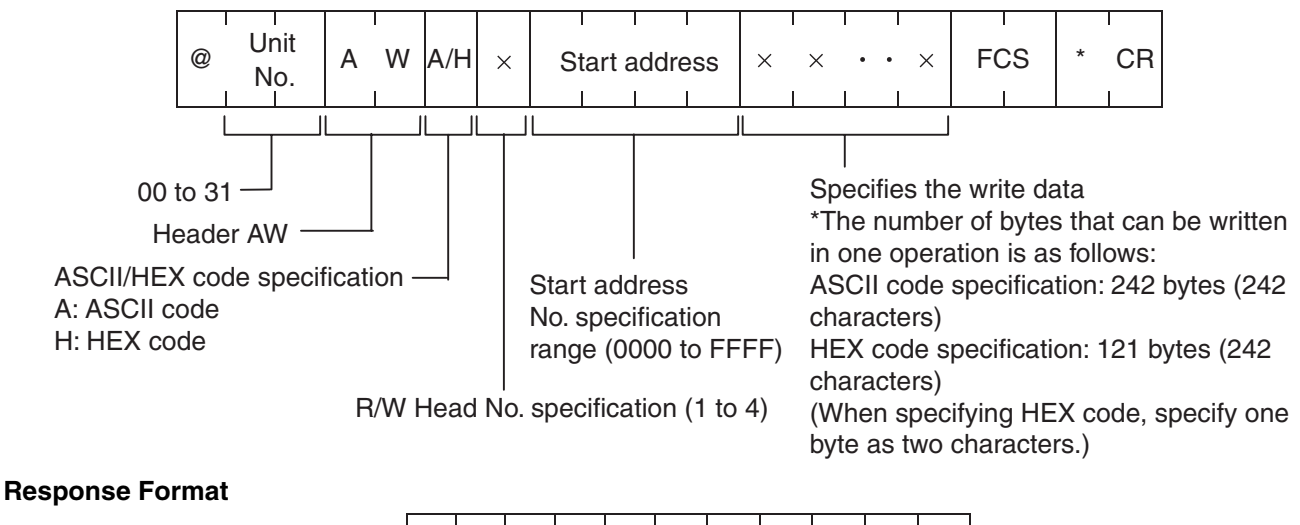

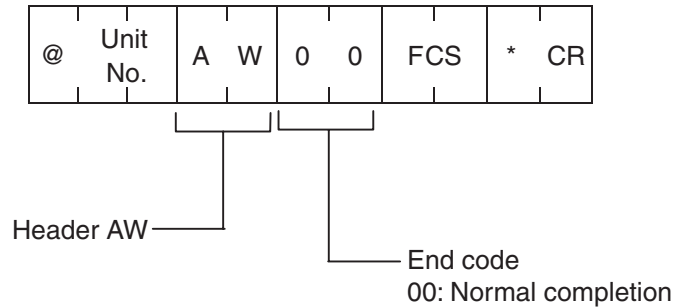

## <span id="page-57-1"></span>**4-4-8 Auto Data Fill (AF)**

This is a command to wait for the approach of the DC, and then write to the DC the specified number of bytes of fill data beginning from the specified start address. The maximum amount of data that can be written during one execution of the command is 2,048 bytes or the whole area from the specified start address.

The host computer cannot send commands to other R/W Heads until the response has been received.

**48**

## *Command Types and Responses* **Section 4-4**

#### **Command Format**

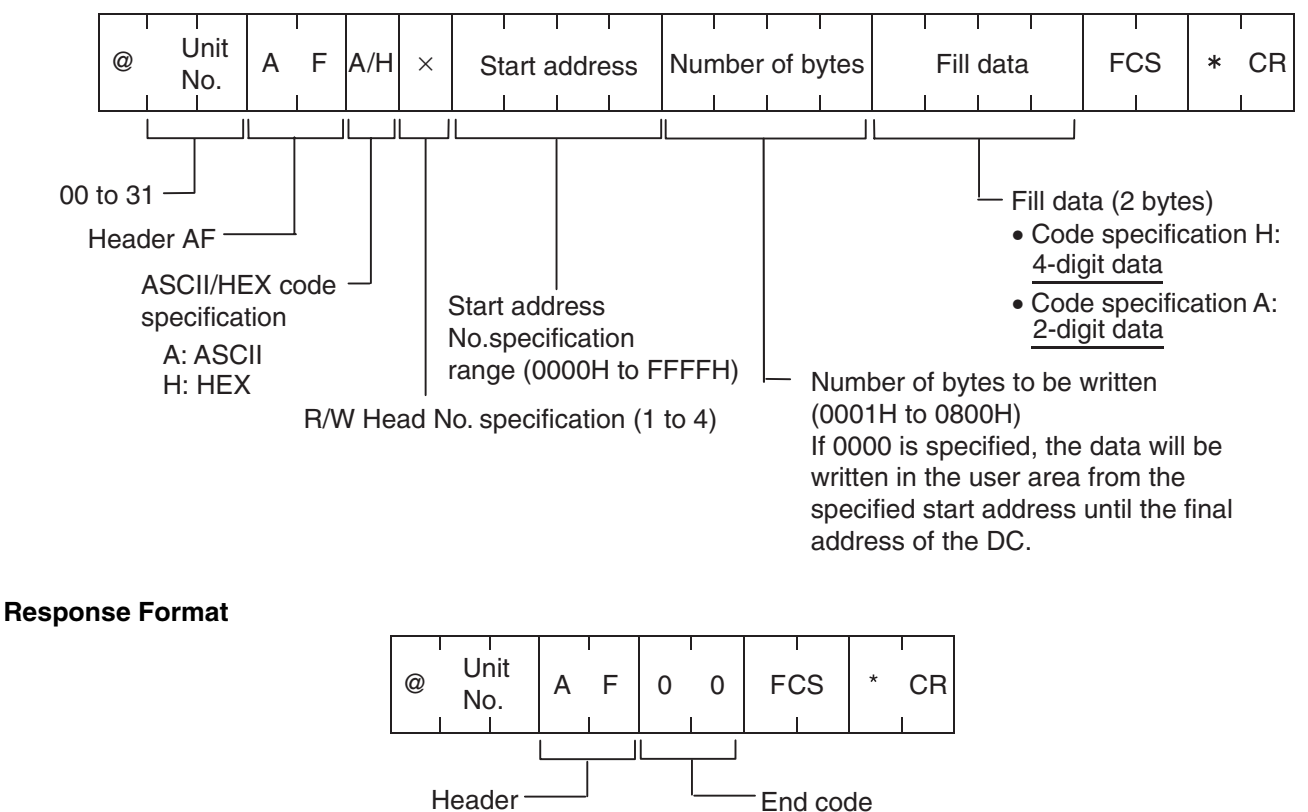

<span id="page-58-0"></span>**4-4-9 Auto Copy (AP)**

This is a command to wait for the approach of the DC, and then write data read from the DC memory by one R/W Head to the DC memory in the communications area of another R/W Head. A trigger is always written when writing to the DC.

00: Normal completion

The Auto Copy command is used for the combination of R/W Heads 1 and 2, or 3 and 4.

The host computer cannot send commands to other R/W Heads until the response has been received.

## **Command Format**

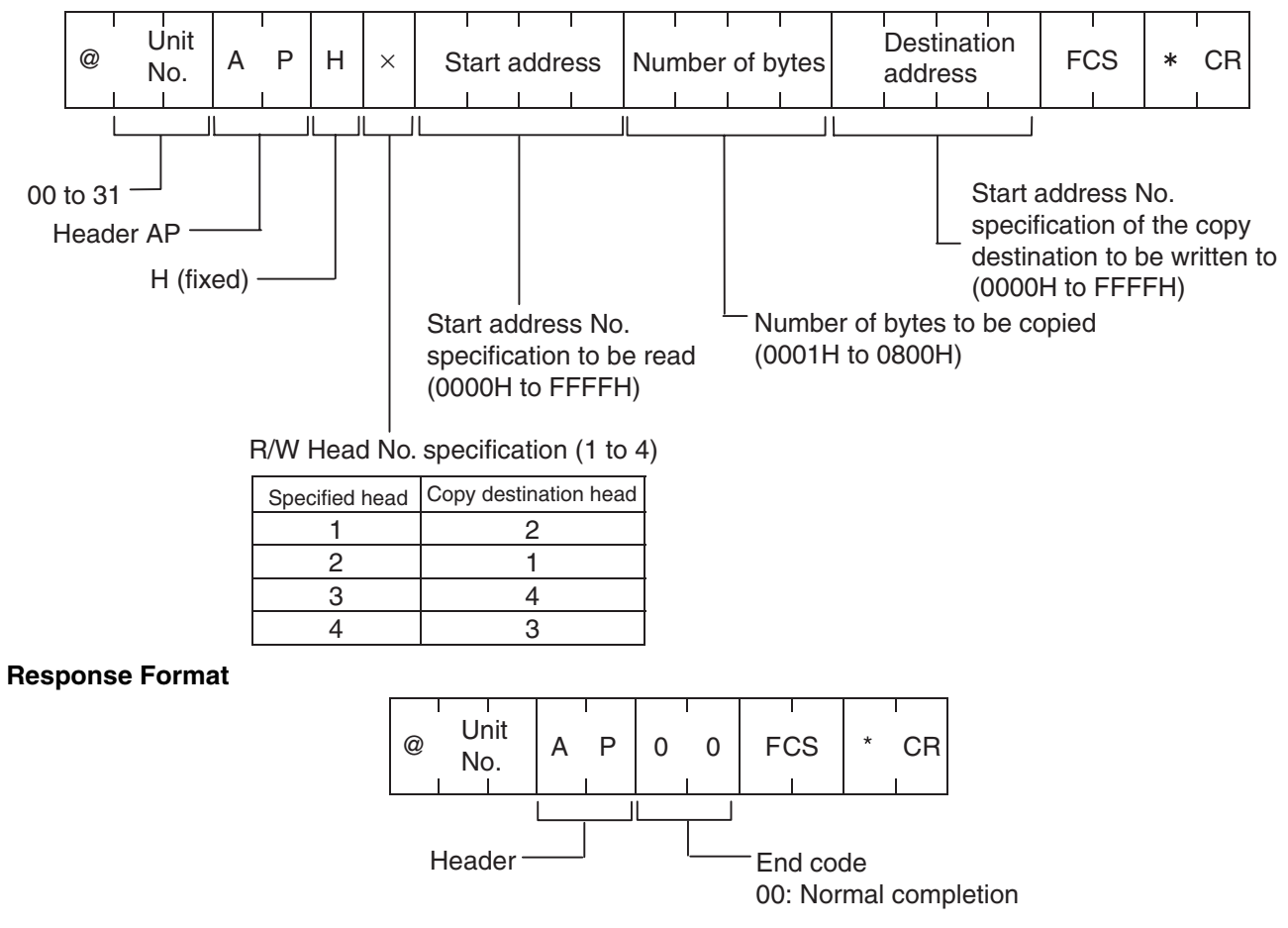

# <span id="page-59-0"></span>**4-4-10 Polling Auto Read (PR)**

Immediately after the host computer sends a polling auto command, the ID Controller returns a response indicating that a command has been received. Subsequently, after waiting for the approach of the DC, the ID Controller reads the data. During this time, the host computer can use subcommands to query the command processing results. It can also send commands to other R/W Heads.

#### *Command Types and Responses* **Section 4-4**

#### **Command Format**

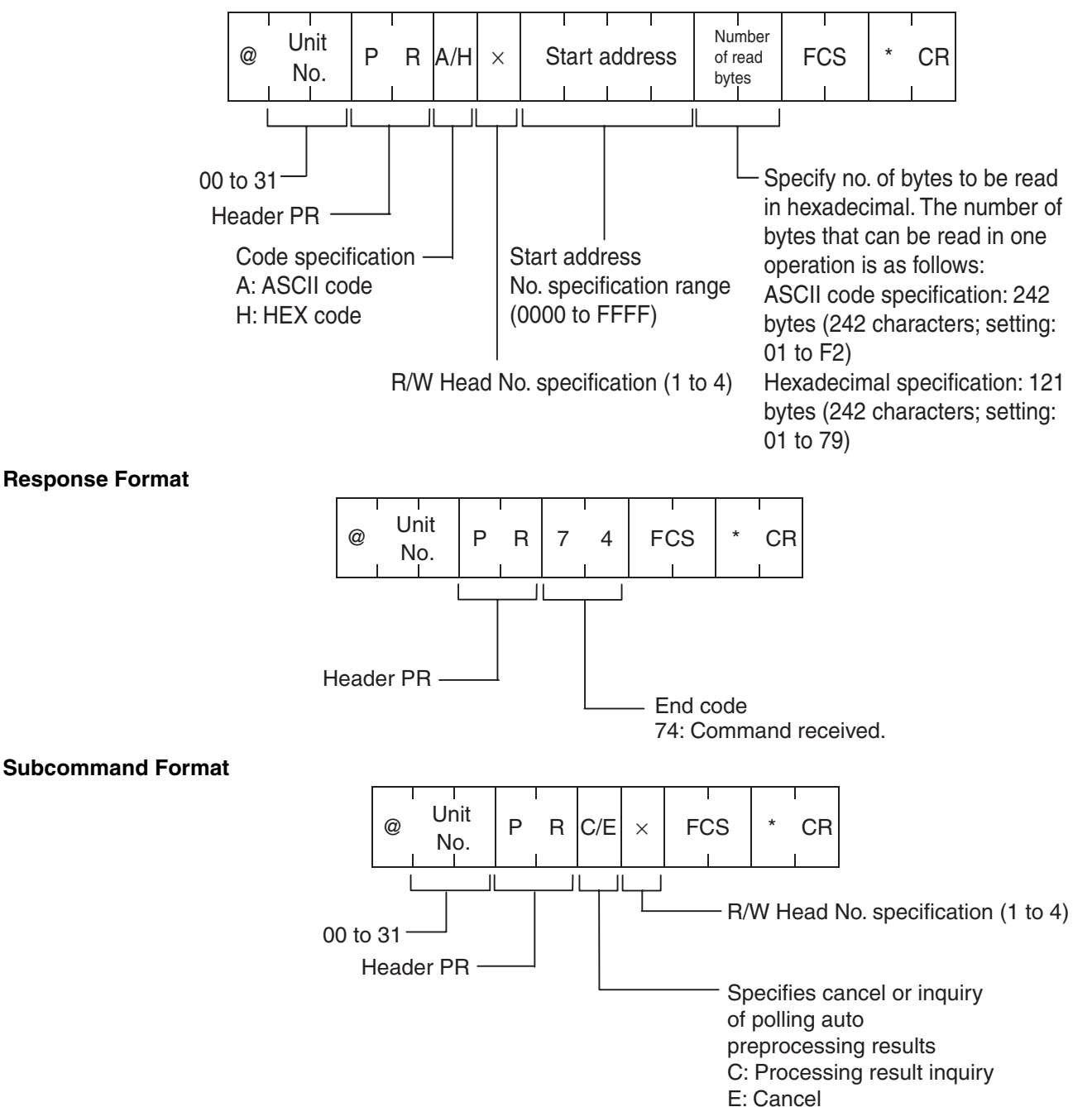

#### **Subcommand Response Format**

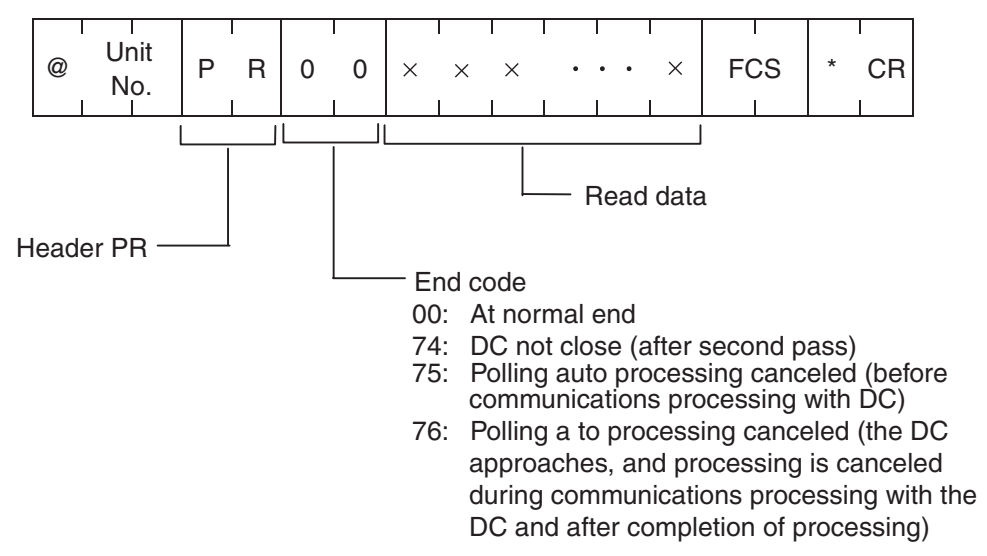

# <span id="page-61-0"></span>**4-4-11 Polling Auto Write (PW)**

Immediately after the host computer sends a Polling Auto command, the ID Controller returns a response indicating that a command has been received. After waiting for the approach of the DC, the ID Controller then writes the data. During this time, the host computer can use subcommands to query the command processing results. It can also send commands to other R/W Heads.

### **Command Format**

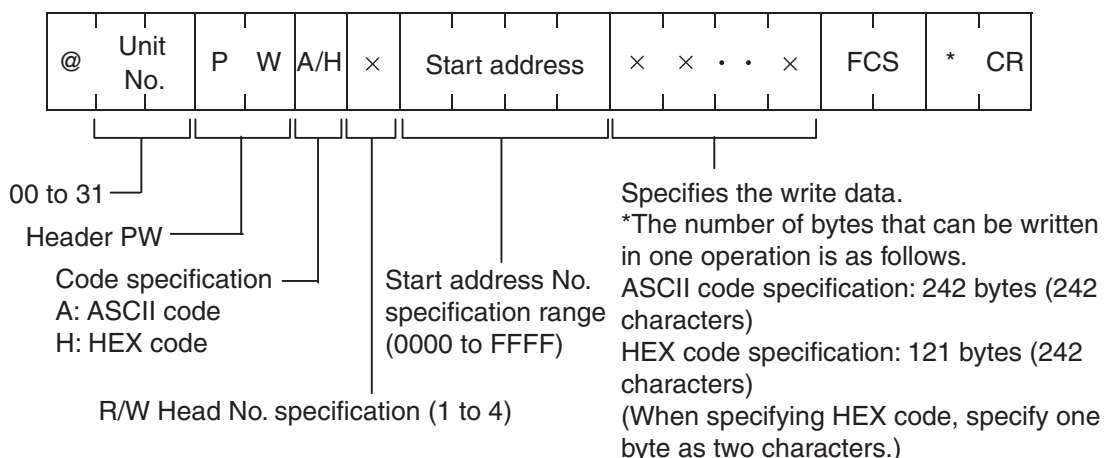

### **Response Format**

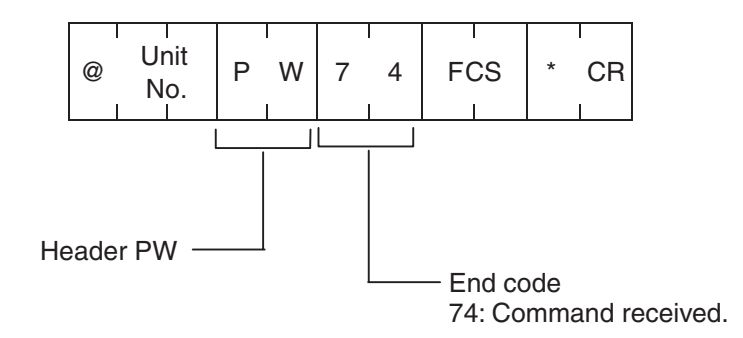

### **Subcommand Format**

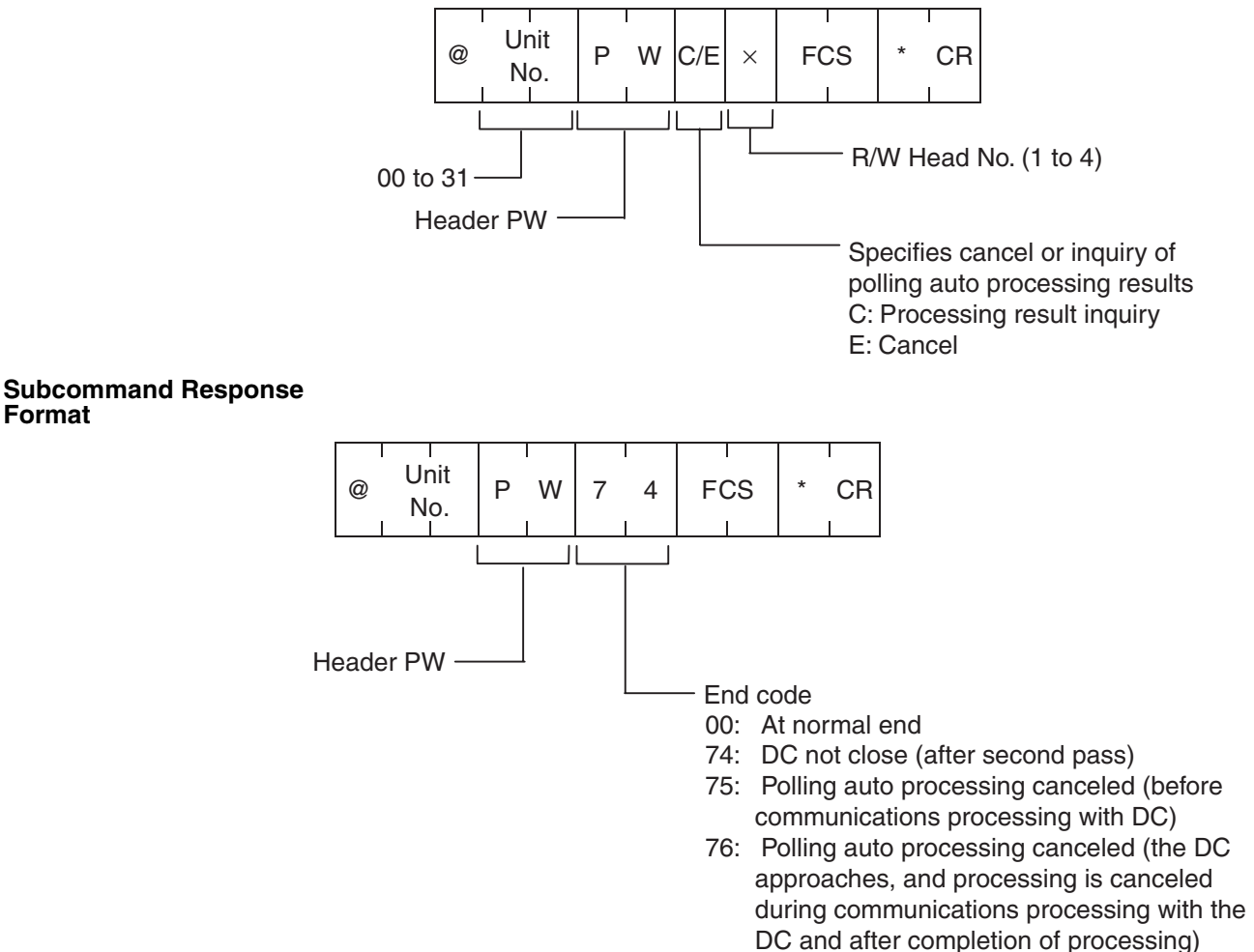

# <span id="page-62-0"></span>**4-4-12 Auto Command Processing Cancel (AA)**

Auto command processing is cancelled, and the command wait status is restored.

#### **Command Format**

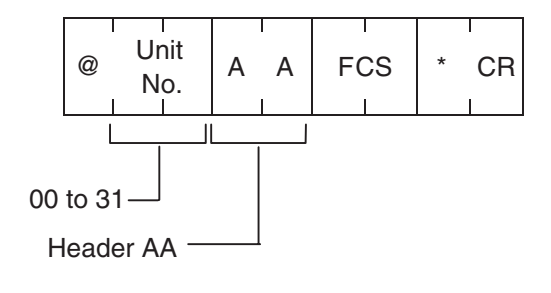

## **Response Format**

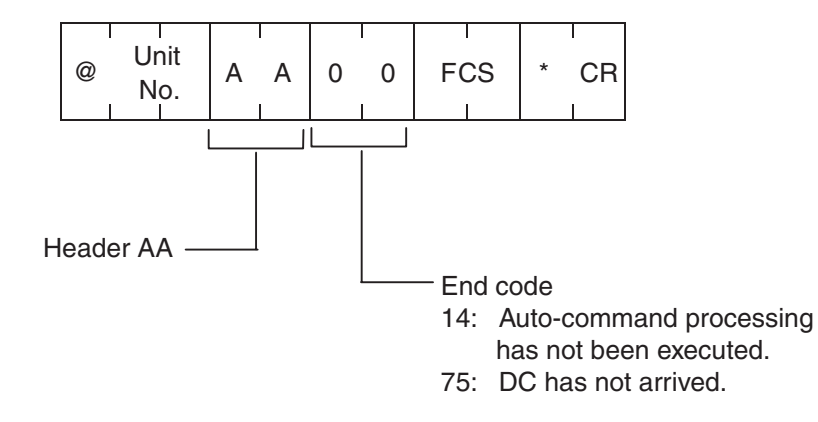

# <span id="page-63-0"></span>**4-4-13 Management Data Check (MD C/K)**

This command makes it possible to write or verify the CRC code in a check block that the user designates. The CRC code is calculated using the formula  $X^{16} + X^{12} + X^5 + 1$ .

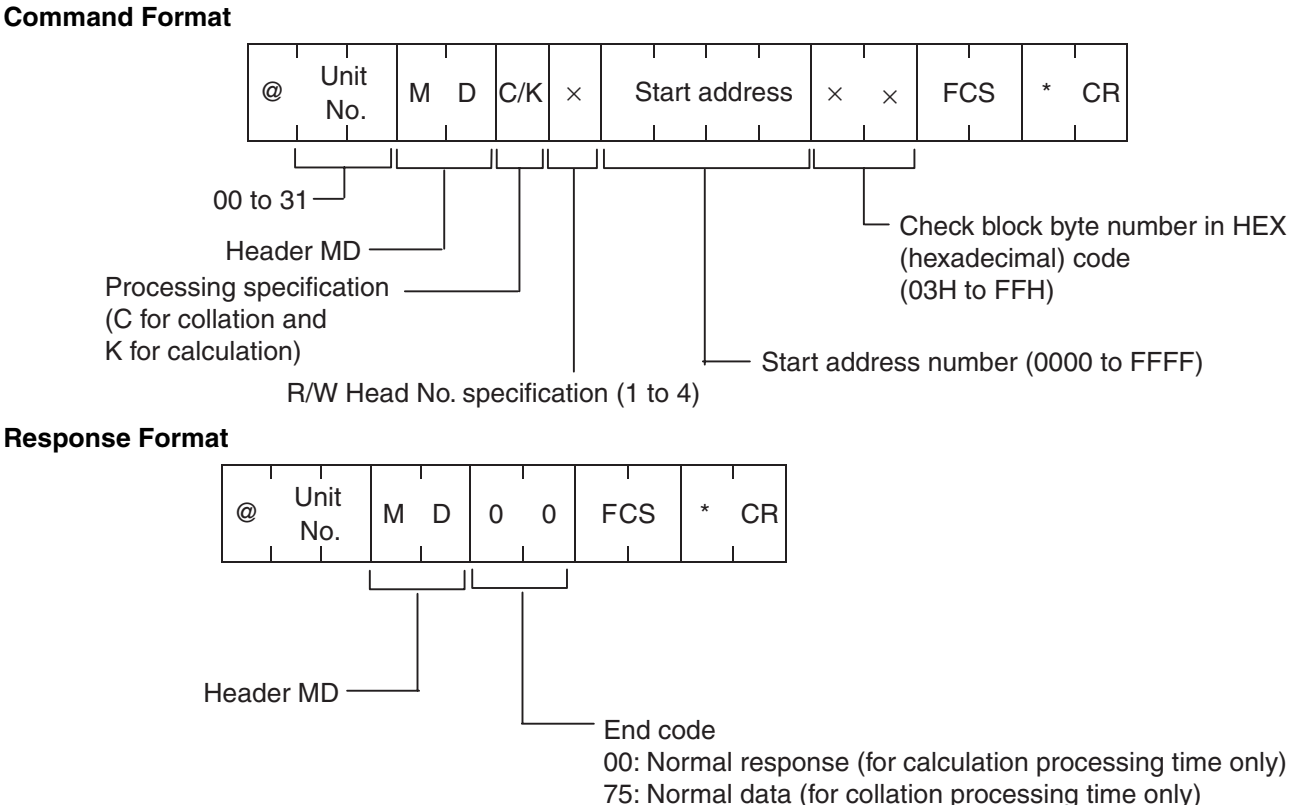

76: Warning code (for collation processing time only)

# <span id="page-64-0"></span>**4-4-14 Management Data Subtraction (MDS) and Management Data Limit (MDL)**

These commands are used to control the number of times that the EEPROM of a DC can be overwritten. By updating the management area designated by the user, the user can determine whether the number of times the EEPROM has been overwritten exceeds the set number.

#### **Command Format**

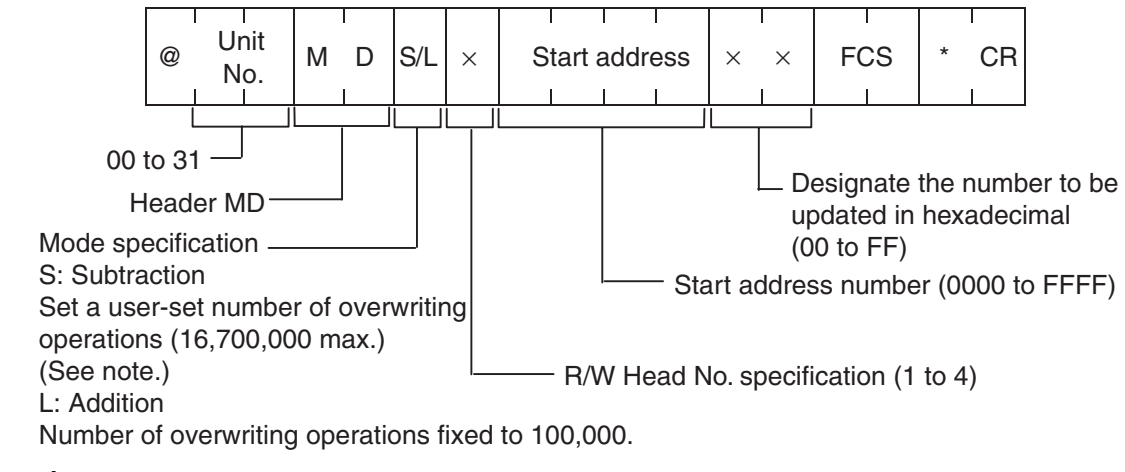

#### **Response Format**

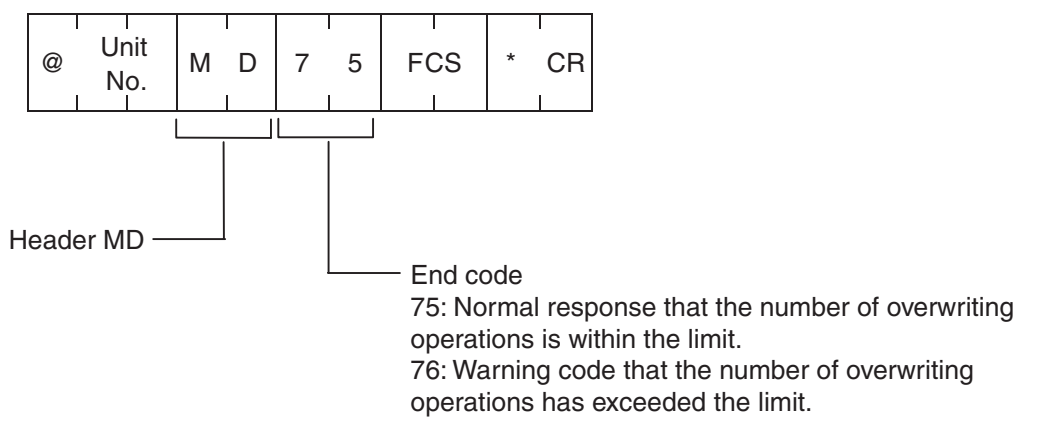

**Note** The service life of an EEPROM DC is 300,000 write operations at 40°C max.

# <span id="page-64-1"></span>**4-4-15 Status Set/Check All (SSA)**

The ID Controller's system settings and auto wait time are set all at once. The status can be read by adding FF.

The settings are immediately reflected, and the ID Controller is set to command wait status.

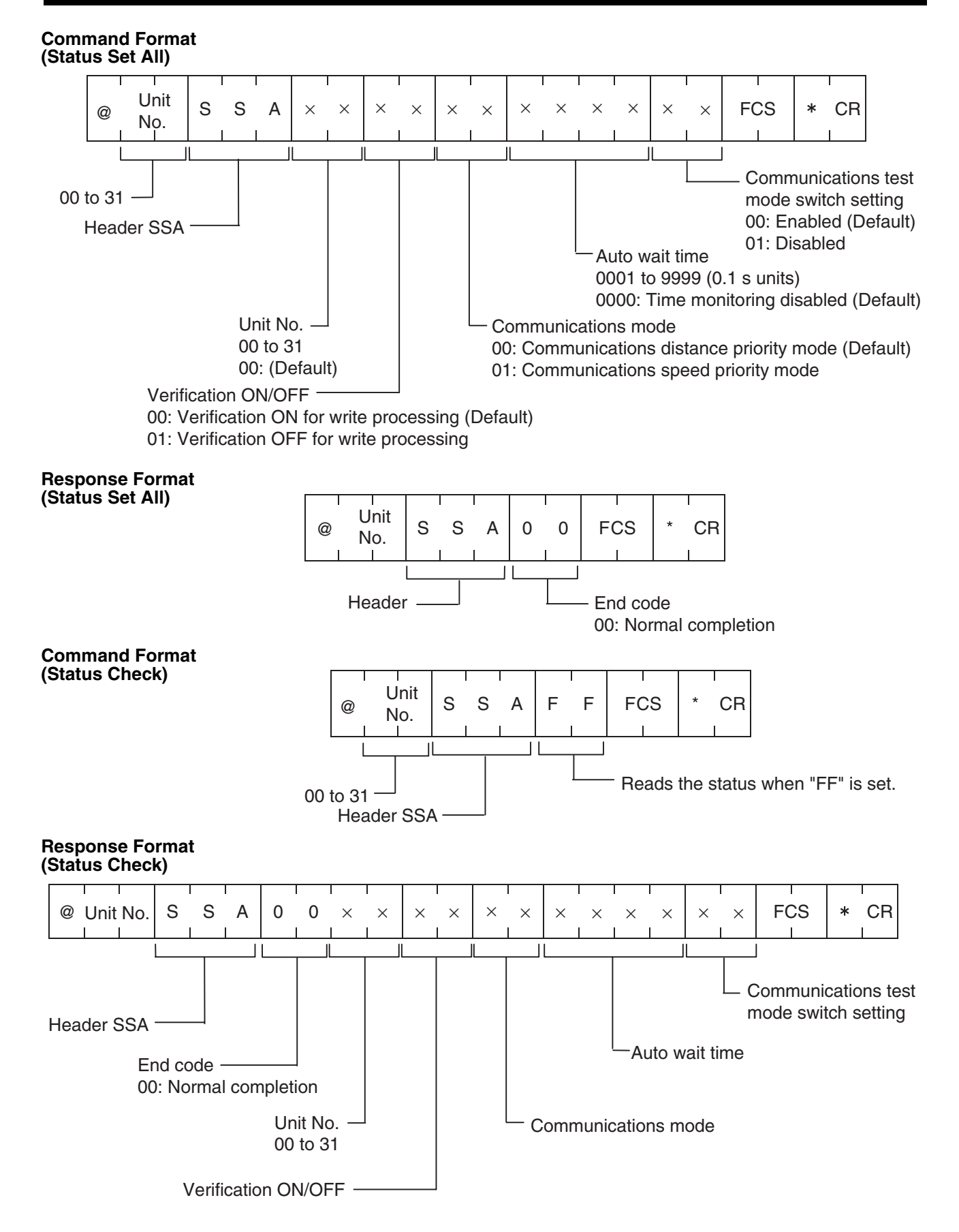

# <span id="page-66-0"></span>**4-4-16 ID Controller Unit No. Set (SSM)**

The unit number of the ID Controller is set.

The setting is reflected immediately, and the ID Controller is set to command wait status.

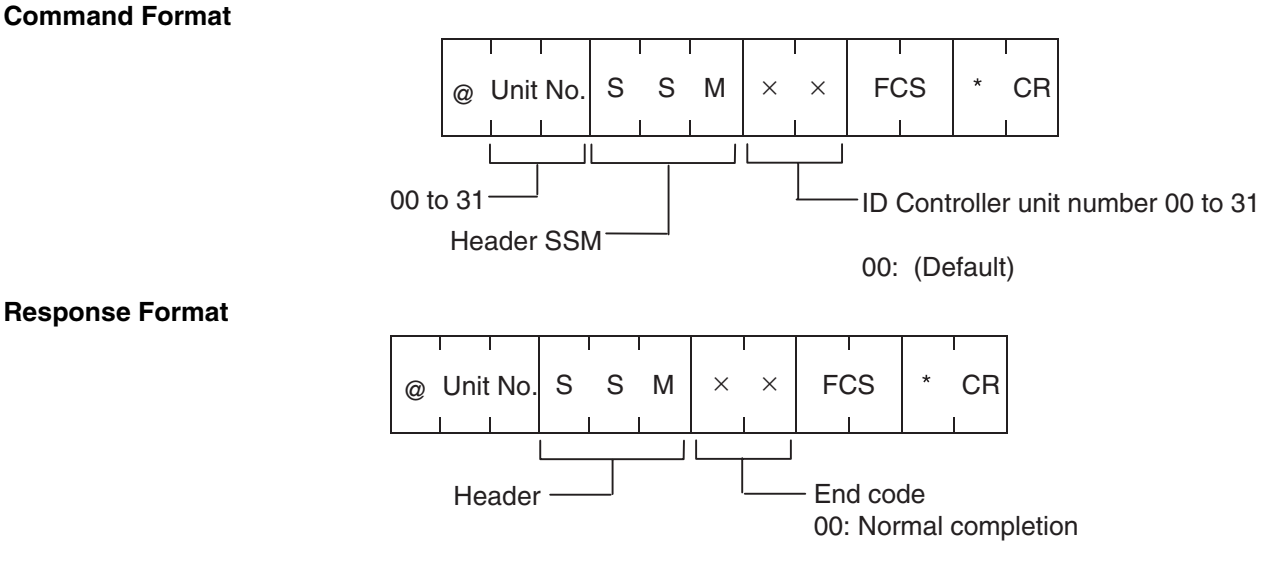

# <span id="page-66-1"></span>**4-4-17 Verification ON/OFF (SSB)**

Verification during command processing for writing to the DC is either set to ON or OFF. By turning OFF verification processing, the communications time can be shortened.

The settings are reflected immediately, and the ID Controller is set to command wait status.

#### **Command Format**

**Response Format**

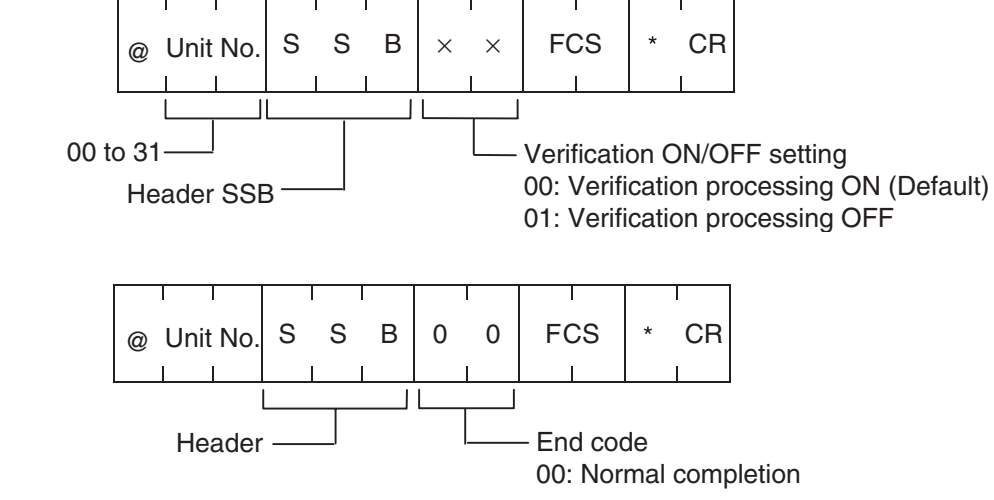

# <span id="page-66-2"></span>**4-4-18 Communications Mode Set (SSC)**

This command is enabled only when accessing an EEPROM DC.

The settings are reflected immediately, and the ID Controller is set to command wait status.

### *Command Types and Responses* **Section 4-4**

#### **Command Format**

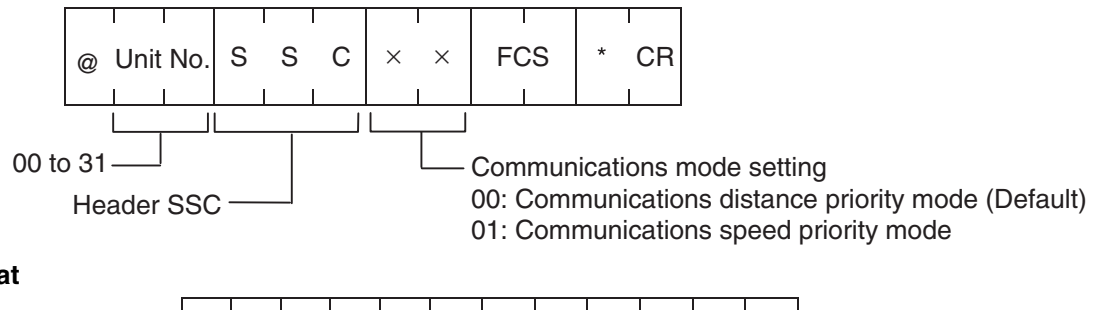

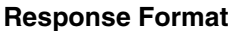

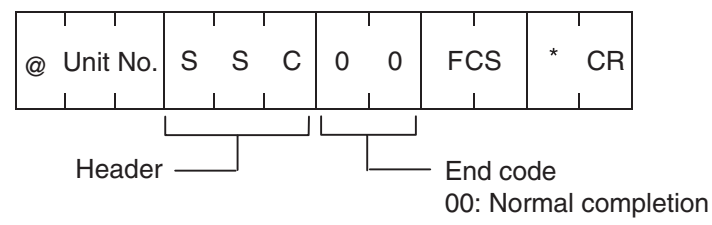

# <span id="page-67-0"></span>**4-4-19 Auto Wait Time Set (SSW)**

When a normal response for communications with the DC is not returned due to a malfunction detected by the DC, the same command is resent (retry processing).

By setting the auto wait time, retry processing is performed with the DC in wait status until the set time lapses.

The settings are reflected immediately, and the ID Controller is set to command wait status.

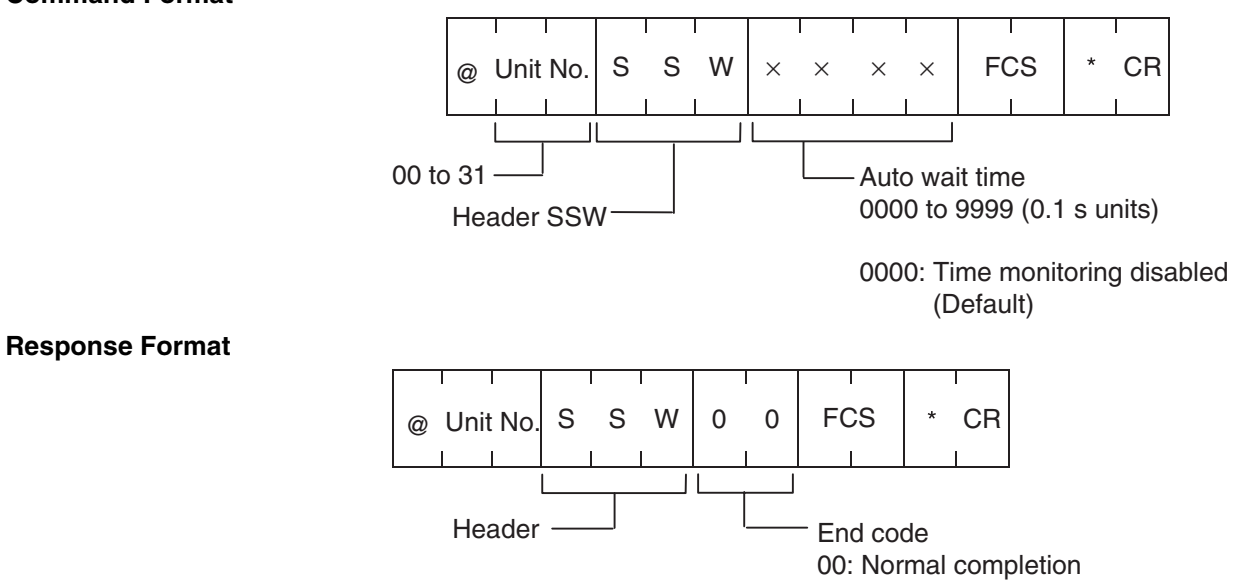

# <span id="page-67-1"></span>**4-4-20 Communications Test Mode Switch (SST)**

The communications test mode switch on the front panel of the ID Controller is enabled/disabled.

The settings are reflected immediately, and the ID Controller is set to command wait status.

#### **Command Format**

## **Command Format**

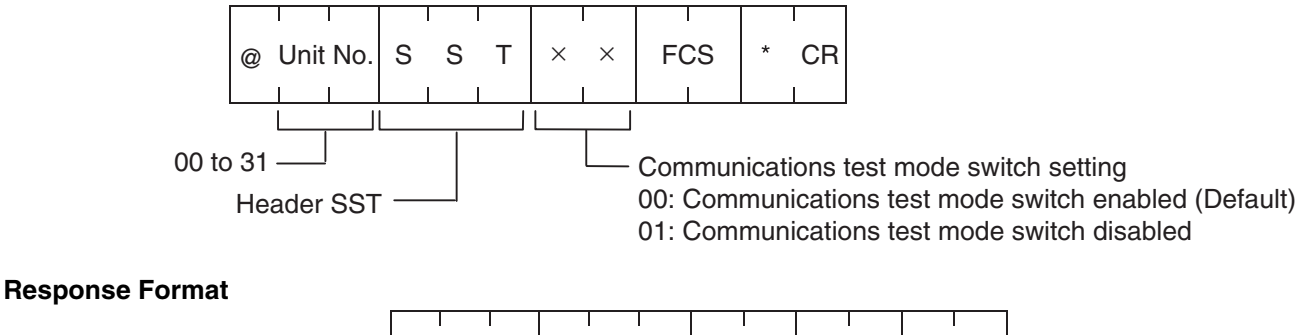

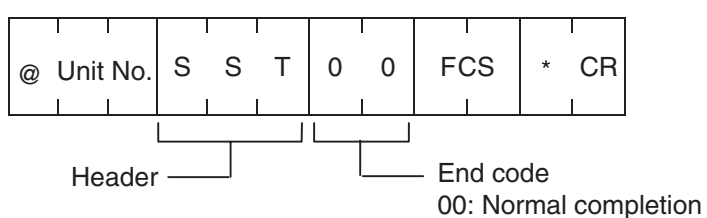

# <span id="page-68-0"></span>**4-4-21 Test Command (TS)**

The test message sent from the host computer is returned without change.

#### **Command Format**

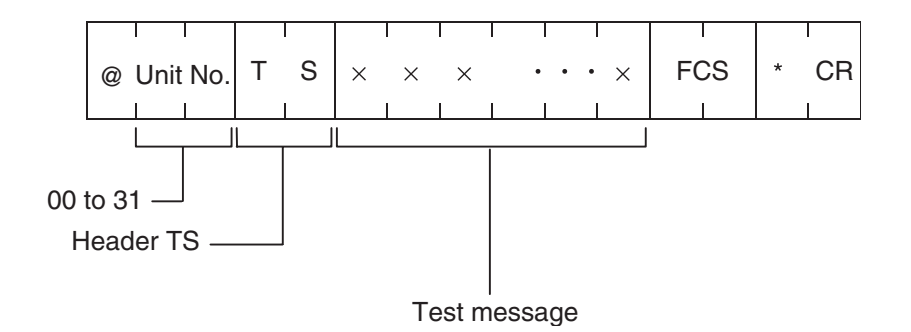

### **Response Format**

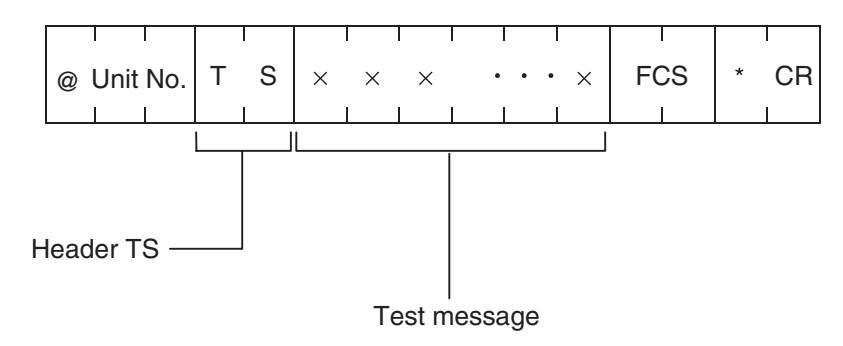

# <span id="page-68-1"></span>**4-4-22 Abort Command (XZ)**

If a problem results in the response not being returned during communications with the host computer or the DC, the abort command can be used to restore the ID Controller to the command wait status. There is no response to the abort command.

#### **Command Format**

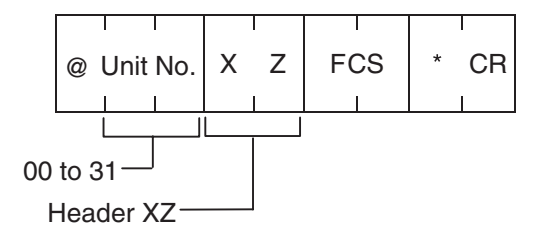

# **4-5 Error Responses**

## **4-5-1 Error Responses**

When an error occurs during communications with the host computer or Data Carrier, the end code is used to indicate the details of the error.

#### **Response Format**

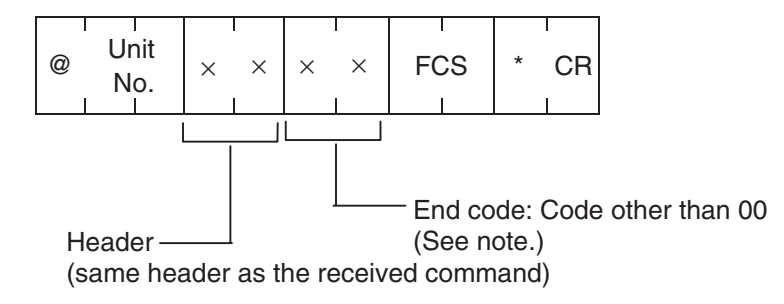

**Note** For details on end codes, refer to *[End Code List](#page-69-0)* on page 59.

## **4-5-2 Undefined Command Response**

This is the response returned when the command header cannot be decoded.

**Response Format**

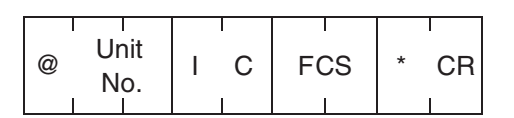

# <span id="page-69-0"></span>**4-6 End Code List**

End codes are given in two digits as hexadecimal numbers.

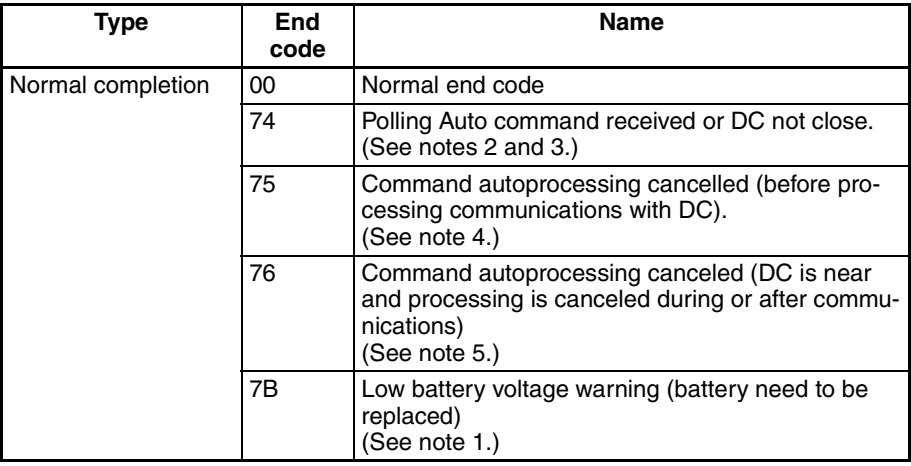

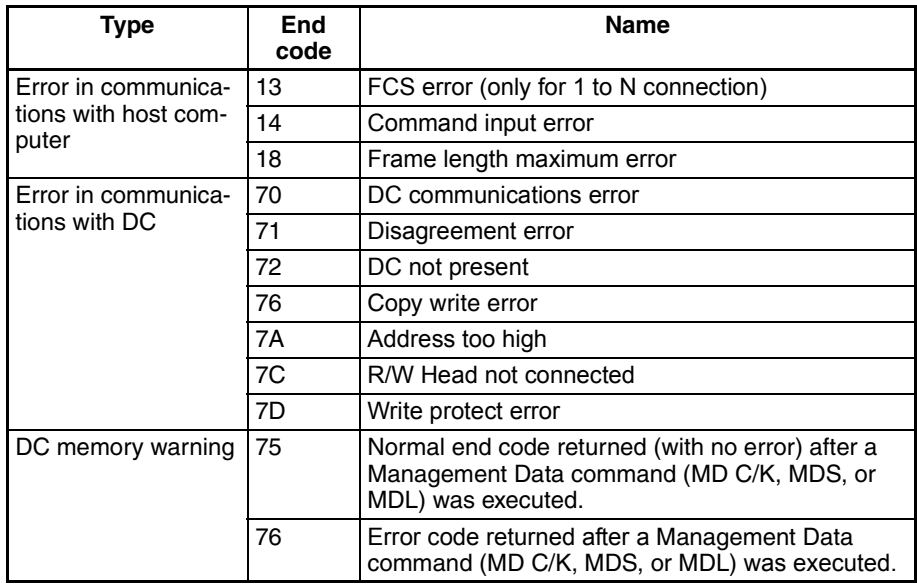

- **Note** (1) Processing is normal when 7B as an end code has been returned. If the voltage of the battery is low and no communications are available, an error response such as 72 will be returned.
	- (2) When a Polling Auto command is sent, the ID Controller promptly returns a "command received" response (74).
	- (3) When a Polling Auto command is set to query processing results before the DC approaches, the R/W Head returns a "DC not near" response (74).
	- (4) When a polling auto subcommand to cancel processing or command processing cancel command is sent before the DC begins communications, the R/W Head returns a response indicating that processing was cancelled before communications with the DC started (75).
	- (5) When a polling auto subcommand to cancel processing or command processing cancel command is sent after the DC has approached and communications with the DC have begun, the R/W Head returns a response indicating that processing was cancelled during or after communications with the DC (76).

# **SECTION 5 Error Processing**

This section provides information required for troubleshooting errors, including indicator statuses and a list of end codes and their meanings.
### *Error Processing* **Section 5**

# **Indicator Status**

If a response is not returned for a command, check the indicator status after sending the Test command.

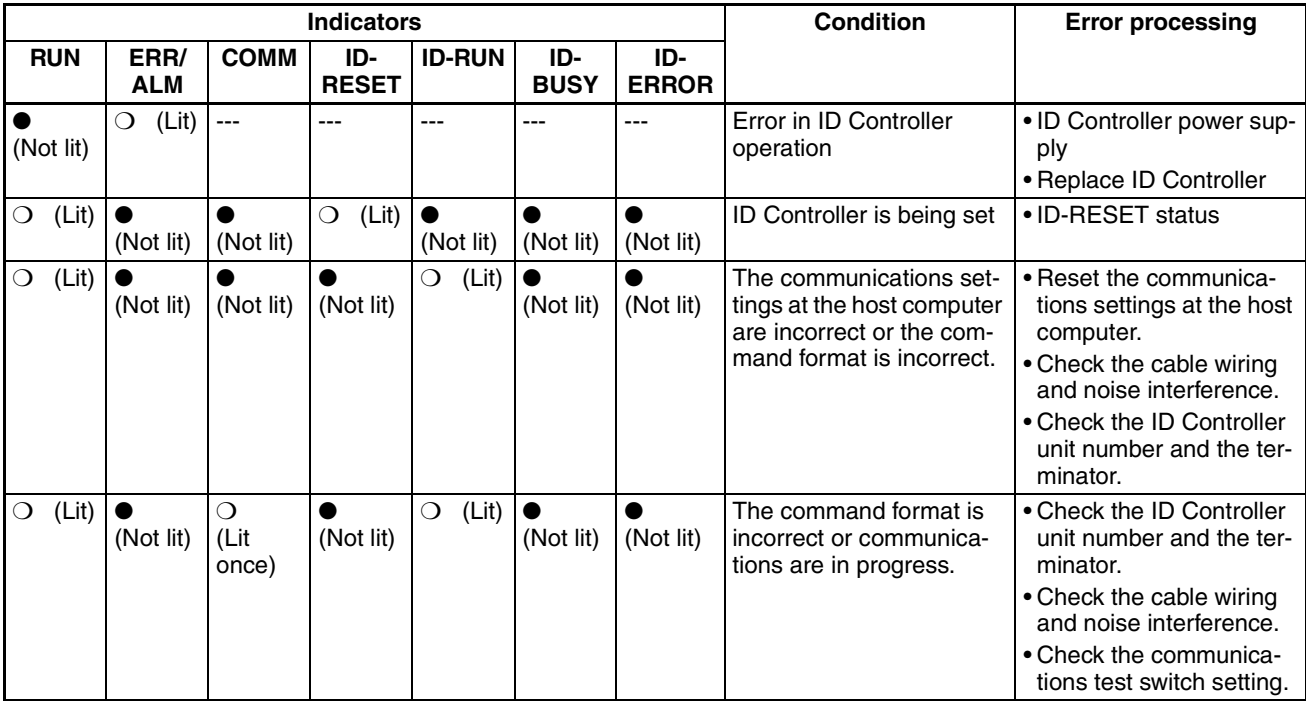

**Command Responses** If the command header is incorrect, a response with a specific header is returned.

#### **Response Header: IC**

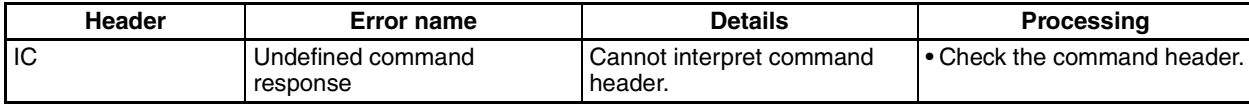

**Other Response Headers (Not IC)**

If a command is not received properly or communications with the DC fail, an end code other than 00 will be returned in the response. Depending on the command, however, a non-00 end code may indicate normal completion. For details on normal completion, refer to *[4-6 End Code List](#page-69-0)*.

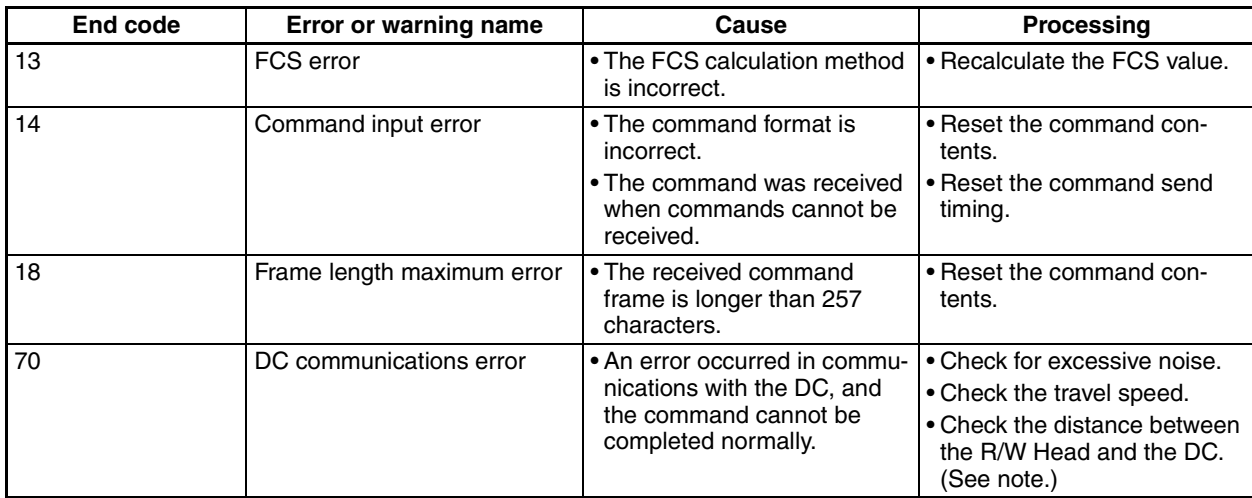

## *Error Processing* **Section 5**

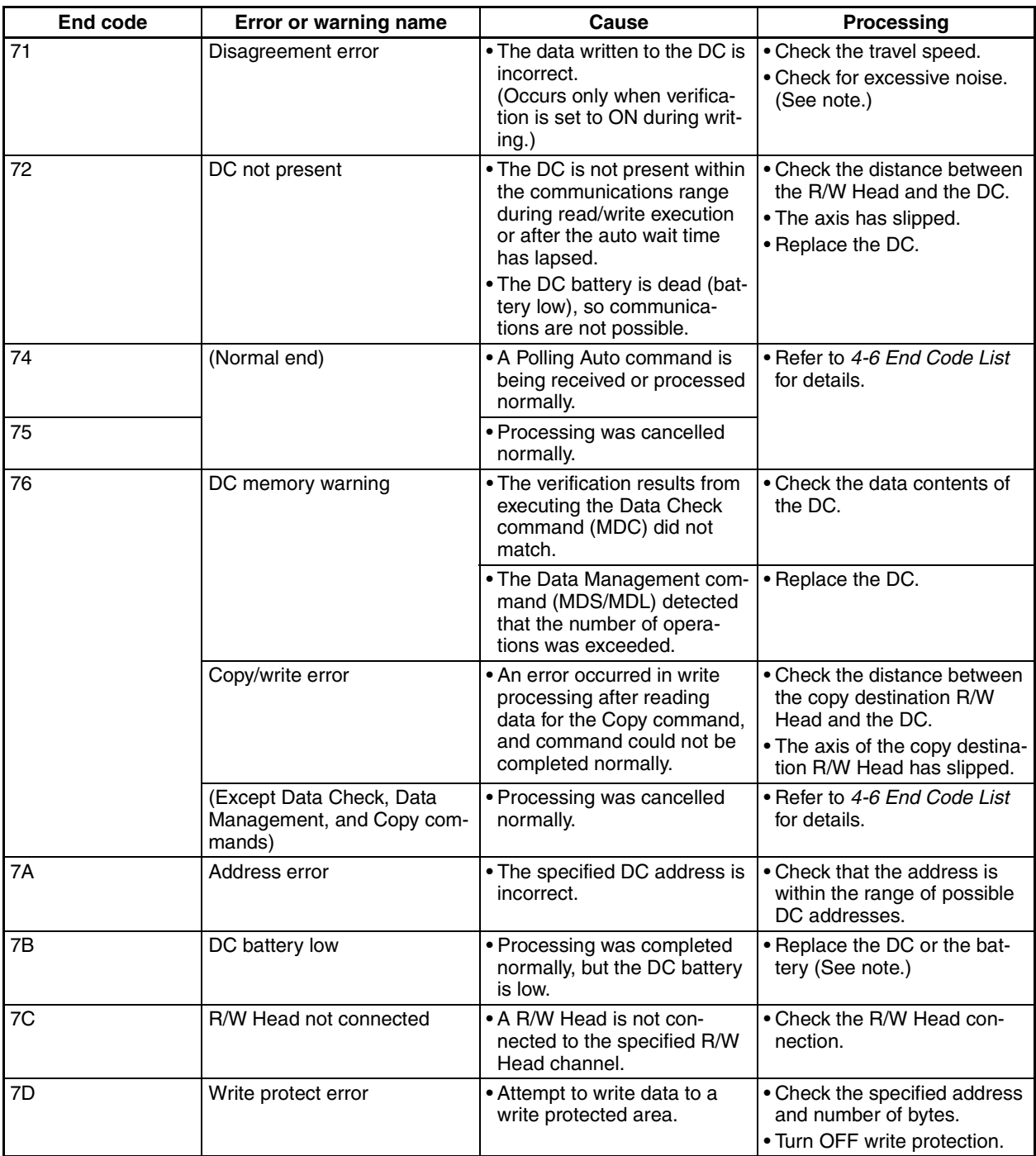

**Note** If a communications error (70) or disagreement error (71) occur while the command for writing data to the DC is being executed, perform retry processing from the host computer until an error response is no longer returned. When an error occurs, part or all of the data in the address specified in the command may be overwritten (data in addresses not specified to be written to will not be affected). The overwritten data will not be limited to the data specified in the command.

# **Revision History**

A manual revision code appears as a suffix to the catalog number on the front cover of the manual.

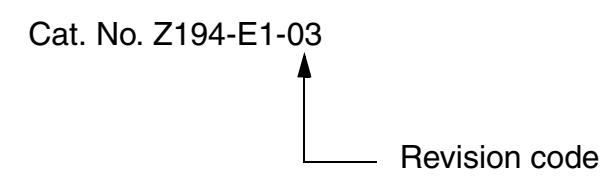

The following table outlines the changes made to the manual during each revision. Page numbers refer to the previous version.

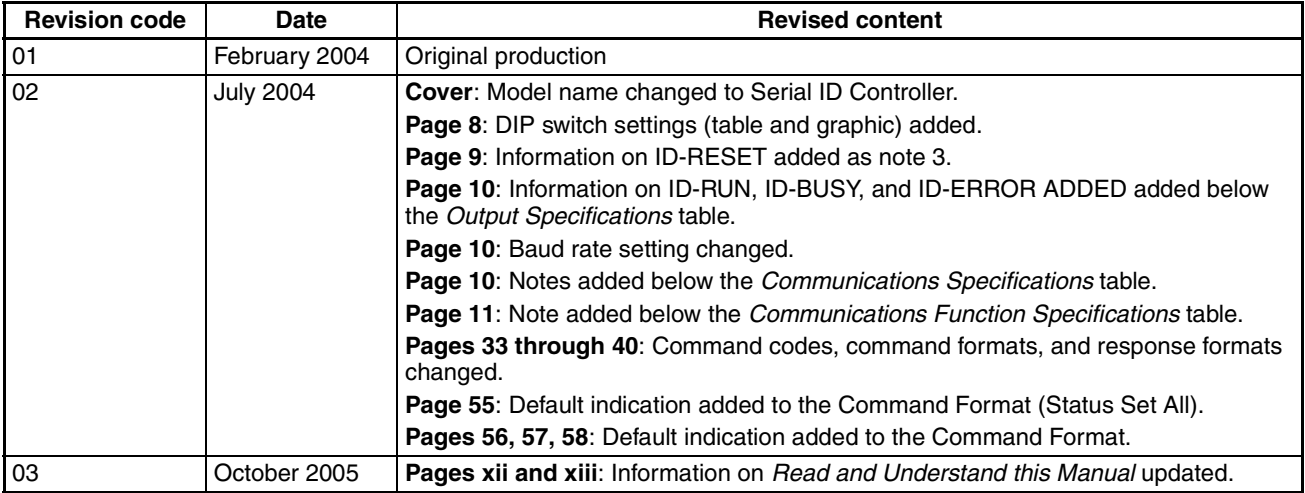